# **JUMO CTI-750**

Induktiver Leitfähigkeits-/Konzentrations- und Temperatur-Messumformer mit Schaltkontakten

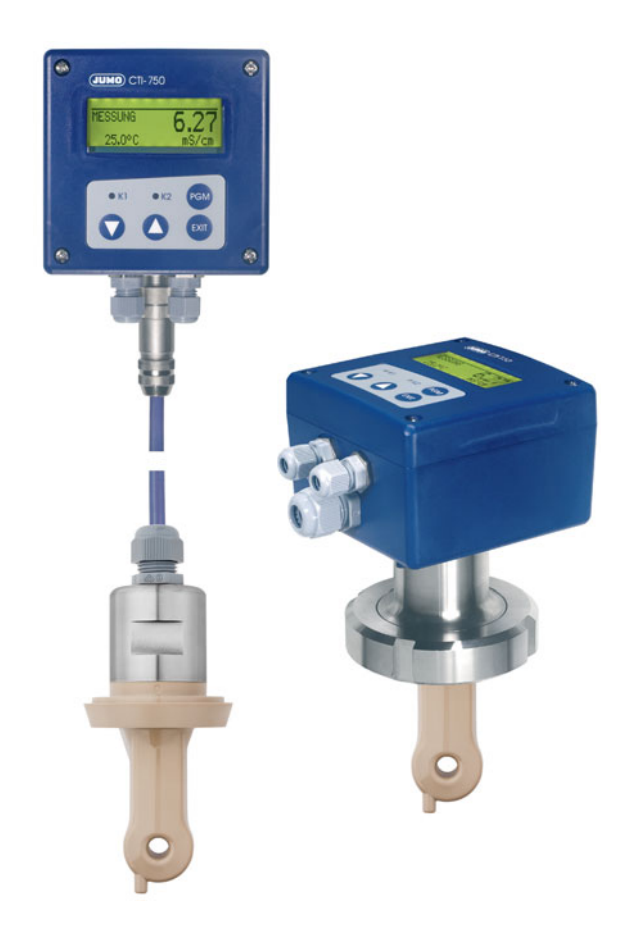

# Betriebsanleitung

20275600T90Z001K000

V5.00/DE/00452844

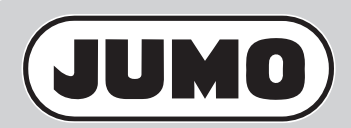

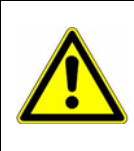

#### **WARNUNG!**

Bei plötzlichem Ausfall des Gerätes oder eines daran angeschlossenen Sensors kann es möglicherweise zu einer gefährlichen Überdosierung kommen! Für diesen Fall sind geeignete Vorsorgemaßnahmen zu treffen.

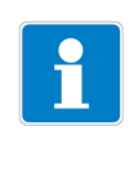

#### **HINWEIS!**

Alle erforderlichen Einstellungen sind im vorliegenden Handbuch beschrieben. Sollten bei der Inbetriebnahme trotzdem Schwierigkeiten auftreten, bitten wir Sie, keine unzulässigen Manipulationen vorzunehmen. Sie könnten Ihren Garantieanspruch gefährden!

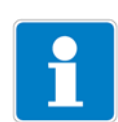

### **HINWEIS!**

LC-Display rücksetzen

Wenn die Helligkeits-/Kontrasteinstellung so eingestellt wurde, dass der Text der Anzeige nicht mehr lesbar ist, kann die Grundeinstellung wieder wie folgt hergestellt werden:

- ✱ Versorgungsspannung ausschalten.
- **\*** Versorgungsspannung einschalten und sofort die Tasten wund A gedrückt halten.

Bediensprache auf "Englisch" zurücksetzen

Wenn die Bediensprache so eingestellt wurde, dass der Text der Anzeige nicht mehr verstanden wird, kann mit dem Administrator-Kennwort 7485 die Sprache auf "Englisch" gesetzt werden. Danach kann die gewünschte Sprache in ADMINISTRATOR-EBENE/ GERAETEDATEN/.... eingestellt werden.

# **Inhalt**

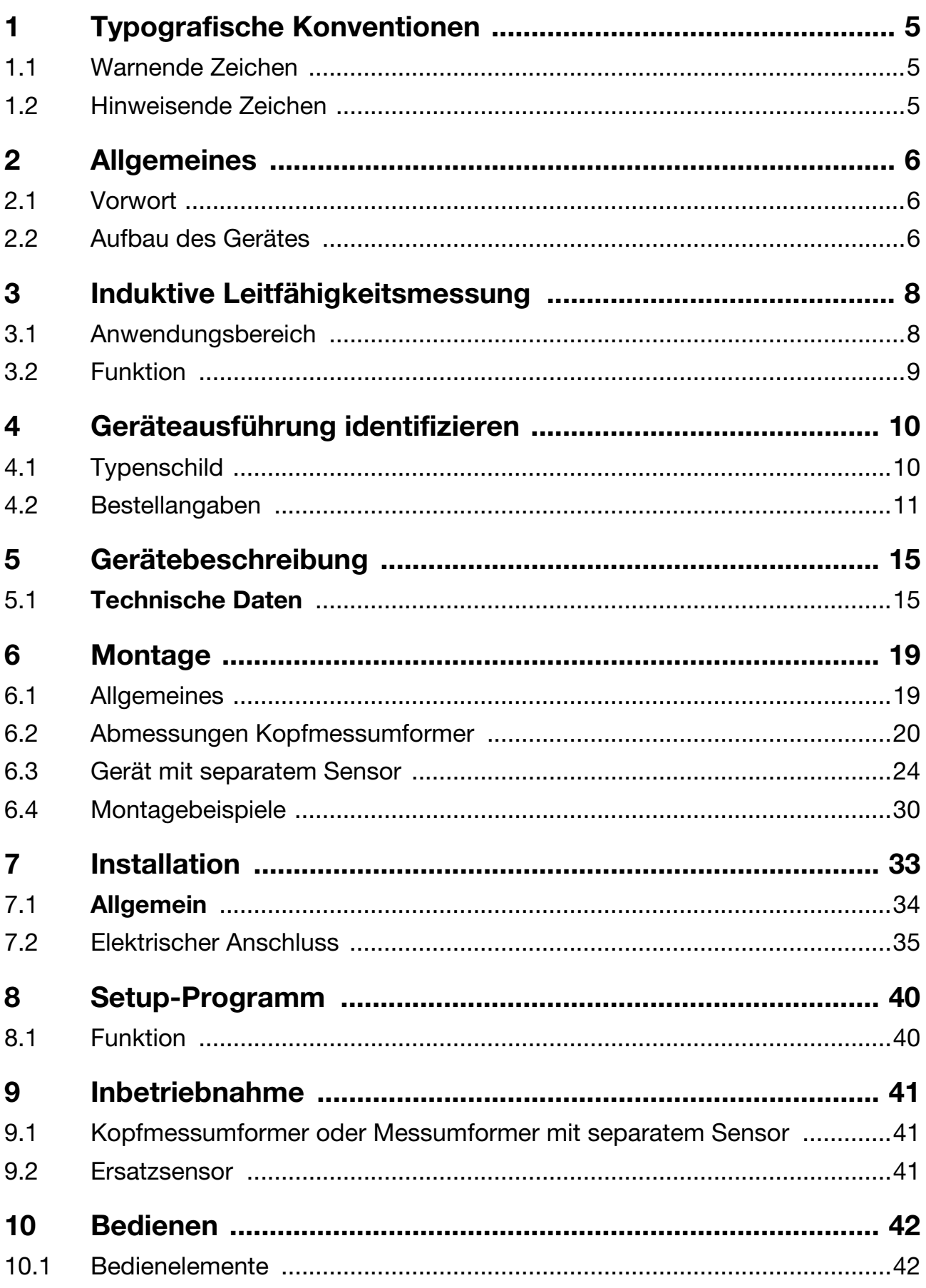

# Inhalt

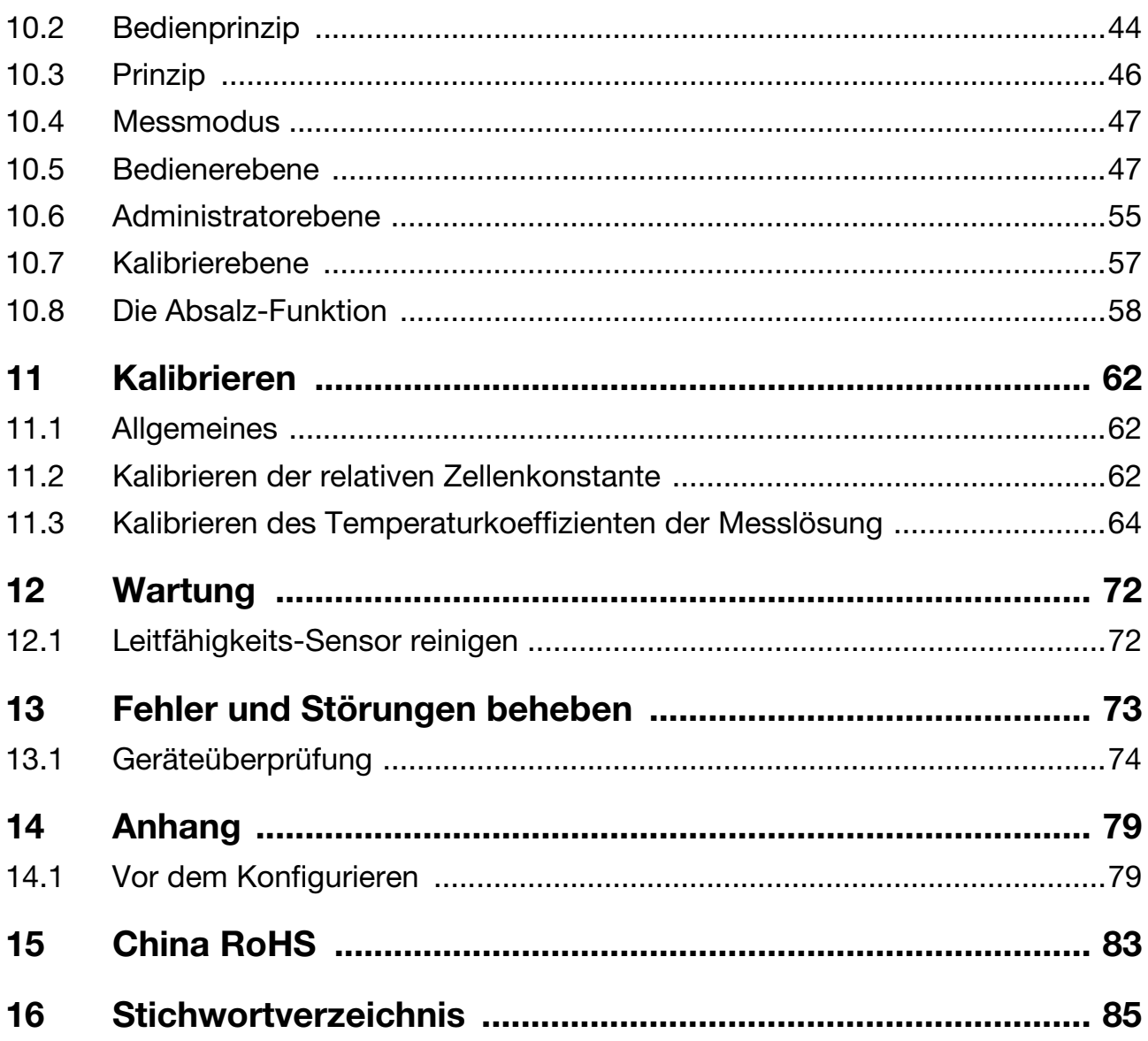

### <span id="page-4-1"></span><span id="page-4-0"></span>**1.1 Warnende Zeichen**

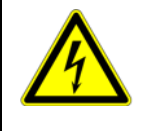

#### **VORSICHT!**

Dieses Zeichen wird benutzt, wenn es durch ungenaues Befolgen oder Nichtbefolgen von Anweisungen zu **Personenschäden** kommen kann!

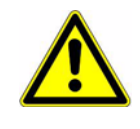

#### **ACHTUNG!**

Dieses Zeichen wird benutzt, wenn es durch ungenaues Befolgen oder Nichtbefolgen von Anweisungen zu **Beschädigungen von Geräten oder Daten** kommen kann!

### <span id="page-4-2"></span>**1.2 Hinweisende Zeichen**

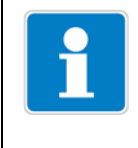

#### **HINWEIS!**

Dieses Zeichen wird benutzt, wenn Sie auf **etwas Besonderes** aufmerksam gemacht werden sollen.

#### abc**<sup>1</sup> Fussnote**

Fussnoten sind Anmerkungen, die auf bestimmte Textstellen **Bezug nehmen**. Fussnoten bestehen aus zwei Teilen:

Kennzeichnung im Text und Fussnotentext.

Die Kennzeichnung im Text geschieht durch hochstehende fortlaufende Zahlen.

#### ✱ **Handlungsanweisung**

Dieses Zeichen zeigt an, dass eine **auszuführende Tätigkeit** beschrieben wird.

Die einzelnen Arbeitschritte werden durch diesen Stern gekennzeichnet.

Beispiel:

✱ Kreuzschlitzschrauben lösen..

### <span id="page-5-1"></span><span id="page-5-0"></span>**2.1 Vorwort**

Lesen Sie diese Betriebsanleitung, bevor Sie das Gerät in Betrieb nehmen. Bewahren Sie die Betriebsanleitung an einem für alle Benutzer jederzeit zugänglichen Platz auf.

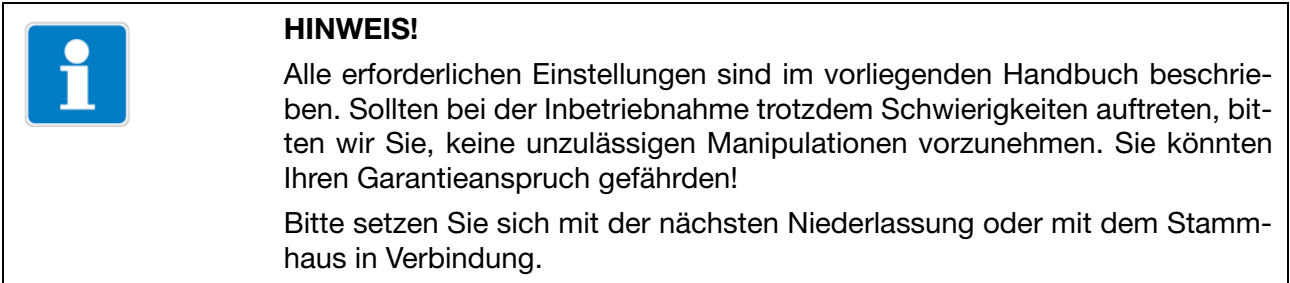

### <span id="page-5-2"></span>**2.2 Aufbau des Gerätes**

### **2.2.1 Gerät als Kopfmessumformer**

**Beispiel**

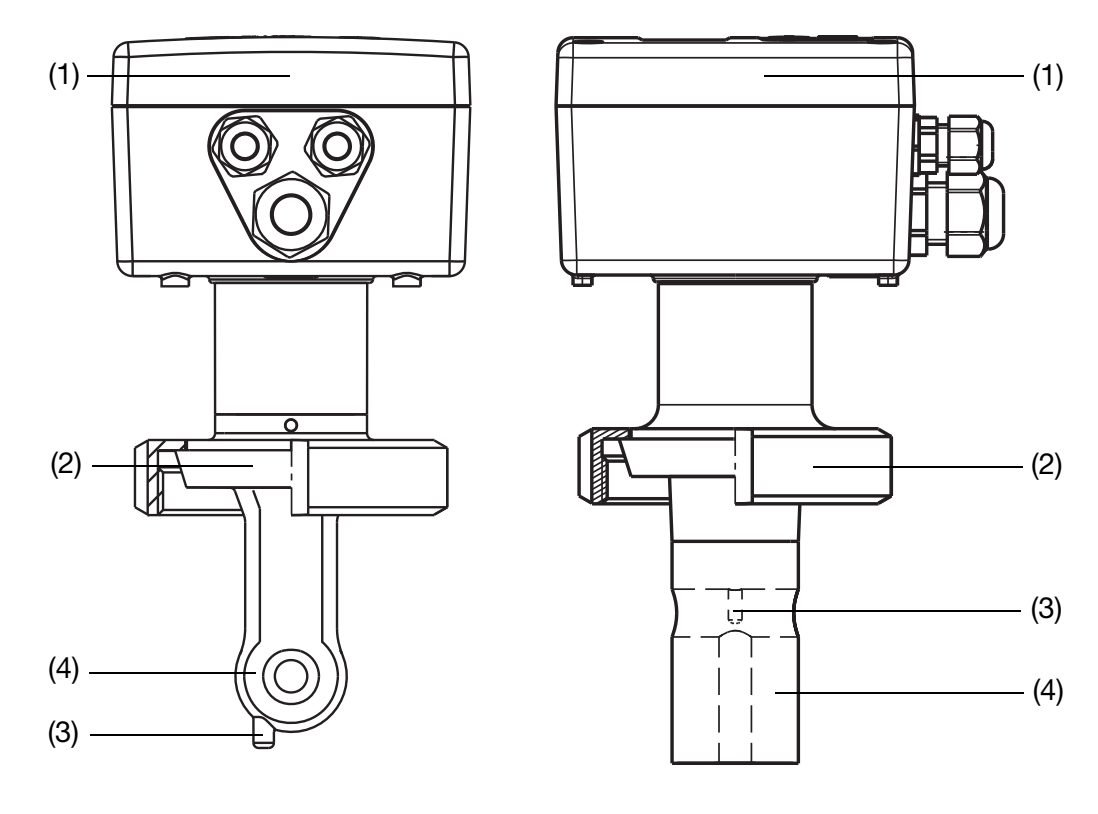

- (1) Messumformer (mit oder ohne Grafik LC-Display)
- (2) Prozessanschluss
- (3) Temperaturfühler
- (4) Induktiver Leitfähigkeits-Messsensor

### **2.2.2 Gerät mit separatem Sensor**

### **Beispiel**

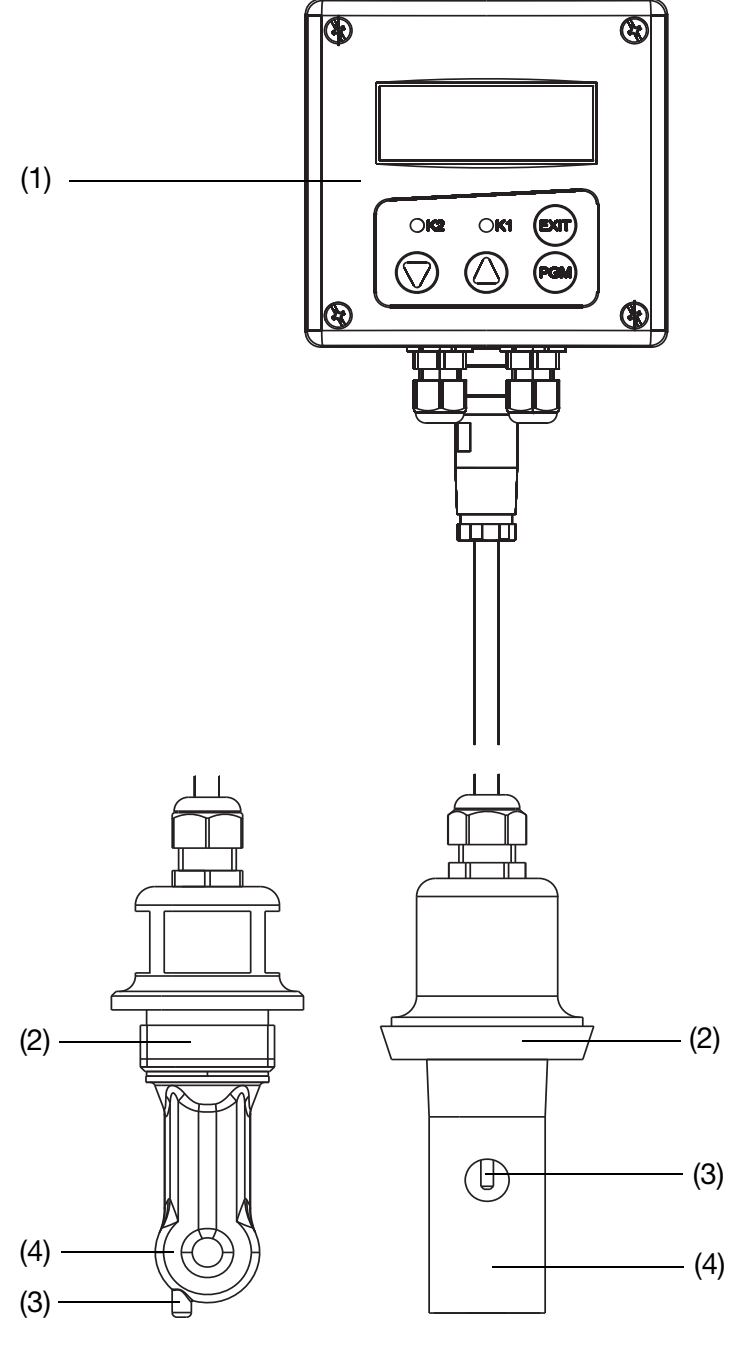

- (1) Messumformer (mit oder ohne Grafik LC-Display)
- (2) Prozessanschluss
- (3) Temperaturfühler
- (4) Induktiver Leitfähigkeits-Messsensor

### <span id="page-7-1"></span><span id="page-7-0"></span>**3.1 Anwendungsbereich**

#### **Allgemeines**

Das induktive Messverfahren erlaubt eine weitgehend wartungsfreie Erfassung der spezifischen Leitfähigkeit auch bei schwierigen Mediumsverhältnissen. Im Gegensatz zum konduktiven Messverfahren treten Probleme wie Elektrodenzersetzung und Polarisation nicht auf.

#### **Kurzbeschreibung**

Das Gerät wird zur Messung/Steuerung der Leitfähigkeit/Konzentration von flüssigen Medien eingesetzt. Der Einsatz empfiehlt sich insbesondere in Medien, in denen mit starken Ablagerungen durch Schmutzfrachten, Öl, Fett oder mit Gips- und Kalkausfällungen zu rechnen ist. Die integrierte Temperaturmessung ermöglicht eine exakte und schnelle Temperaturkompensation, die bei der Messung der Leitfähigkeit von besonderer Bedeutung ist. Zusätzliche Funktionen, wie z. B. die kombinierte Umschaltung von Messbereich und Temperaturkoeffizient, ermöglichen den optimalen Einsatz bei CIP-Prozessen.

Zwei integrierte Schaltausgänge können frei zur Grenzwertüberwachung von Leitfähigkeit/Konzentration und/oder Temperatur programmiert werden. Außerdem können Alarm- und Steuerungsaufgaben (Absalzung) zugeordnet werden.

Die Bedienung erfolgt entweder über Folientastatur und Klartext-Grafikdisplay (Bediensprache umschaltbar) oder über ein komfortables PC-Setup-Programm. Durch einfaches Drehen des Gehäusedeckels ist ein Ablesen des Displays sowohl bei Montage in senkrecht oder waagerecht laufenden Rohrleitungen möglich. Mittels des Setup-Programmes können auch die Gerätekonfigurationsdaten zur Anlagendokumentation abgespeichert und ausgedruckt werden. Um Manipulationen zu verhindern, kann das Gerät auch ohne Tastatur/ Display geliefert werden. In diesem Fall ist das Setup-Programm zur Programmierung erforderlich.

Das Gerät kann als Kombigerät (Messumformer und Messzelle in einem Gerät) oder als abgesetzte Version (Messumformer und Messzelle mit Kabel verbunden) geliefert werden. Die getrennte Version eignet sich besonders für Anlagen mit starken Vibrationen und/oder starken Temperaturabstrahlungen am Messort bzw. für die Installation an schlecht zugänglichen Stellen.

#### **Typische Einsatzfelder**

- CIP-Reinigung (CIP = **C**lean **I**n **P**lace/**P**rocess)
- Konzentrationsüberwachung bzw. Chemikaliendosierung
- Lebensmittel-, Getränke- und Pharmaindustrie
- Produktüberwachung (Phasentrennung Produkt/Produktgemisch/ Wasser) in der Getränkeindustrie, Brauereien, Molkereien
- Steuerung (z. B. Phasentrennung Reinigungsmittel/Spülwasser von Reinigungsprozessen, z. B. Flaschenreinigungsanlagen und bei Behälterreinigung)

### <span id="page-8-0"></span>**3.2 Funktion**

#### **des Messumformers**

Das Gerät ist für den Einsatz vor Ort konzipiert. Ein robustes Gehäuse schützt die Elektronik und die elektrischen Anschlüsse vor aggressiven Umgebungseinflüssen (Schutzart IP67). Serienmäßig verfügt das Gerät über je einen analogen Istwerteingang für Leitfähigkeit/Konzentration und Temperatur. Die Weiterverarbeitung der Normsignale kann in geeigneten Anzeige-/Regelgeräten oder z.B. direkt in einer SPS erfolgen.

Die Ausgangssignale sind untereinander und vom Messmedium galvanisch getrennt .

#### **der Messzelle**

Die Messung der Leitfähigkeit erfolgt mit einem induktiven Sensor. Eine Sinus-Wechselspannung speist die Sendespule. In Abhängigkeit von der Leitfähigkeit der zu messenden Flüssigkeit wird ein Strom in die Empfangsspule induziert. Der Strom ist proportional zur Leitfähigkeit des Mediums. Die Zellenkonstante des induktiven Sensor ist geometrieabhängig. Zudem kann die Zellenkonstante durch Teile in ihrer unmittelbarer Nähe beeinflusst werden.

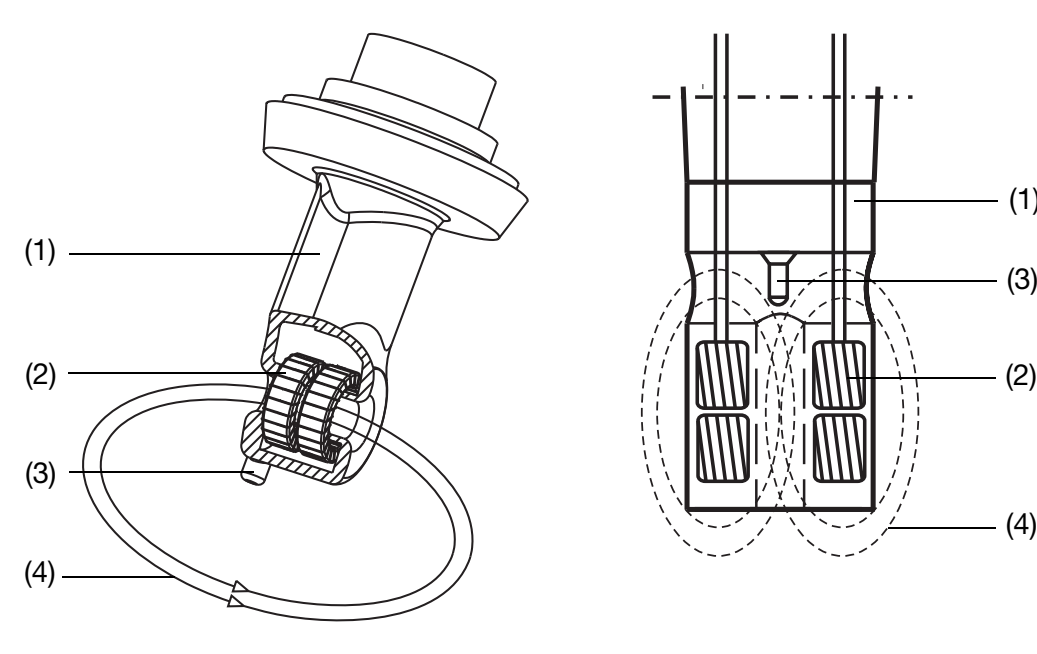

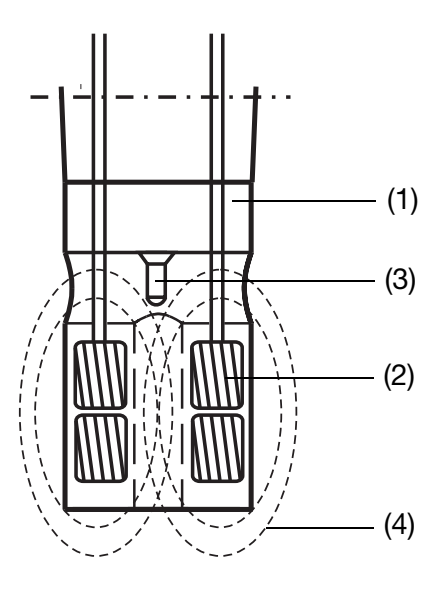

- (1) Kunststoffkörper
- (2) Spulen
- (3) Temperatursensor
- (4) Flüssigkeitsschleife

### <span id="page-9-1"></span><span id="page-9-0"></span>**4.1 Typenschild**

#### **am Messumformer**

Das Typenschild ist auf dem Gehäuse aufgeklebt.

#### **am separaten Sensor**

Das Typenschild (Kennzeichnungsfahne) ist am Anschlusskabel befestigt.

#### **Inhalt**

Das Typenschild beinhaltet wichtige Informationen. Unter anderem sind dies:

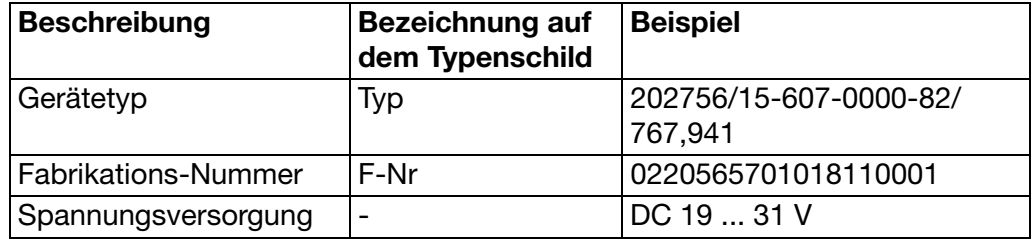

#### **Gerätetyp (Typ)**

Die Angaben auf dem Typenschild mit der Bestellung vergleichen. Die gelieferte Geräteausführung mit Hilfe der Bestellangaben (Typenschlüssel) identifizieren.

#### **Fabrikations-Nummer (F-Nr)**

Die Fabrikations-Nummer beinhaltet u. a. das Produktionsdatum (Jahr/Woche). Beispiel: F-Nr = 02205657010**1811**0001

Das Produktionsdatum ist in den Stellen 12 bis 15 (von links) enthalten. Das Gerät wurde demnach im Jahr 20**18** in der **11**. Woche produziert.

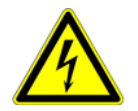

Bei Geräten mit separatem Sensor sind Messumformer und separater Sensor werkseitig aufeinander abgestimmt!

Achten Sie beim Anschluss der Komponenten darauf, dass die Fertigungsnummer des externen Sensors (auf der Kennzeichnungsfahne an der Anschlussleitung) mit der Fertigungsnummer des Messumformers (auf dem Typenschild) übereinstimmen muss!

### <span id="page-10-0"></span>**4.2 Bestellangaben**

### **4.2.1 Das Gerät als "Kopfmessumformer"**

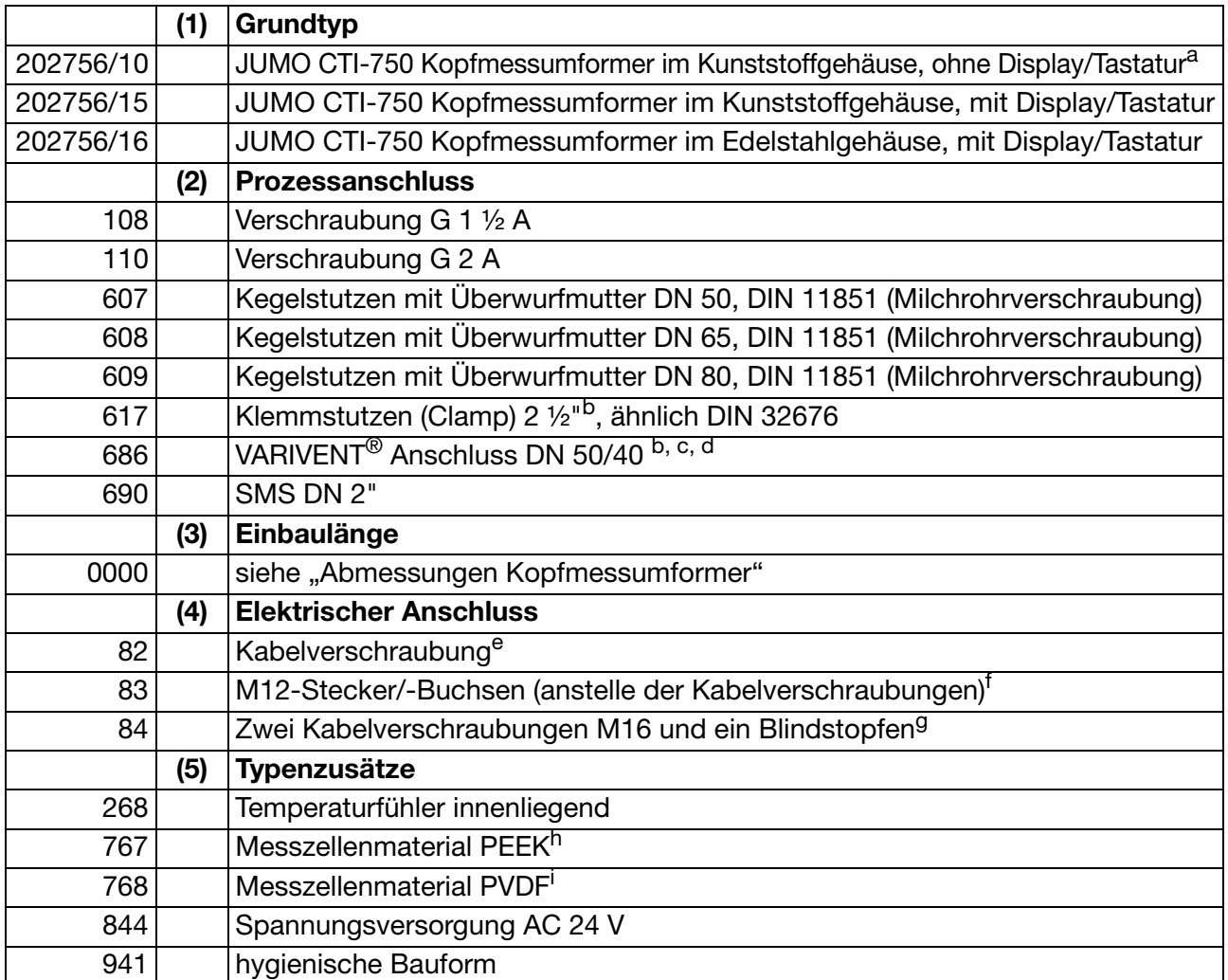

<sup>a</sup> Für die Programmierung des Gerätes ist das PC-Setup-Programm erforderlich, siehe Zubehör.<br><sup>b</sup> Montagematerial (Halteklammern) nicht im Lieferumfang enthalten.

<sup>c</sup> Nur in Verbindung mit Typenzusatz 767 (Messzellenmaterial PEEK).

d Hygienischer Prozessanschluss.<br><sup>e</sup> Nicht für Grundtyp 202756/16.

<sup>f</sup> Bei Bedarf 1 Satz M12-Stecker/Buchse, Teile-Nr. 00529482, bestellen.

g Standard bei Grundtyp 202756/16.

h Temperaturfühler immer innenliegend.

<sup>i</sup> Nicht in Kombination mit Typenzusatz 941.

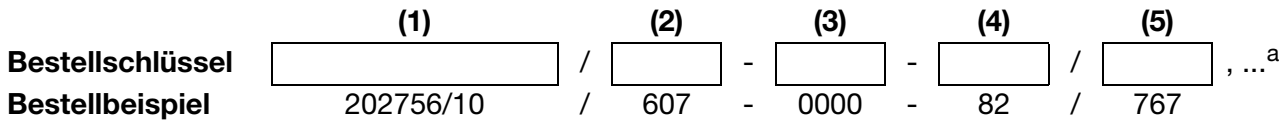

a Typenzusätze nacheinander aufführen und durch Komma trennen.

# **4.2.2 Das Gerät als "Messumformer mit separatem Sensor"**

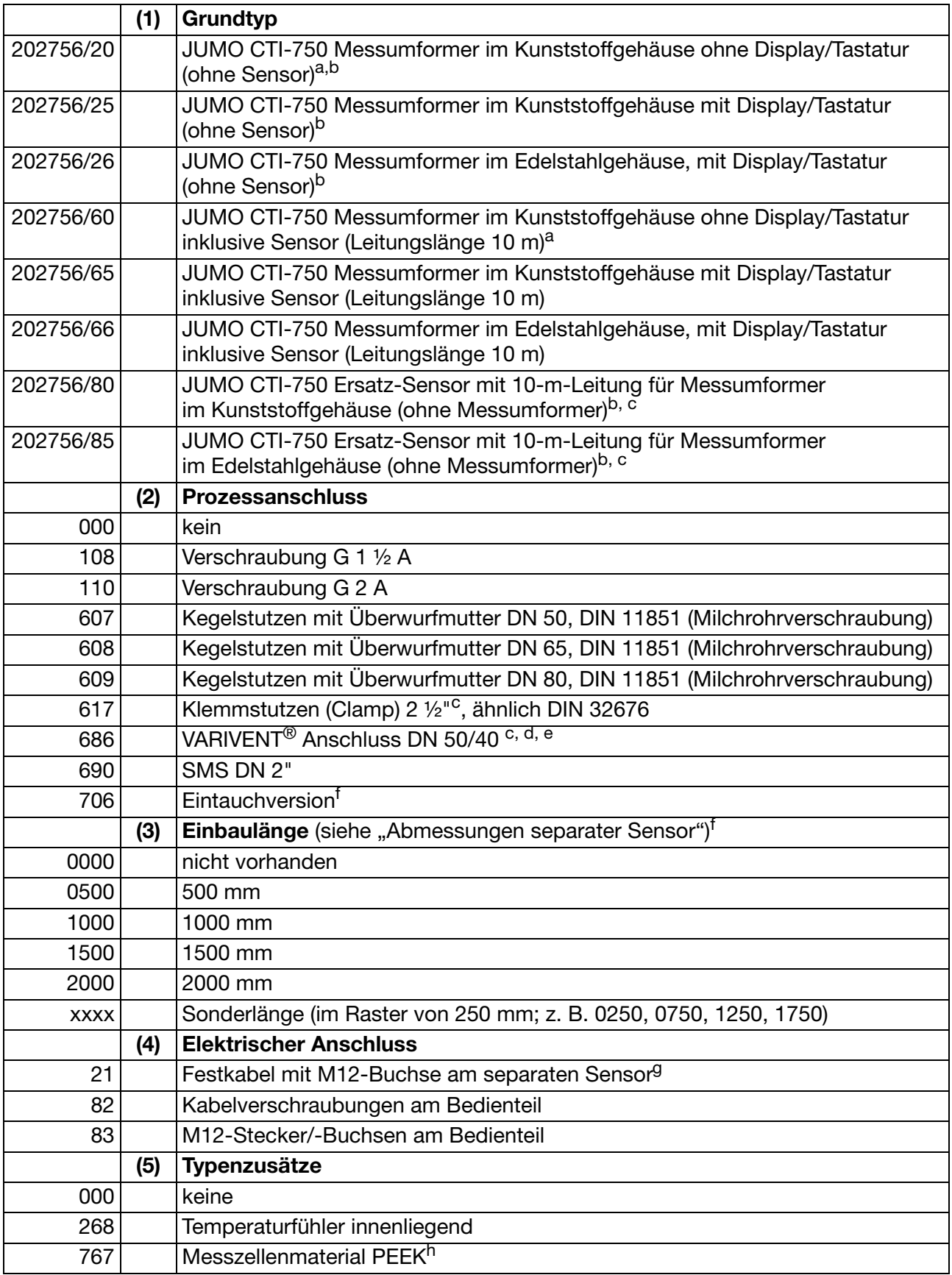

# **4 Geräteausführung identifizieren**

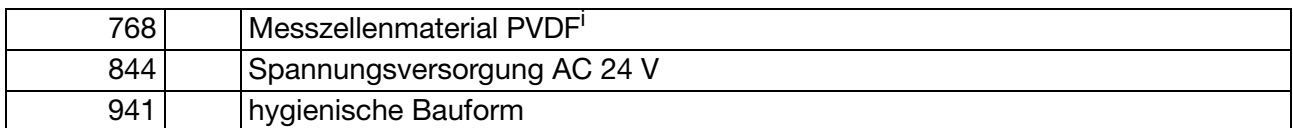

<sup>a</sup> Für die Programmierung des Gerätes ist das PC-Setup-Programm erforderlich, siehe Zubehör. <sup>b</sup> Ein Abgleichset ist zur Inbetriebnahme zwingend erforderlich. Falls nicht vorhanden, bitte mitbestellen

(siehe Zubehör). <sup>c</sup> Montagematerial (Überwurf-/Nutmutter, Halteklammer) nicht im Lieferumfang. Falls nicht vorhanden, bitte mitbestellen (siehe Zubehör).

d Nur in Verbindung mit Typenzusatz 767 (PEEK).<br>
e Hygienischer Prozessanschluss.<br>
f Nur in Verbindung mit Typenzusatz 768 (PVDE)

<sup>f</sup> Nur in Verbindung mit Typenzusatz 768 (PVDF).

<sup>g</sup> Nur für Grundtypen 202756/80 und /85.

h Temperaturfühler immer innenliegend.

<sup>i</sup> Nicht in Kombination mit Typenzusatz 941.

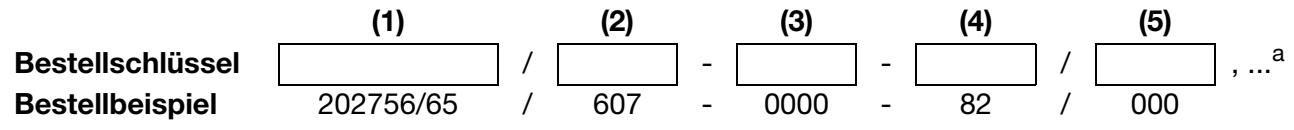

a Typenzusätze nacheinander aufführen und durch Komma trennen.

# **Zubehör**

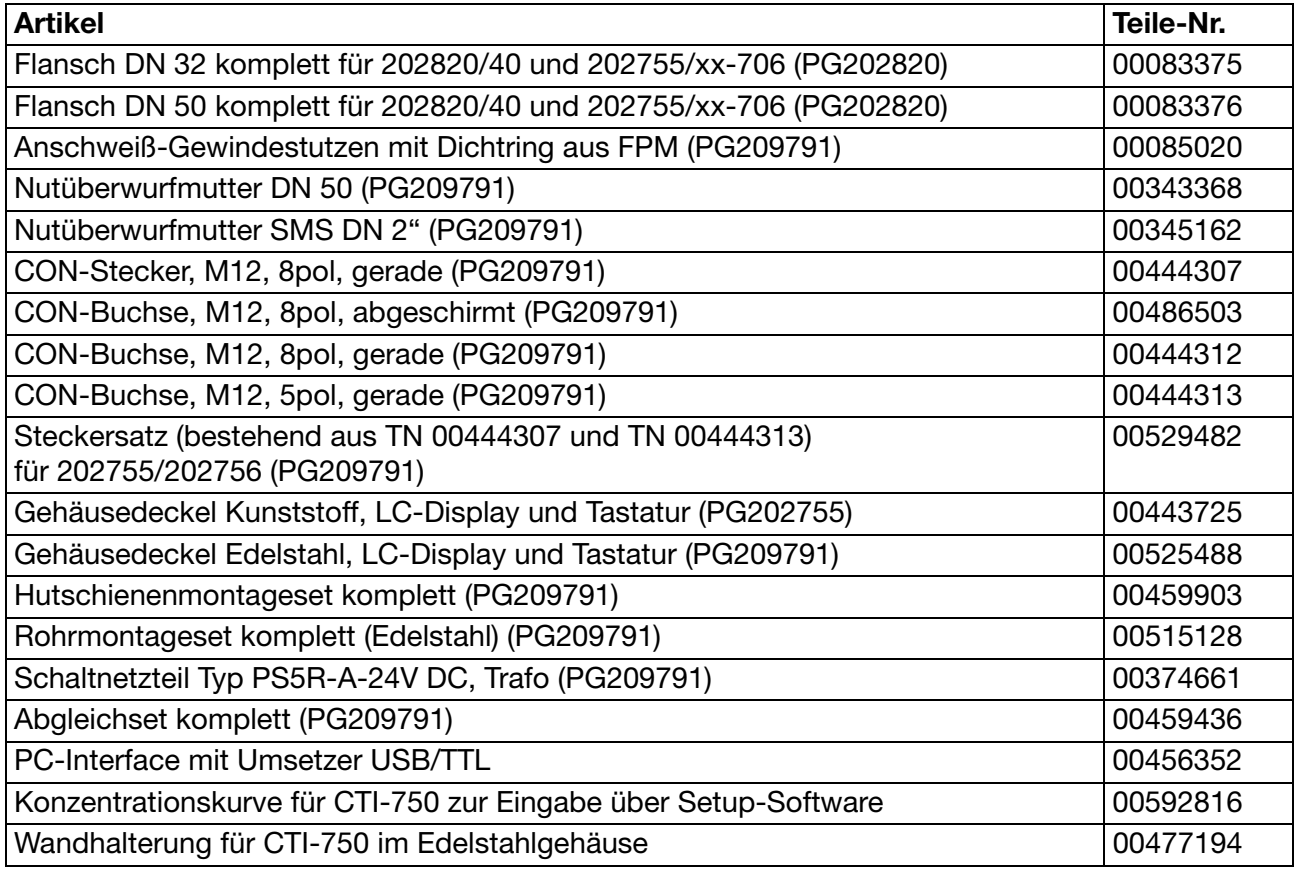

# **Software**

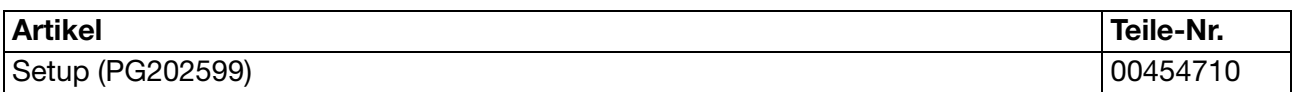

# <span id="page-14-1"></span><span id="page-14-0"></span>**5.1 Technische Daten**

### **5.1.1 Leitfähigkeitsmessumformer**

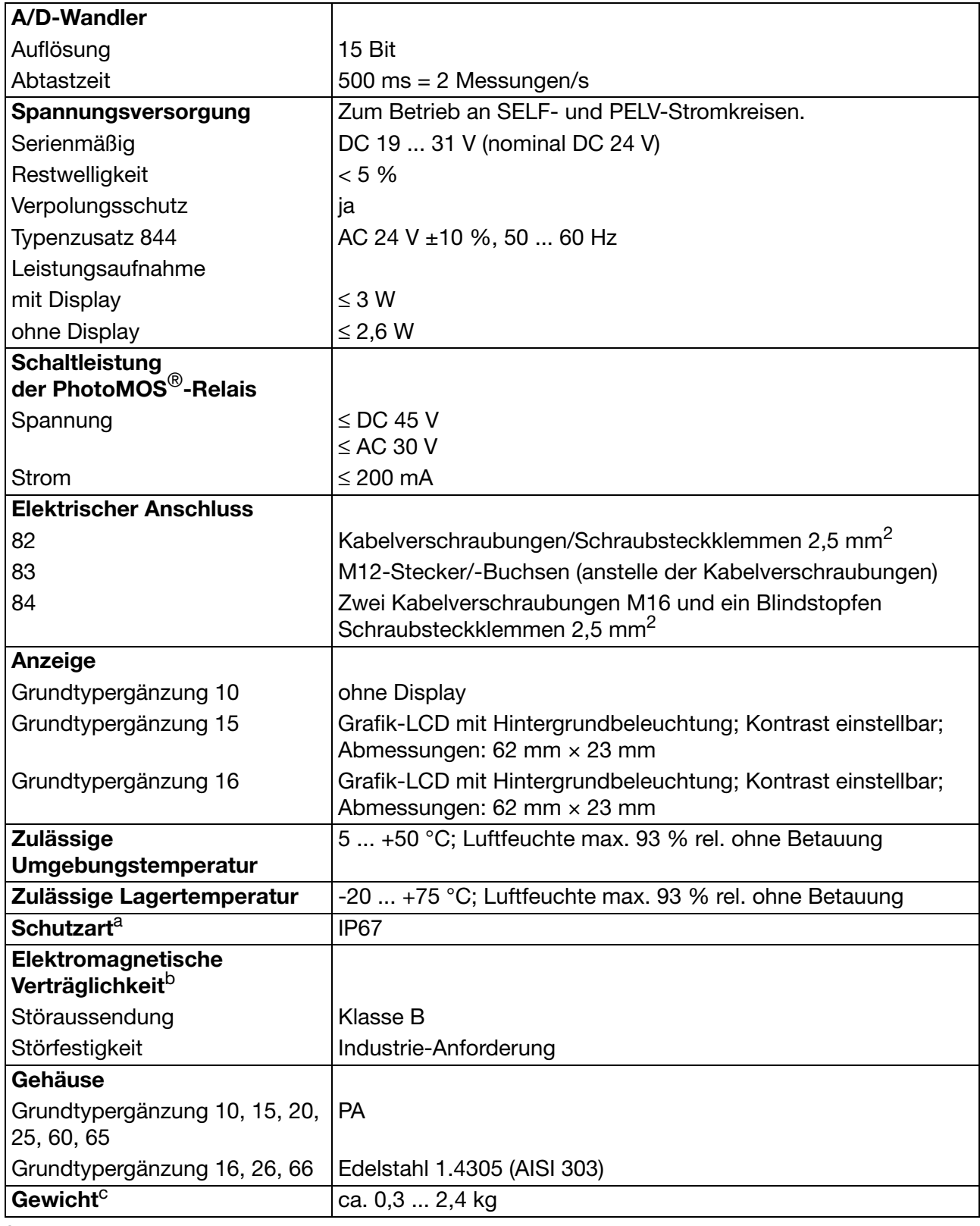

<sup>a</sup> DIN EN 60529

b DIN EN 61326

# **5 Gerätebeschreibung**

<sup>c</sup> Abhängig von Ausführung und Prozessanschluss

### **5.1.2 Messbereiche**

Vier Messbereiche können ausgewählt werden. Über einen externen Schalter oder eine SPS kann einer dieser Messbereiche aktiviert werden.

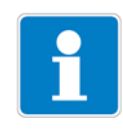

#### **HINWEIS!**

Die Gesamtgenauigkeit bildet sich aus der Genauigkeit des Messumformers + der Genauigkeit des Sensors.

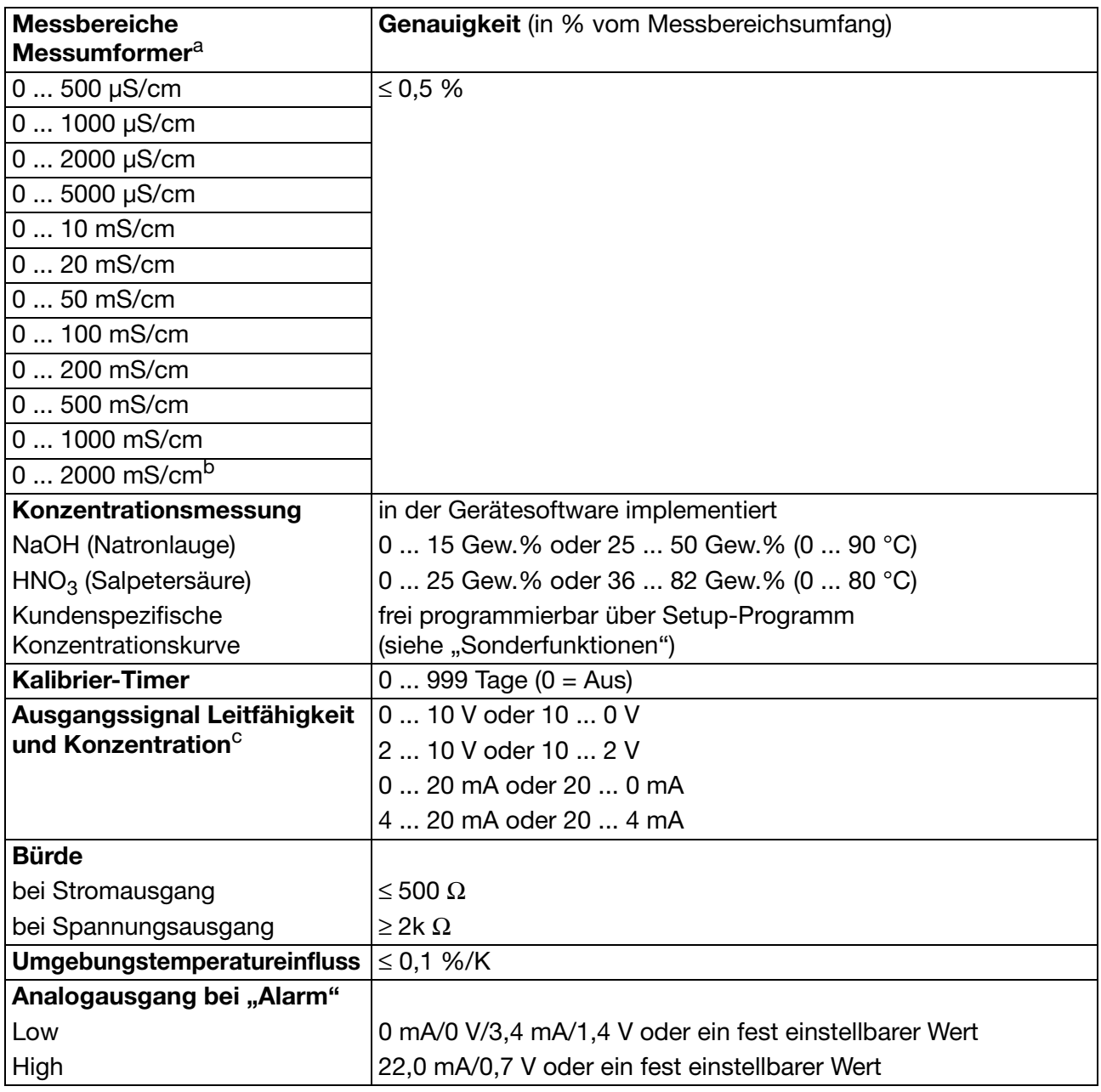

<sup>a</sup> Üblicher Einsatz ab ca. 100  $\mu$ S/cm.<br>
<sup>b</sup> Nicht temperaturkompensiert

<sup>c</sup> Das Ausgangssignal ist frei skalierbar.

### **5.1.3 Temperaturmessumformer**

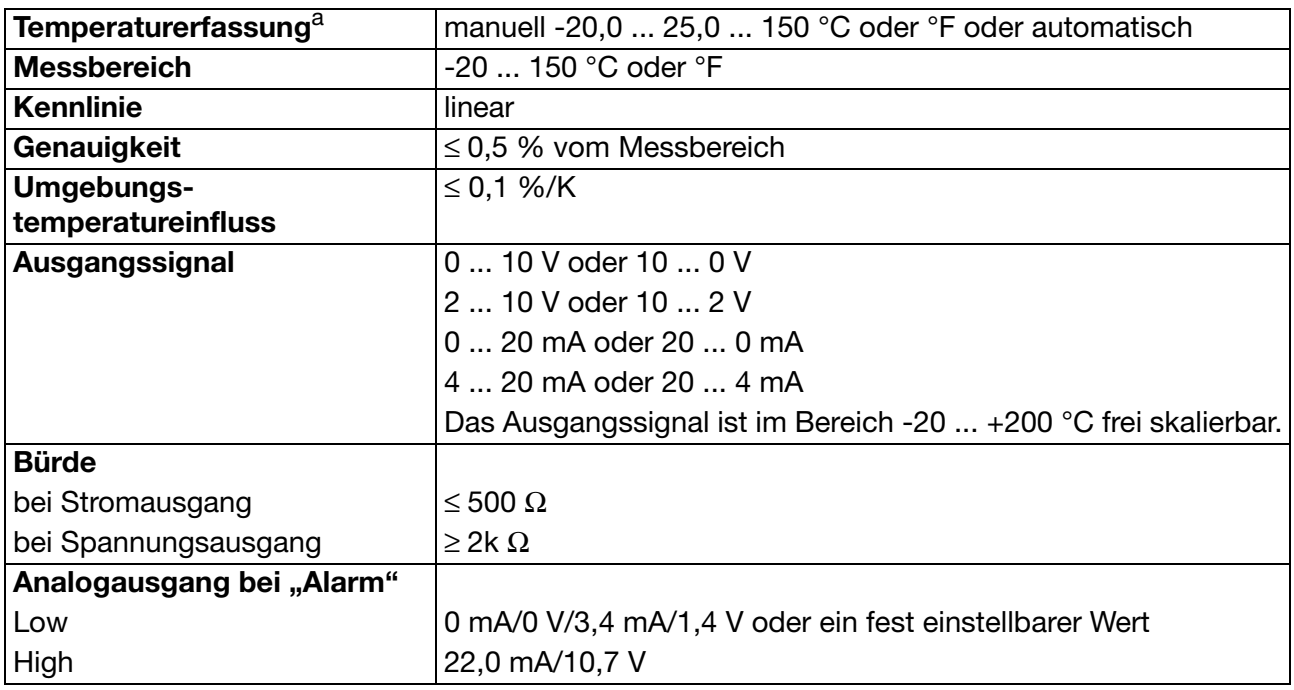

a<br> **Zulässige Temperatur des Messmediums beachten!** 

### **5.1.4 Temperaturkompensation**

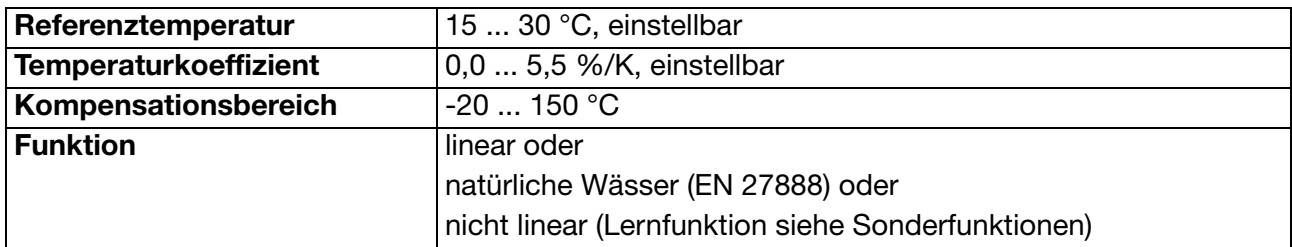

# **5 Gerätebeschreibung**

### **5.1.5 Induktiver Leitfähigkeitssensor**

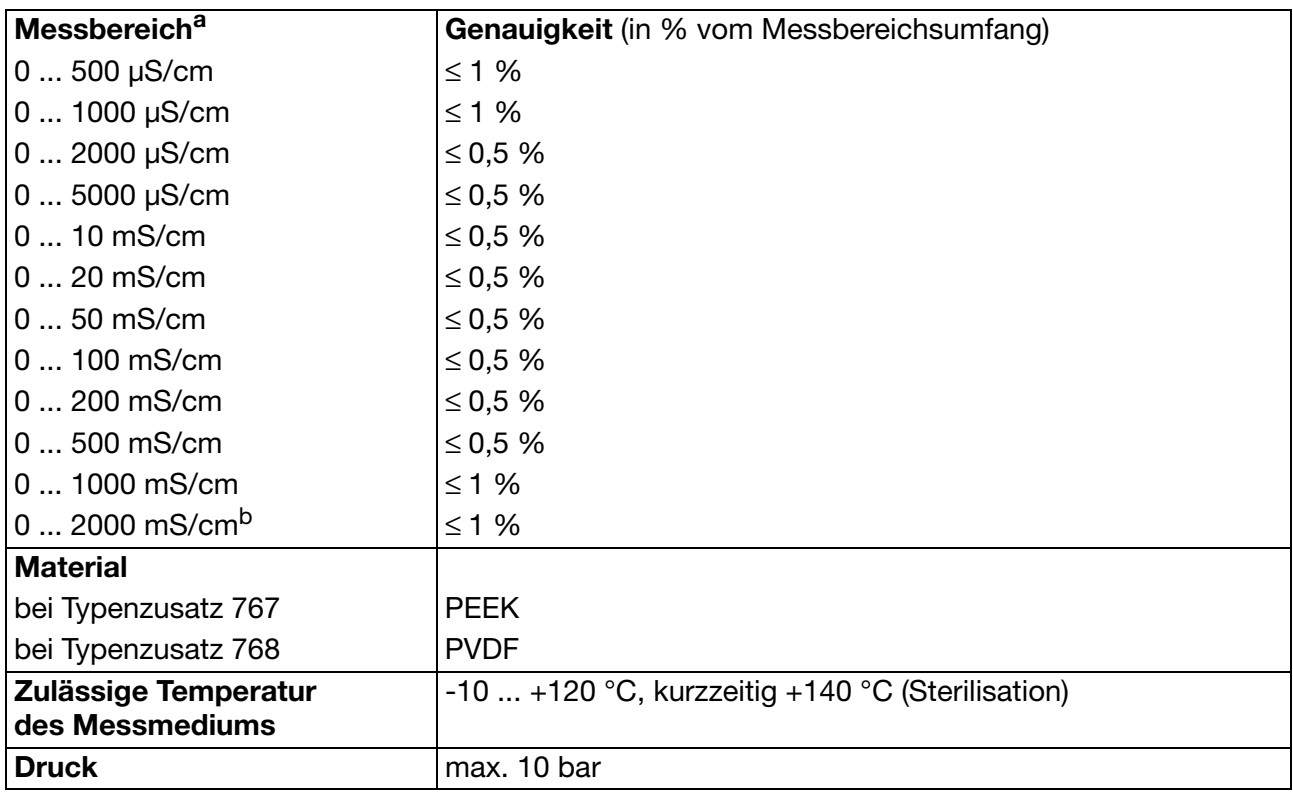

 $\overline{a}$  Üblicher Einsatz ab ca. 100 µS/cm.<br>
b Nicht temperaturkompensiert

Nicht temperaturkompensiert

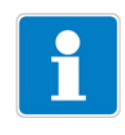

### **HINWEIS!**

Temperatur, Druck und Messmedium beeinflussen die Lebensdauer der Messzelle!

## <span id="page-18-1"></span><span id="page-18-0"></span>**6.1 Allgemeines**

### **6.1.1 Montageort**

Auf eine leichte Zugänglichkeit für die spätere Kalibrierung achten.

Die Befestigung muss sicher und vibrationsarm sein.

Direkte Sonneneinstrahlung vermeiden!

Auf eine gute Durch- und Umströmung des Sensors (2) achten!

Beim Einbau in eine Rohrleitung muss ein Mindestabstand von 20 mm vom Sensor zur Rohrwandung eingehalten werden!

Wenn diese Mindestabstände nicht eingehalten werden können, kann mit dem Parameter "Einbaufaktor" ein begrenzter Ausgleich erreicht werden.

Beim Eintauchbetrieb in Becken ist ein für die typische Leitfähigkeit bzw. Konzentration repräsentativer Einbauort vorzusehen.

### **6.1.2 Einbaulage**

Das Gerät kann in jeder Lage montiert werden.

Die Anzeige lässt sich mit Hilfe einer unverlierbaren Befestigungsschraube entsprechend der Montagerichtung justieren.

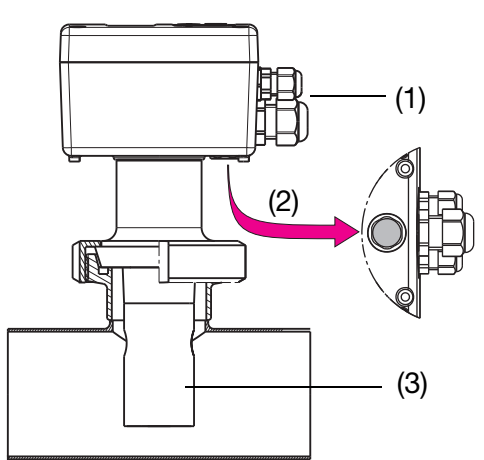

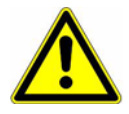

### **ACHTUNG!**

Bei Kopfmessumformern müssen die Pg-Verschraubungen (1) in Strömungsrichtung zeigen!

Bei separaten Leitfähigkeitssensoren ist die Strömungsrichtung durch einen Punkt auf dem Sensoroberteil gekennzeichnet.

Dieser Punkt muss in Strömungsrichtung zeigen!

Bei "Überkopf-Montage" zeigt das schwarze Atmungsventil (2) nach oben. In diesem Fall darf **keine** Flüssigkeit (z. B. Kondenswasser) das Atmungsventil (2) blockieren!

### **6.1.3 Ein- und Ausschrauben des separaten Sensors**

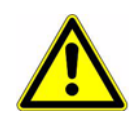

### **ACHTUNG!**

Das Kabel darf nicht verdrillt werden! Zugkräfte auf das Kabel, besonders ruckartiges Ziehen vermeiden.

# **6 Montage**

# <span id="page-19-0"></span>**6.2 Abmessungen Kopfmessumformer**

### **6.2.1 Bedienteil**

Kopfmessumformer im Kunststoffgehäuse bei Grundtypergänzung 10 oder 15 und elektrischem Anschluss 83

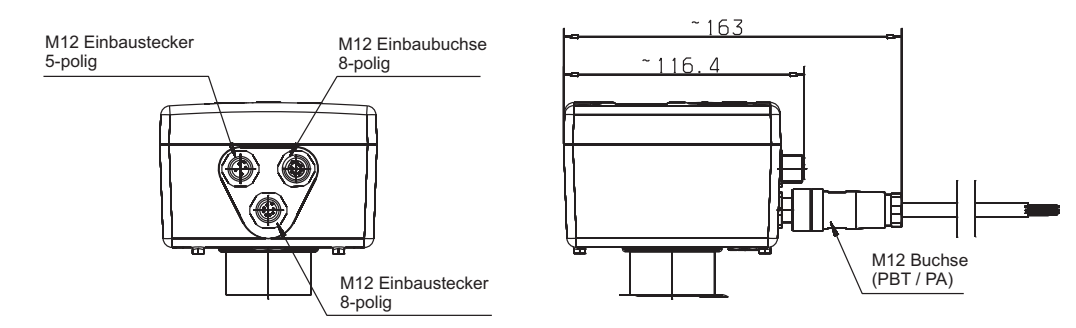

### **6.2.2 Prozessanschlüsse**

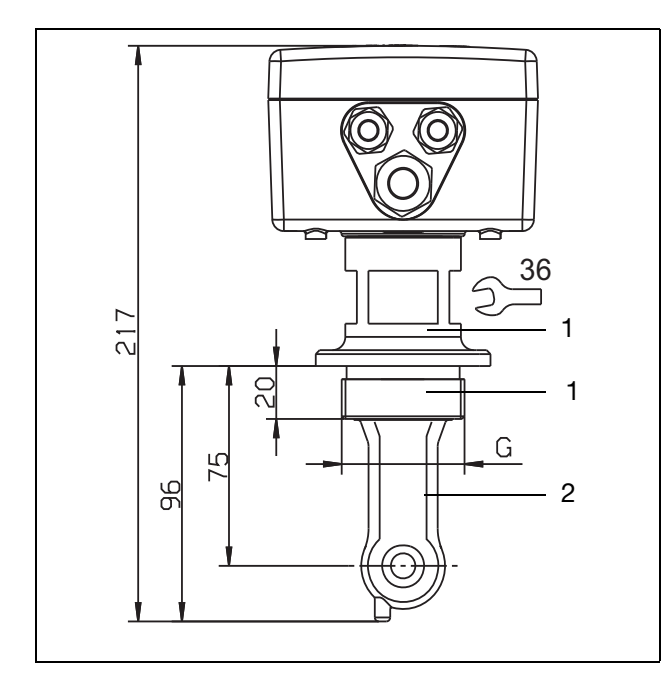

Ausführung mit Prozessanschluss 108 = Einschraubgewinde G 1 1/2 A 110 = Einschraubgewinde G 2 A und Typenzusatz 767

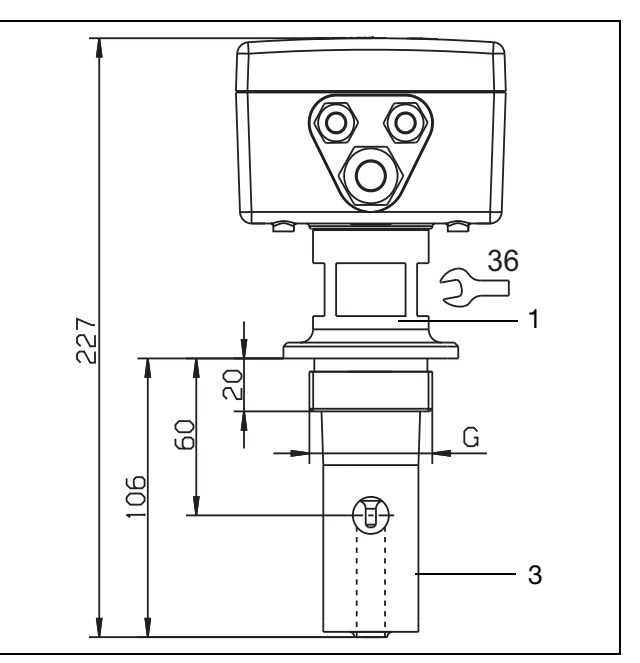

Ausführung mit Prozessanschluss 107 = Einschraubgewinde G 1 1/4 A 108 = Einschraubgewinde G 1 1/2 A 110 = Einschraubgewinde G 2 A und Typenzusatz 768

$$
1 = Edelstahl 1.4301 \qquad 2 = PEEK \qquad 3 = PVDF
$$

$$
3 = \mathsf{PVDF}
$$

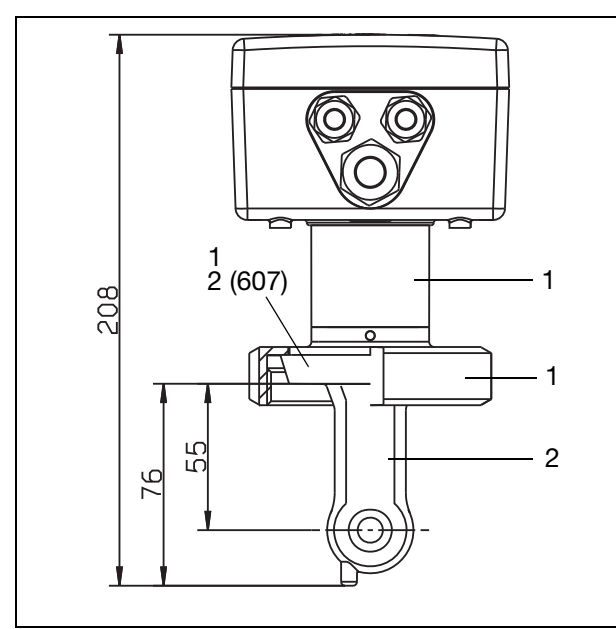

Ausführung mit Prozessanschluss  $607 = MK \overline{D}N 50$  $608 = MK DN 65$  $609 = MK DN 80$ und Typenzusatz 767

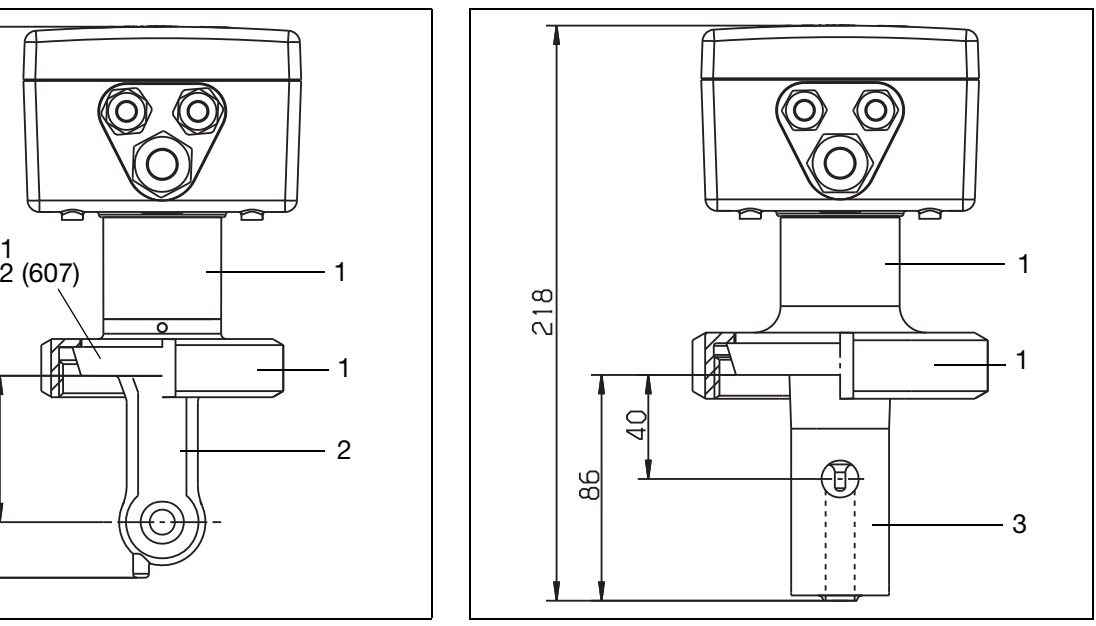

Ausführung mit Prozessanschluss  $606 = MK DN 40$ 607 = MK DN 50  $608 = MK DN 65$  $609 = MK DN 80$ und Typenzusatz 768

 $1 =$  Edelstahl 1.4301  $2 =$  PEEK  $3 =$  PVDF

# **6 Montage**

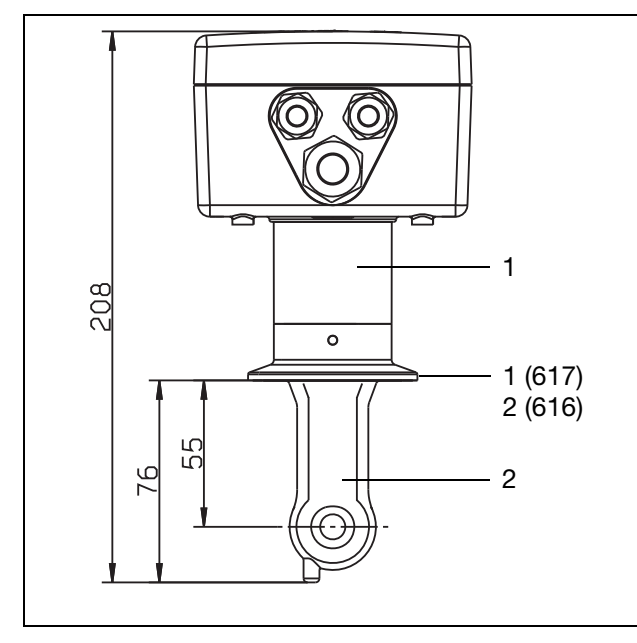

Ausführung mit Prozessanschluss  $616 = \text{Clamp } 2$ "  $617 =$  Clamp 2  $1/2$ " und Typenzusatz 767 und 941 (Halteklammer nicht im Lieferumfang)

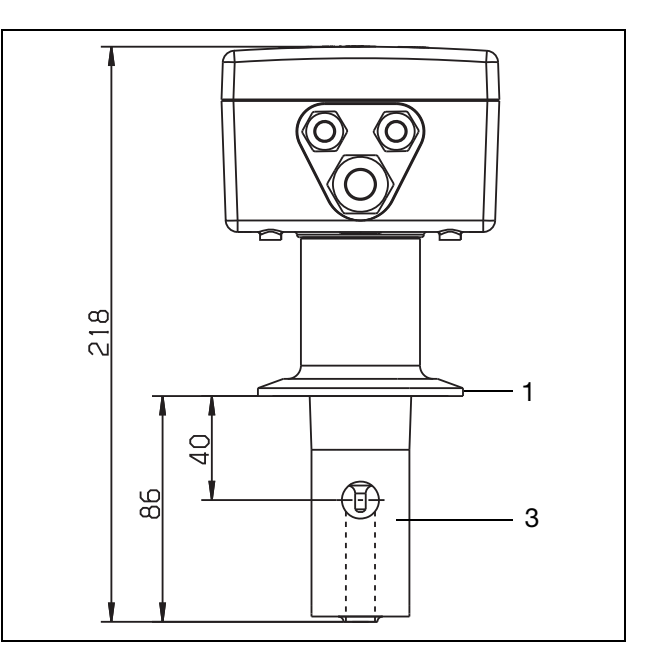

Ausführung mit Prozessanschluss  $617 =$  Clamp 2  $1/2$ " und Typenzusatz 768 (Halteklammer nicht im Lieferumfang)

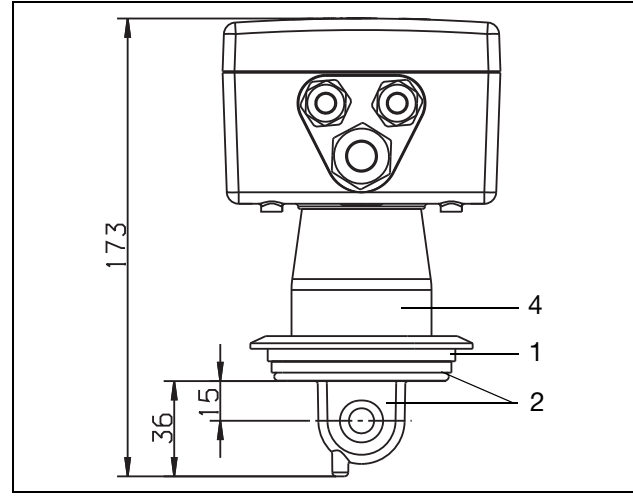

Ausführung mit Prozessanschluss 686 = VARIVENT® DN 40/50 und Typenzusatz 767 und 941 (Halteklammer nicht im Lieferumfang)

 $1 =$  Edelstahl  $1.4301$   $2 =$  PEEK  $3 =$  PVDF  $4 =$  PPS GF 40

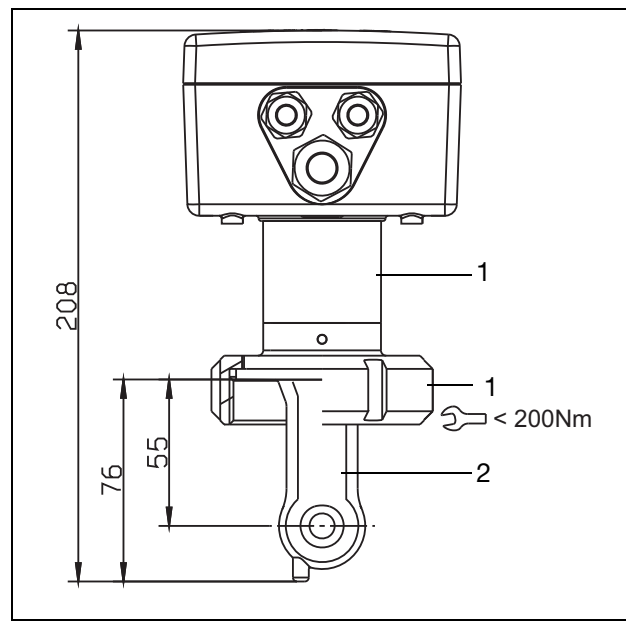

Ausführung mit Prozessanschluss 690 = SMS 2" (( 2)⊐ < 200Nm)) und Typenzusatz 767 und 941

 $1 =$  Edelstahl 1.4301  $2 =$  PEEK  $3 =$  PVDF

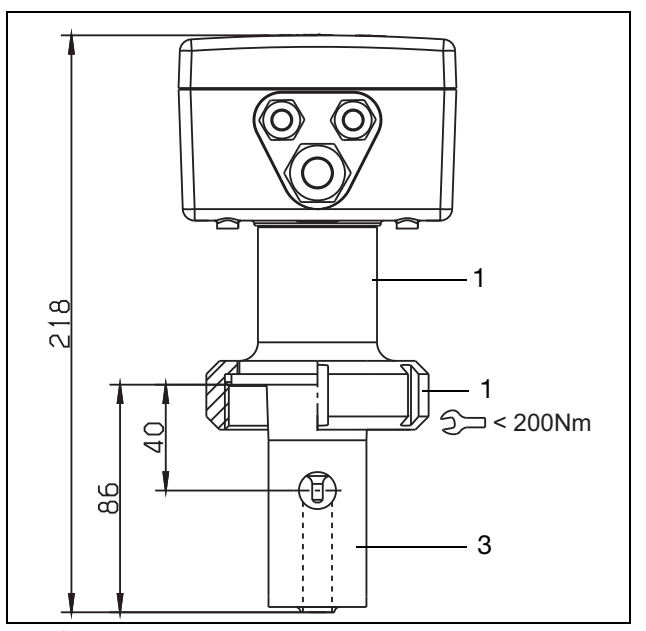

Ausführung mit Prozessanschluss 690 = SMS 2" ( $\textcircled{2}$  < 200Nm) und Typenzusatz 768 ( < 200Nm) ( < 200Nm)

# **6 Montage**

# <span id="page-23-0"></span>**6.3 Gerät mit separatem Sensor**

### **6.3.1 Bedienteil**

Messumformer mit separatem Sensor (im Edelstahlgehäuse) bei Grundtypergänzung 26 bzw. 66 und Elektrischem Anschluss 83

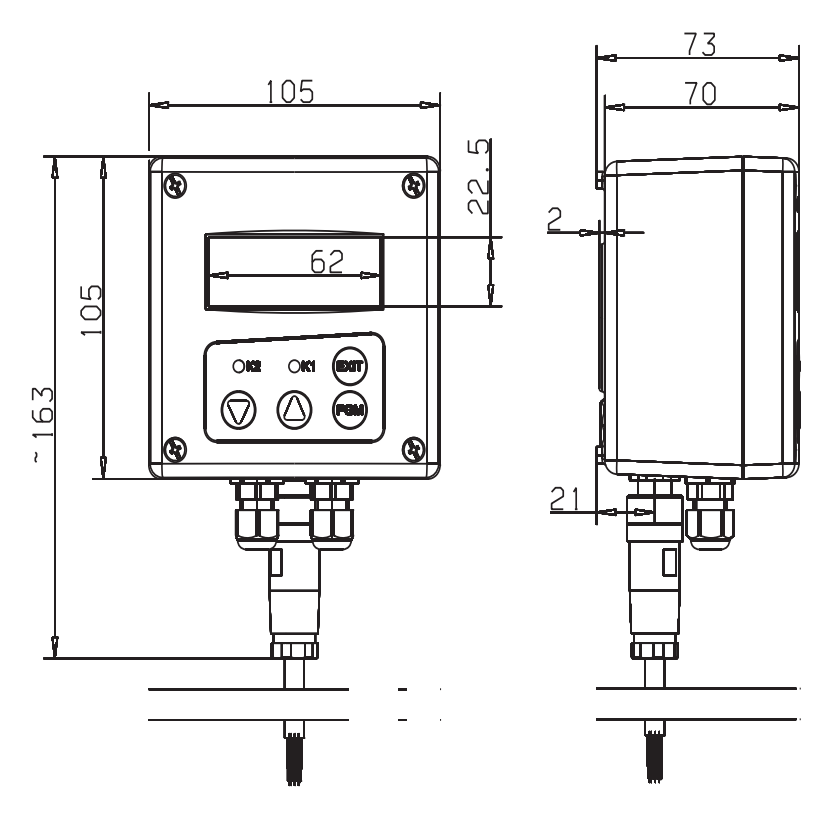

### **6.3.2 Wandbefestigung**

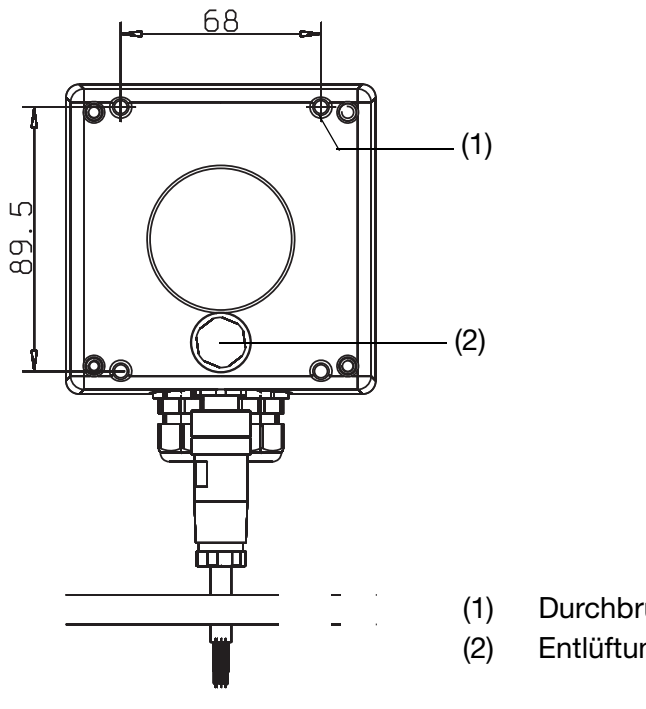

(1) Durchbruchzapfen (4×)

(2) Entlüftungselement, PBT

### **6.3.3 Prozessanschlüsse**

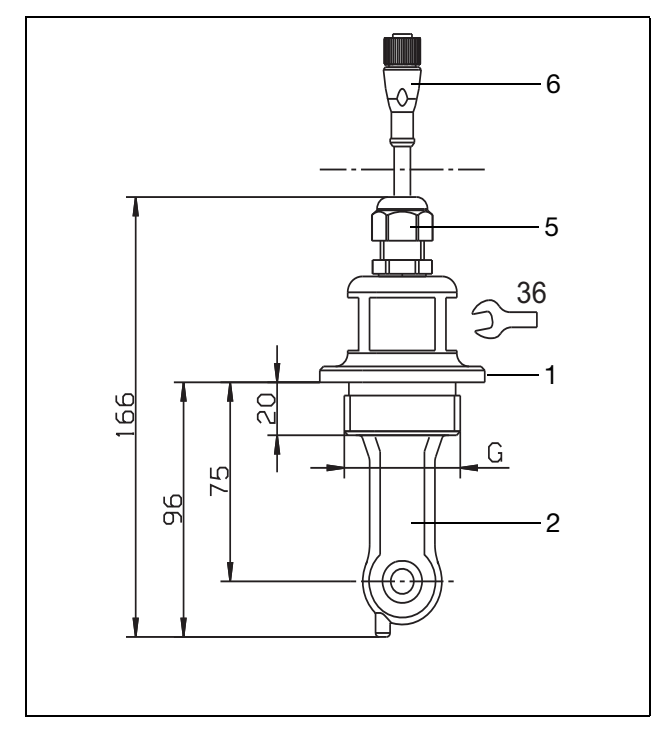

Abgesetzte Ausführung mit Prozessanschluss 108 = Einschraubgewinde G 1 1/2 A 110 = Einschraubgewinde G 2 A und Typenzusatz 767

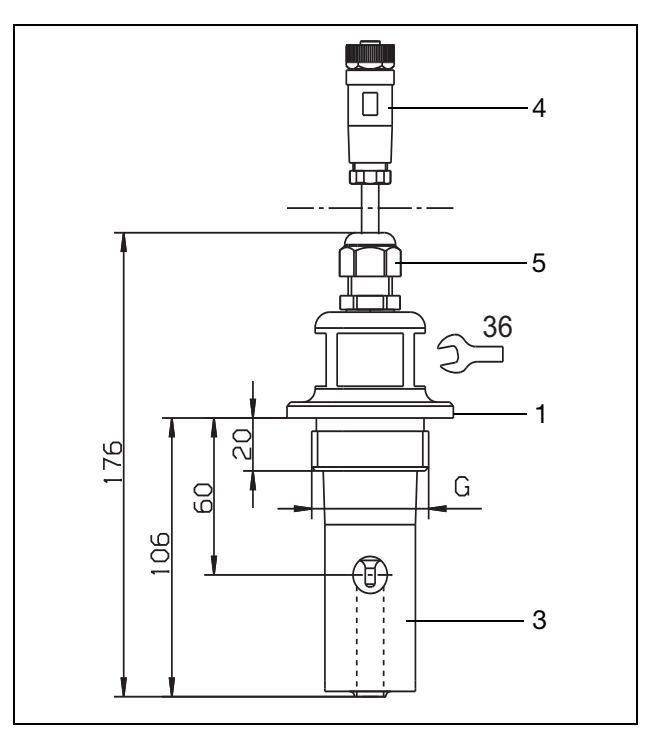

Abgesetzte Ausführung mit Prozessanschluss 107 = Einschraubgewinde G 1 1/4 A 108 = Einschraubgewinde G 1 1/2 A 110 = Einschraubgewinde G 2 A und Typenzusatz 768

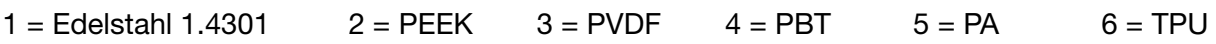

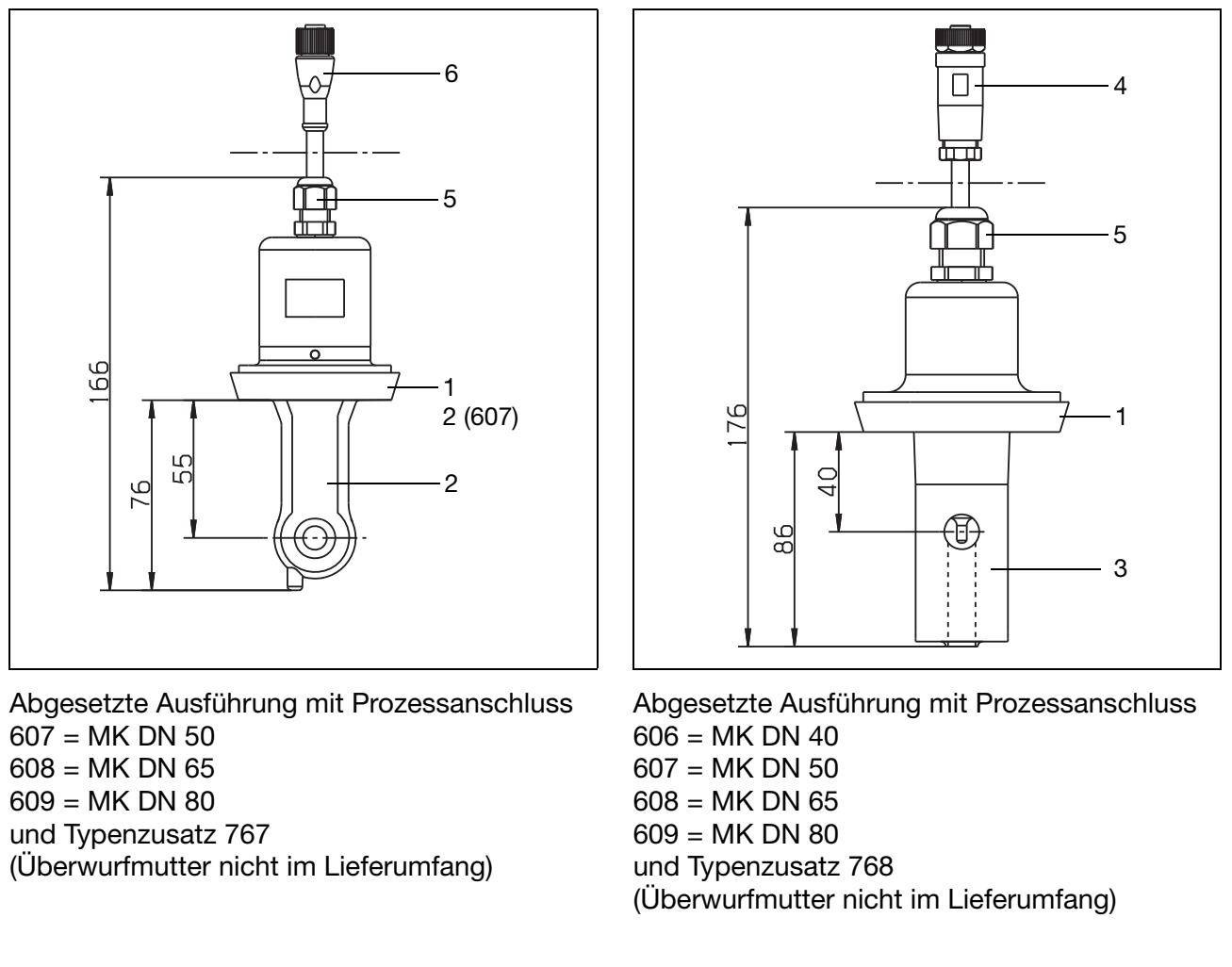

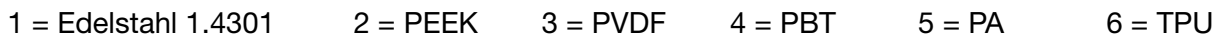

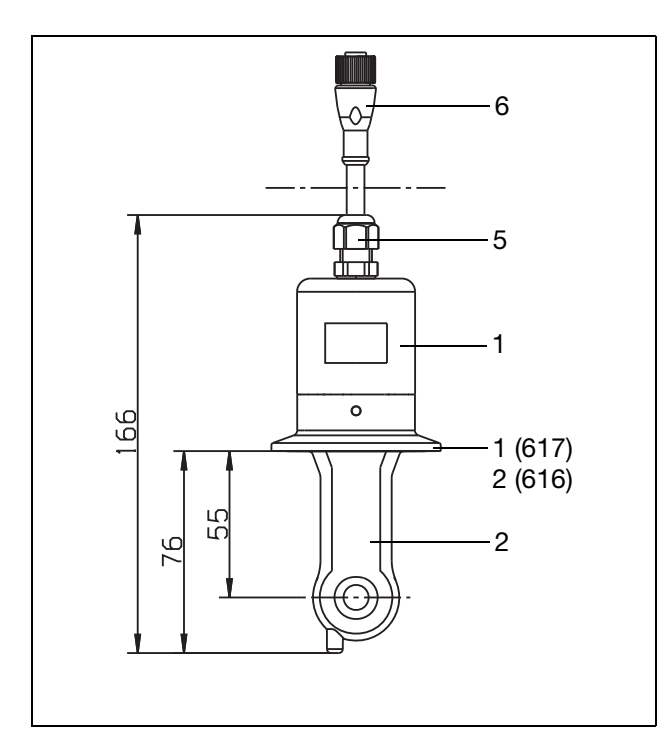

Abgesetzte Ausführung mit Prozessanschluss  $616 =$  Clamp 2"  $617 =$  Clamp 2  $1/2$ " und Typenzusatz 767 (Halteklammer nicht im Lieferumfang)

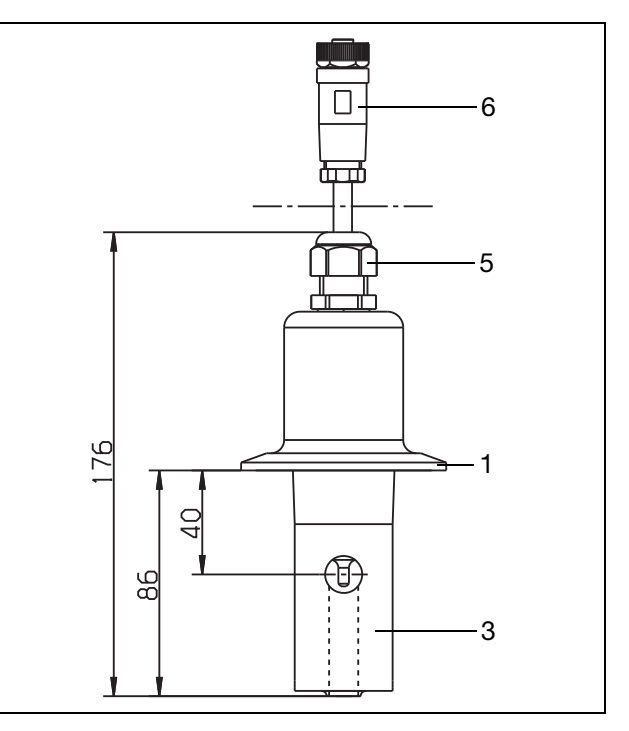

Abgesetzte Ausführung mit Prozessanschluss  $617 =$  Clamp 2  $1/2$ " und Typenzusatz 768 (Halteklammer nicht im Lieferumfang)

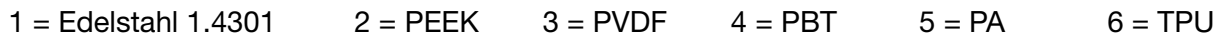

# **6 Montage**

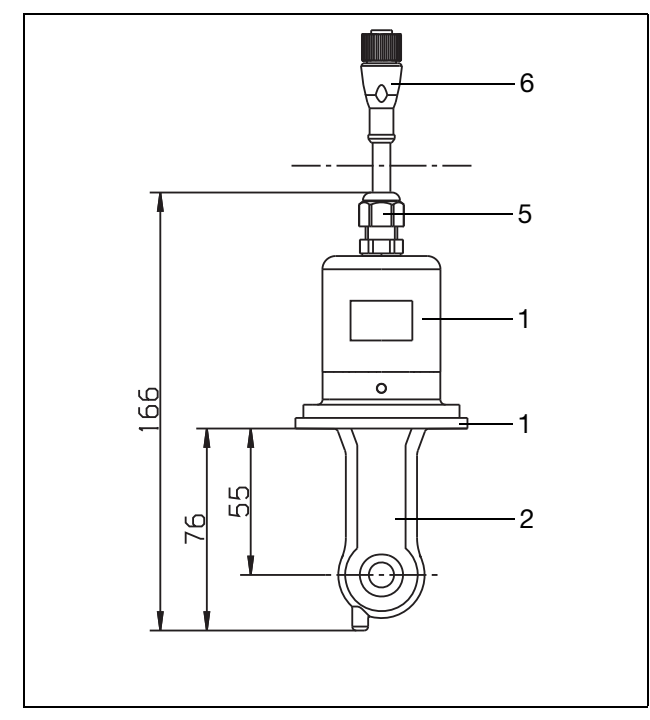

Abgesetzte Ausführung mit Prozessanschluss  $690 =$  SMS 2" und Typenzusatz 767 (Überwurfmutter ( $\textcircled{2}$  < 200Nm) nicht im Lie-

ferumfang)

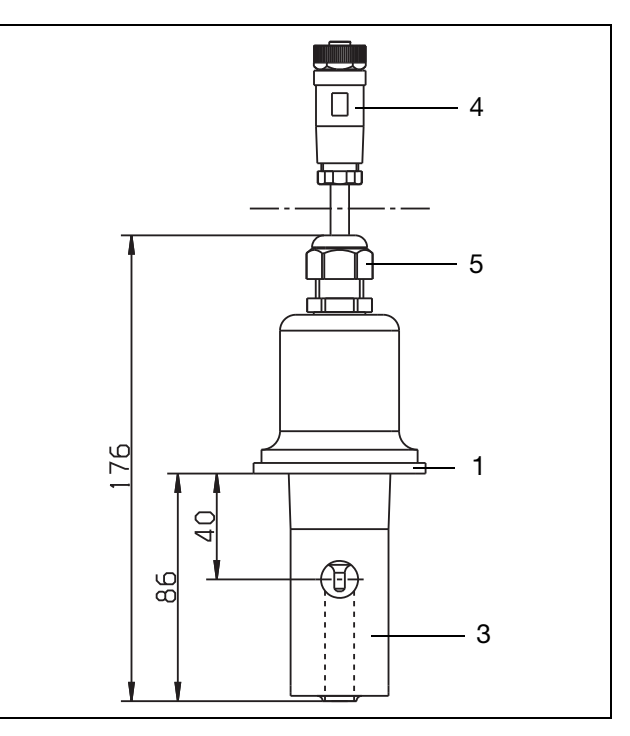

Abgesetzte Ausführung mit Prozessanschluss  $690 =$  SMS 2" und Typenzusatz 768  $\textcircled{2}$  < 200Nm)) nicht im Lie-  $\textcircled{2}$  (Überwurfmutter (( $\textcircled{2}$  < 200Nm)) nicht im Lieferumfang)

### **Varivent®**

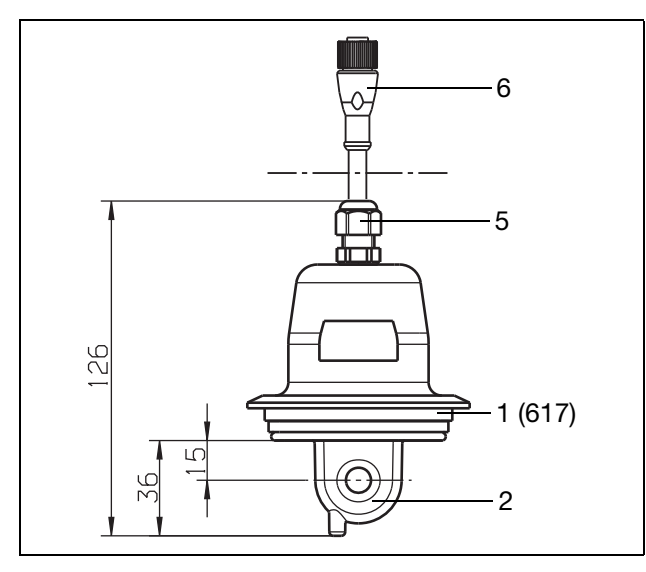

Abgesetzte Ausführung mit Prozessanschluss 686 = VARIVENT® DN 40/50 und Typenzusatz 767 und 941 (Halteklammer nicht im Lieferumfang)

 $1 =$  Edelstahl 1.4301  $2 =$  PEEK  $3 =$  PVDF  $4 =$  PBT  $5 =$  PA 6 = TPU

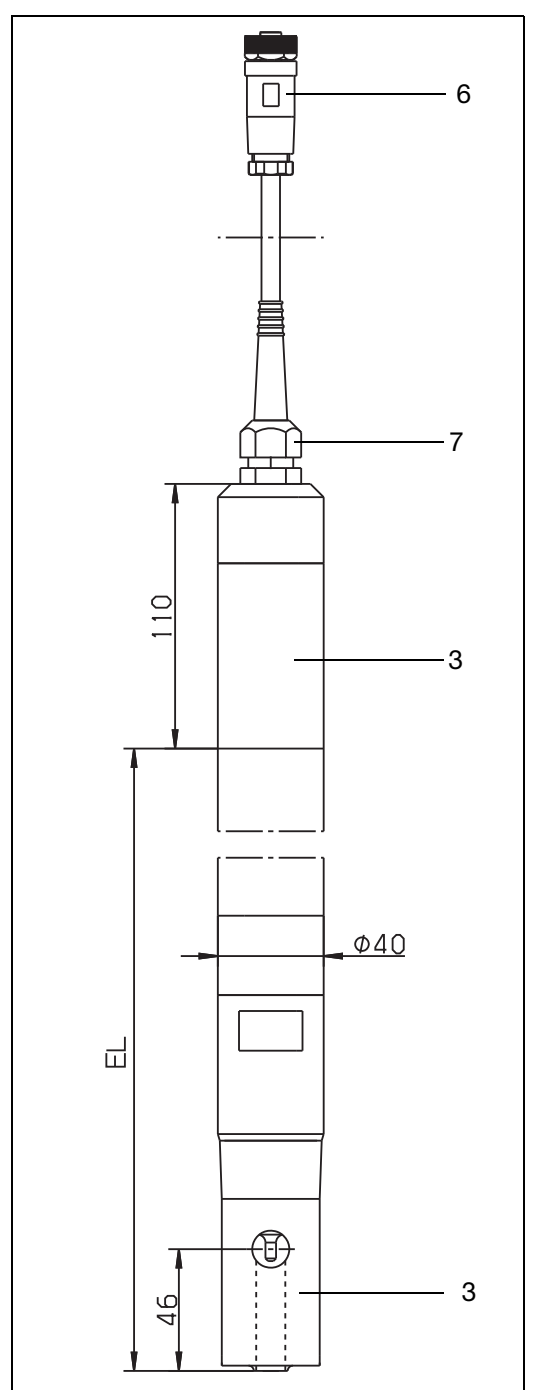

Abgesetzte Ausführung mit Prozessanschluss 706 = Eintauchversion (Rohrklemmen im Lieferumfang)

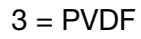

$$
6 = \mathsf{PBT}
$$

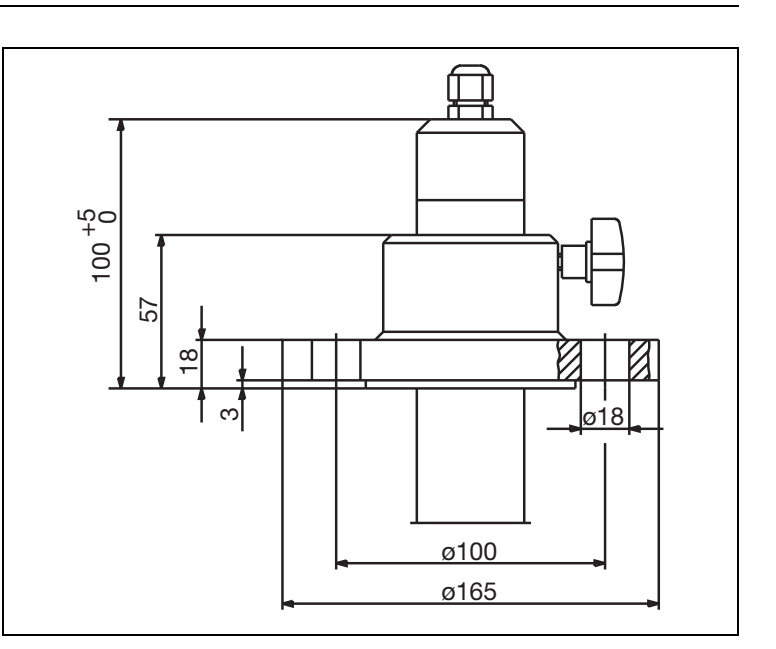

Optionales Zubehör Flansch DN 32 Teile-Nr. 00083375

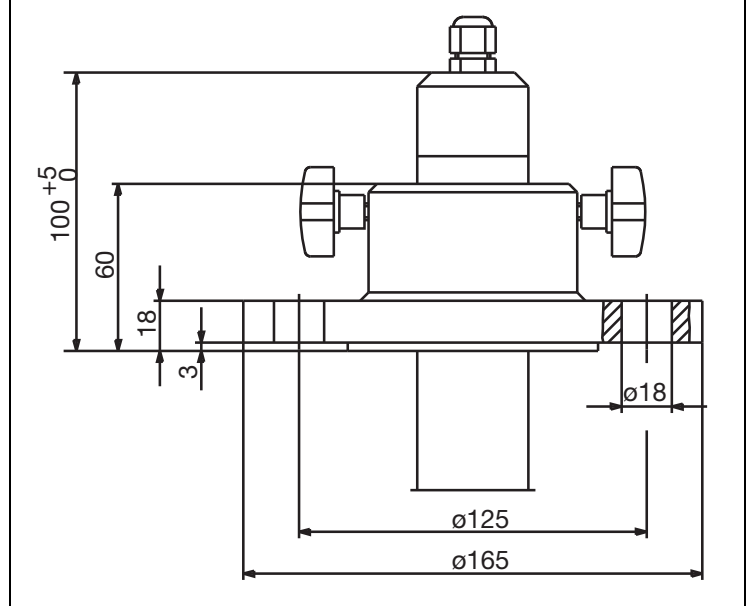

Optionales Zubehör Flansch DN 50 Teile-Nr. 00083376

 $3 = PVDF$  6 = PBT 7 = Messing vernickelt EPDM

# **6 Montage**

### <span id="page-29-0"></span>**6.4 Montagebeispiele**

### **Gewindestutzen**

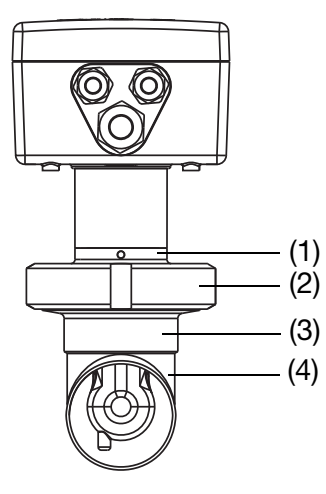

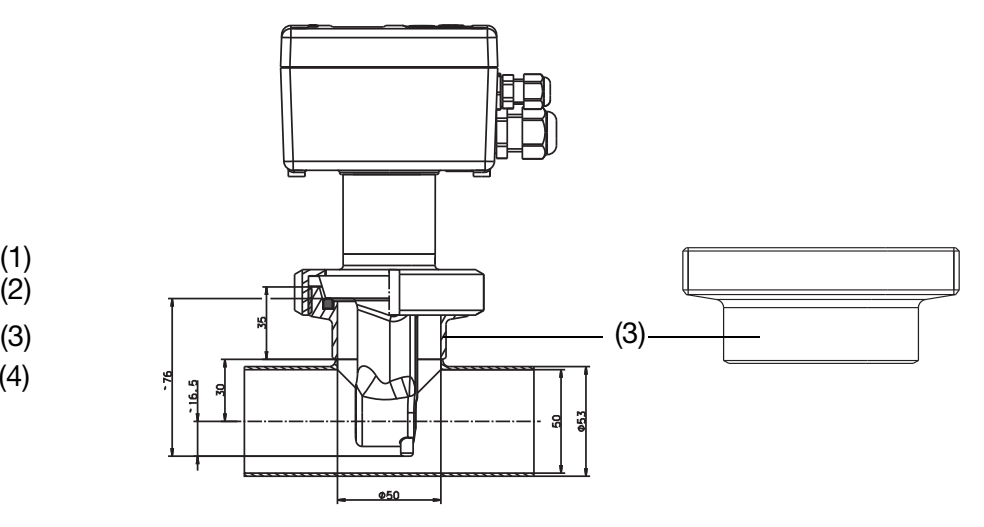

- (1) Prozessanschluss 607, Rohrverschraubung DN 50, DIN 11851 (MK DN 50, Milchkegel), PEEK
- (2) Nutmutter DN 50, Edelstahl 1.4301
- (3) Anschweiß-Gewindestutzen DN 50, DIN 11851, Edelstahl 1.4404 (Gegenstück zu Prozessanschluss 607)
- (4) T-Stück DIN 11852, kurz, DN 50, Edelstahl 1.4301 (bauseits zu stellen; vom Gerätehersteller **nicht** lieferbar)

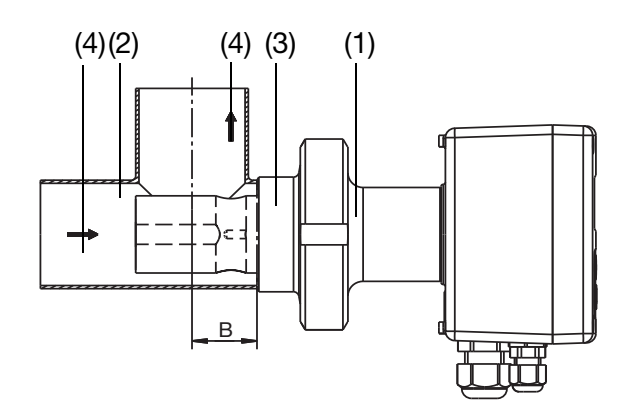

- (1) Prozessanschluss 607, Rohrverschraubung DN 50, DIN 11851 (MK DN 50 Milchkegel), Edelstahl 1.4301
- (2) T-Stück DIN 11852, SSS DN 50, Edelstahl 1.4301, Maß "B" gekürzt auf 30 mm (bauseits zu stellen; vom Gerätehersteller **nicht** lieferbar)
- (3) Anschweiß-Gewindestutzen DN 50, DIN 11851, Edelstahl 1.4301 (Gegenstück zu Prozessanschluss 607)
- (4) Durchflussrichtung

#### **Clamp**

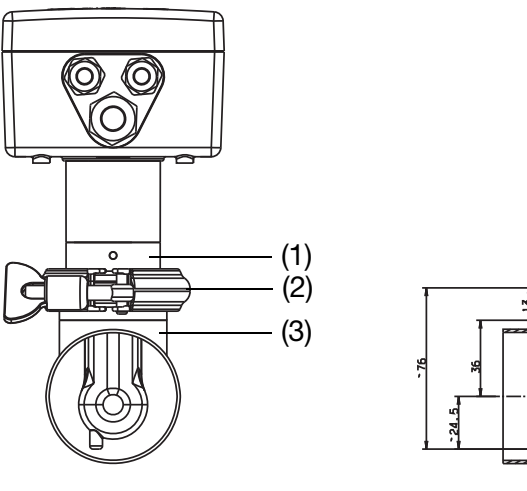

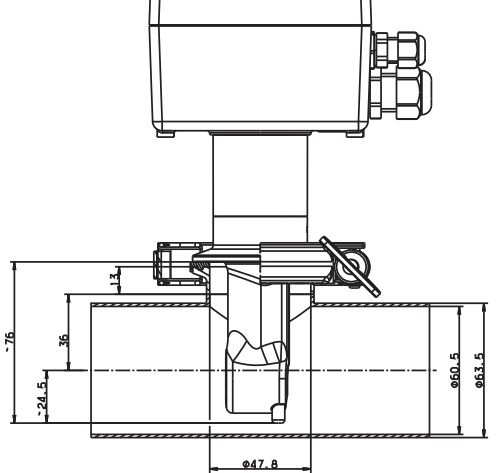

- (1) Prozessanschluss 617, Clamp 2 1/2", PEEK
- (2) Spannring, Edelstahl 1.4301
- (bauseits zu stellen; vom Gerätehersteller **nicht** lieferbar) (3) Reduzier T-Stück, kurz, 2.5" - 2" ähnlich DIN 11852 und Clampstutzen 2", Edelstahl 1.4301
	- (bauseits zu stellen; vom Gerätehersteller **nicht** lieferbar)

#### **Varivent®**

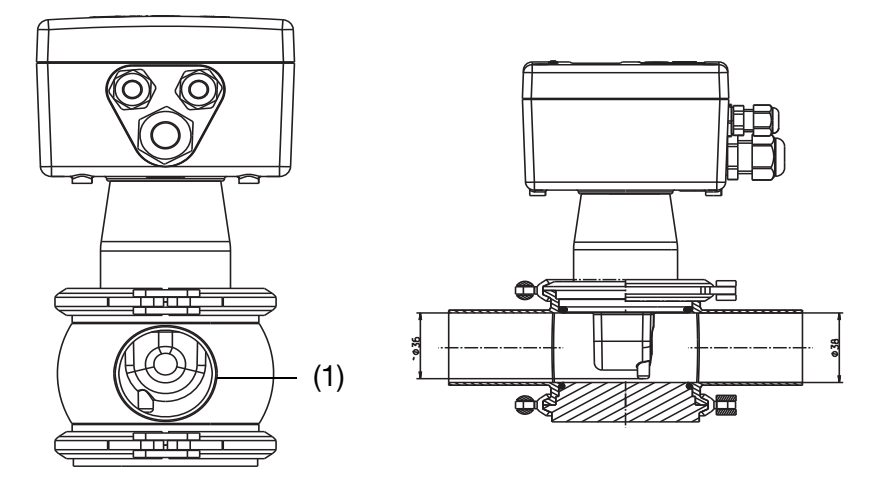

(1) T-Stück, VARIVENT, DN 50, Edelstahl 1.4404 (bauseits zu stellen; vom Gerätehersteller **nicht** lieferbar)

# **6 Montage**

### **6.4.1 Rohrmontage-Set**

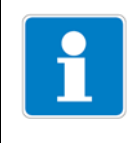

#### **HINWEIS!**

Das Rohrmontage-Set eingnet sich auch für waagerechte Rohre.

**Rohrmontage-Set für Typ 202756, Teile-Nr. 00515128**

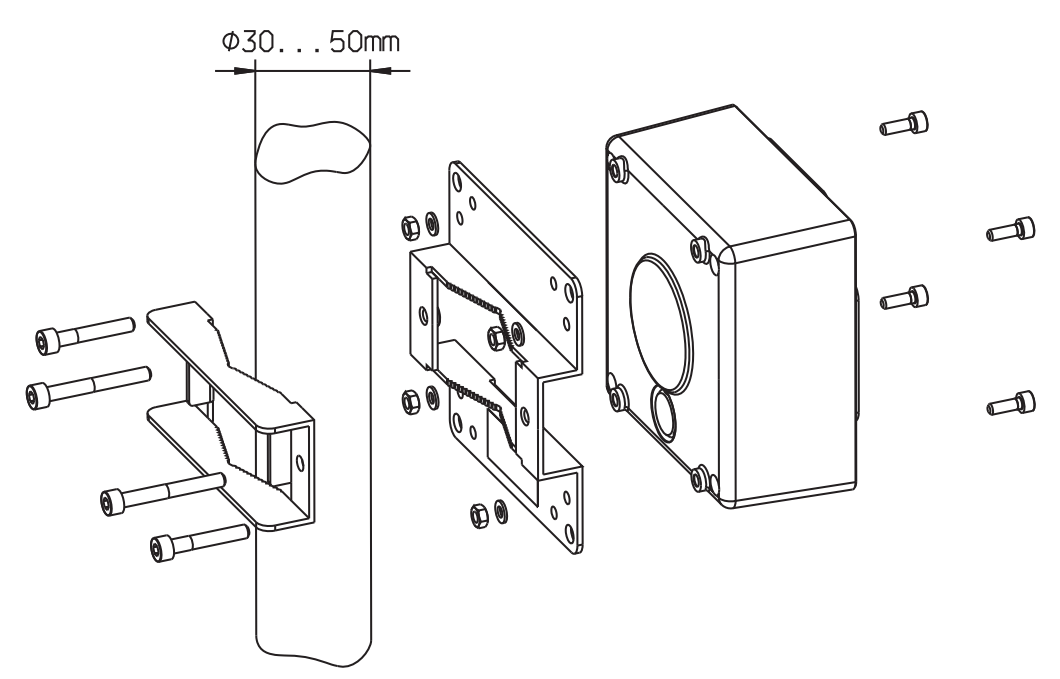

**Rohrmontage-Set für Typ 202756, Teile-Nr. 00515128**

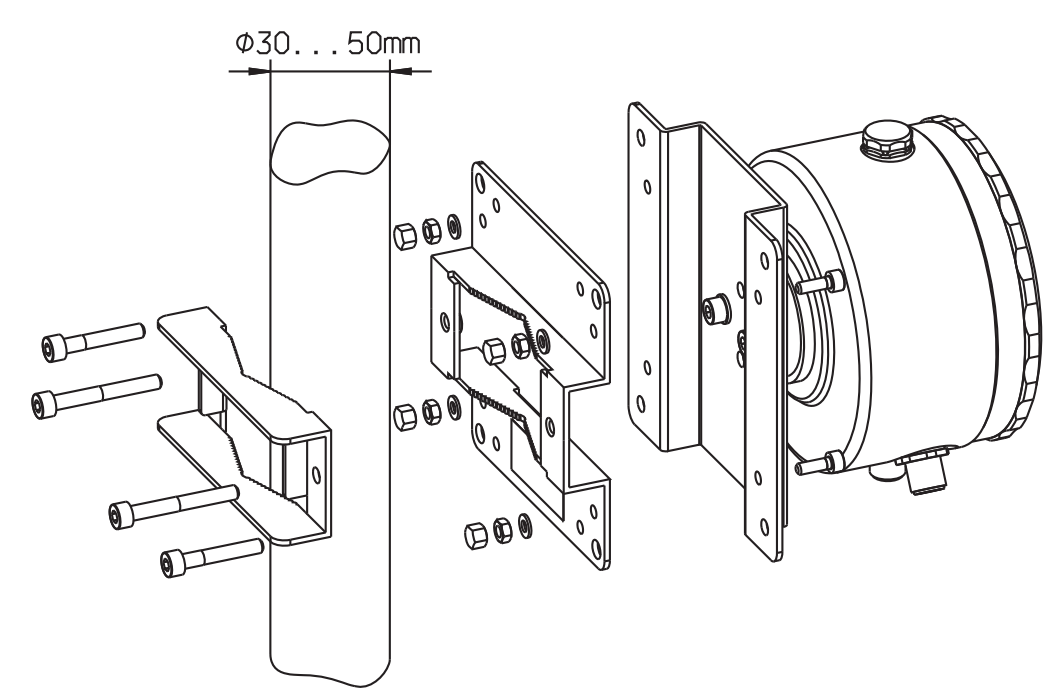

<span id="page-32-0"></span>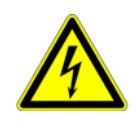

#### **VORSICHT!**

Der Elektrische Anschluss darf nur von Fachpersonal vorgenommen werden!

- Bei der Wahl des Leitungsmaterials, bei der Installation und beim elektrischen Anschluss des Gerätes sind die Vorschriften der VDE 0100 "Bestimmungen über das Errichten von Starkstromanlagen mit Nennspannungen unter 1000 V" bzw. die jeweiligen Landesvorschriften zu beachten
- Ber elektrische Anschluss darf nur von Fachpersonal durchgeführt werden
- Das Gerät völlig vom Netz trennen, wenn bei Arbeiten spannungsführende Teile berührt werden können
- Die Elektromagnetische Verträglichkeit entspricht EN 61326
- Die Eingangs-, Ausgangs- und Versorgungsleitungen räumlich voneinander getrennt und nicht parallel zueinander verlegen
- Das Gerät ist nicht für die Installation in explosionsgefährdeten Bereichen geeignet
- Neben einer fehlerhaften Installation können auch falsch eingestellte Werte am Gerät den nachfolgenden Prozess in seiner ordnungsgemäßen Funktion beeinträchtigen oder zu Schäden führen

# <span id="page-33-0"></span>**7.1 Allgemein**

#### **Bedieneinheit öffnen**

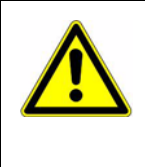

#### **ACHTUNG!**

Das Öffnen des Gehäuses ist nur bei Geräten mit Kabelverschraubungen erforderlich!

Geräte mit M12-Steckern/-Buchsen sollten nicht geöffnet werden!

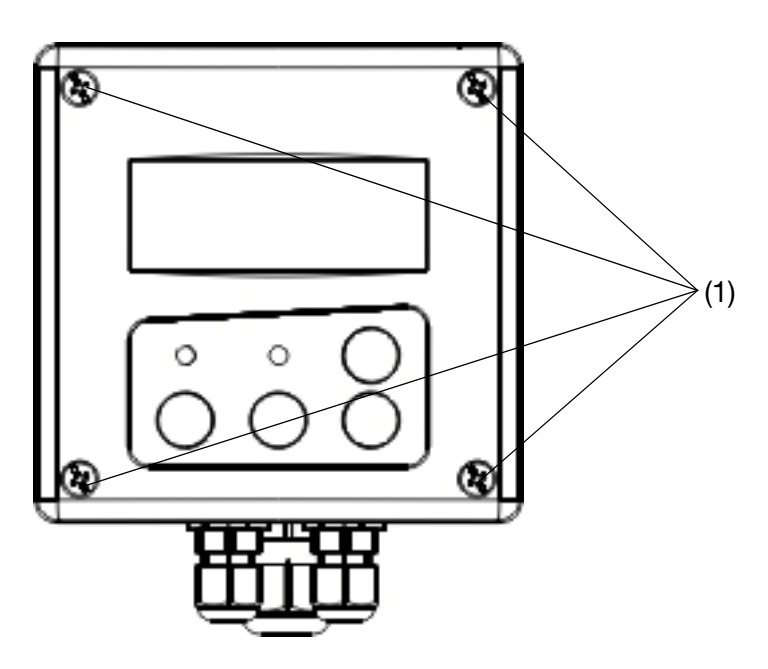

✱ Vier Schrauben (1) lösen, Deckel abnehmen.

#### **Leitungen anschließen**

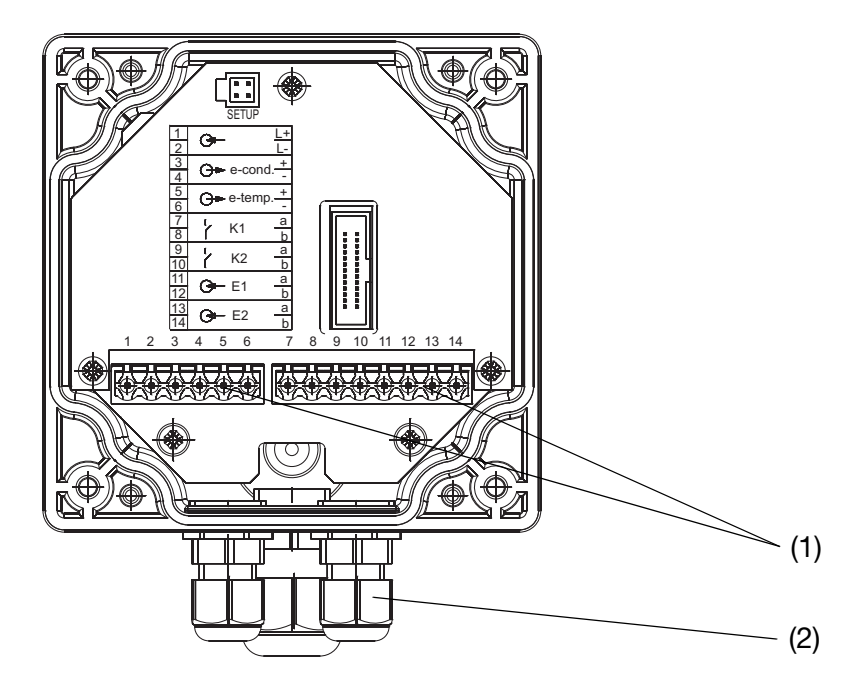

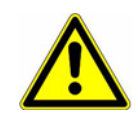

#### **ACHTUNG!**

Zum Anschluss der Einzeladern, die Schraub-Steckklemmen (1) in der Bedieneinheit abziehen.

Anschlussleitungen durch die Kabel-Verschraubungen (2) führen.

#### **Verdrahtung**

#### **VORSICHT!**

Bei Geräten mit separatem Sensor sind für jedes Gerät Messumformer und separater Sensor werkseitig aufeinander abgestimmt! Achten Sie beim Anschluss der Komponenten darauf, dass die Fertigungsnummer des externen Sensors (auf der Kennzeichnungsfahne an der Anschlussleitung) mit der Fertigungsnummer des Messumformers (auf dem Typenschild) übereinstimmen muss!

### <span id="page-34-0"></span>**7.2 Elektrischer Anschluss**

### **7.2.1 Messumformer mit elektrischem Anschluss 82 (Kabelverschraubungen)**

#### **Kopfmessumformer**

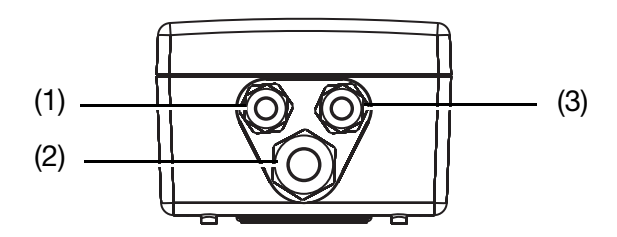

- (1) Spannungsversorgung und Istwertausgang (Leitfähigkeit/Konzentration und Temperatur) Kabelverschraubung M12 (PA)
- (2) Schaltausgänge Kabelverschraubung M16 (PA)
- (3) Binäreingang Kabelverschraubung M12 (PA)

#### **Messumformer mit separatem Sensor**

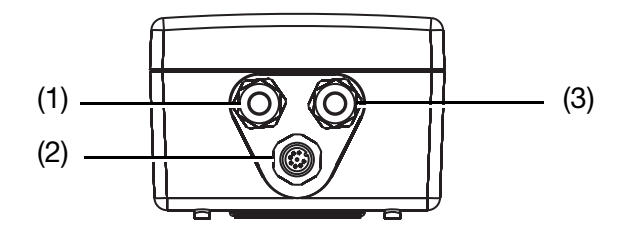

- (1) Spannungsversorgung und Istwertausgang (Leitfähigkeit/Konzentration und Temperatur) Kabelverschraubung M12 (PA)
- (2) Separater Sensor M12-Einbaustecker
- (3) Binäreingang und Schaltausgänge Kabelverschraubung M12 (PA)

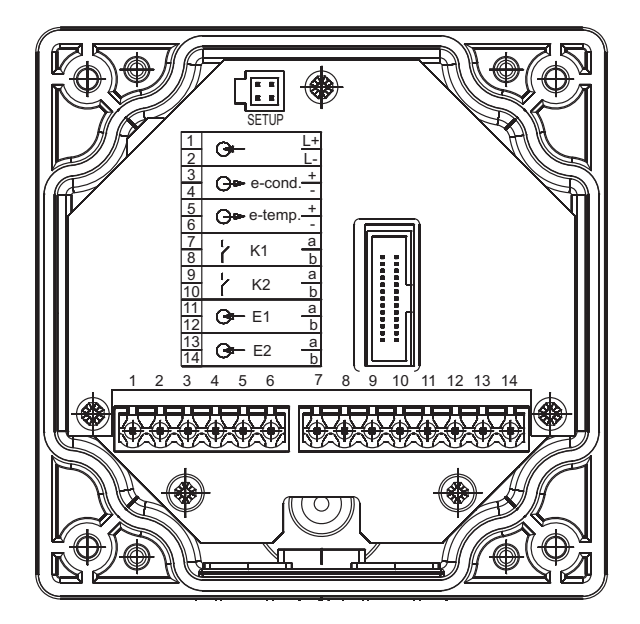

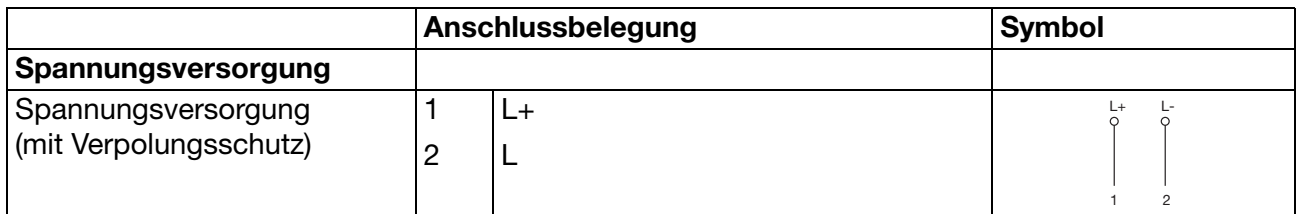

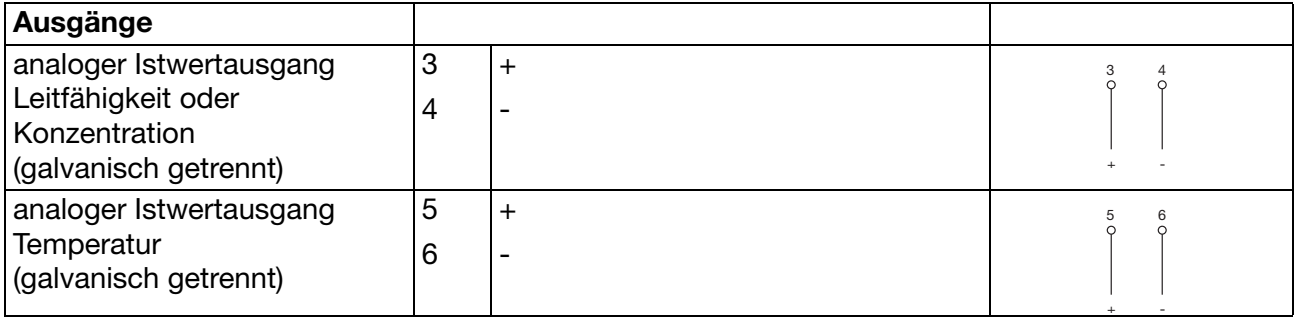
# **7 Installation**

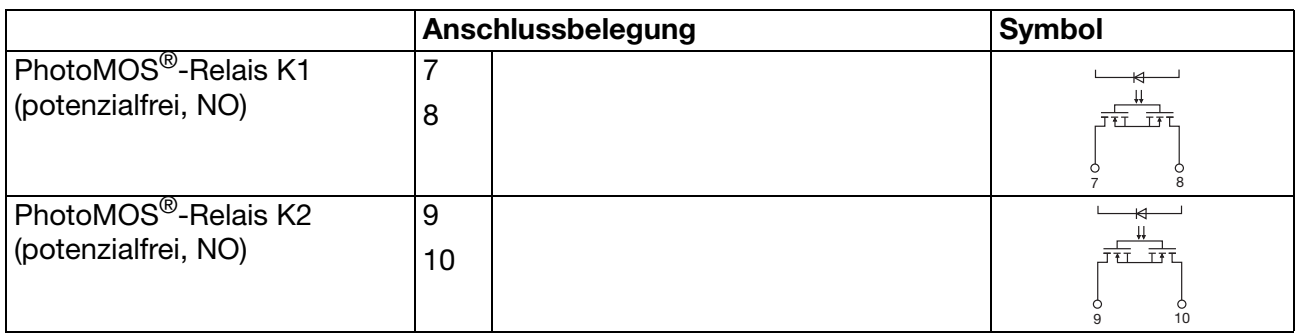

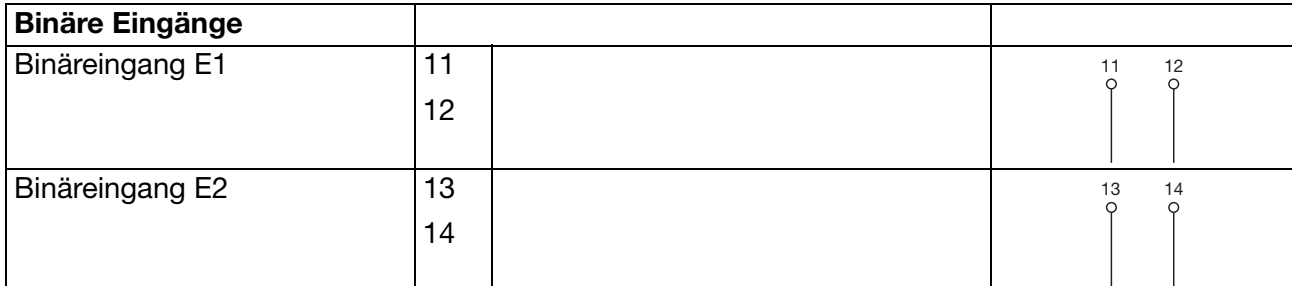

# **7.2.2 Messumformer mit elektrischem Anschluss 83 (M12-Steckverbindung)**

#### **Kopfmessumformer**

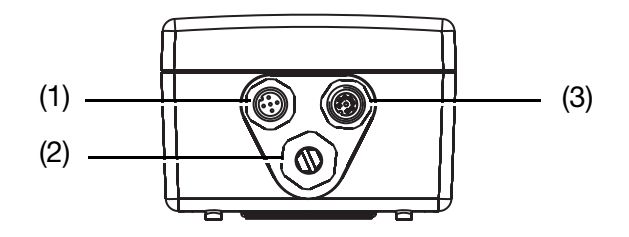

#### (1) **Stecker I**

Spannungsversorgung und Istwertausgang Leitfähigkeit/Konzentration M12-Einbaustecker, 5-polig

(2) Blindstopfen

#### (3) **Stecker II**

Istwertausgang Temperatur und Binäreingang und Schaltausgänge M12-Einbaubuchse, 8-polig

#### **Messumformer mit separatem Sensor**

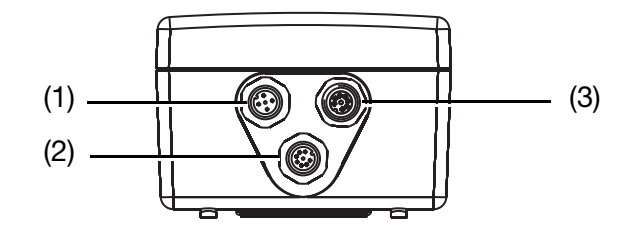

#### (1) **Stecker I**

Spannungsversorgung und Istwertausgang Leitfähigkeit/Konzentration M12-Einbaustecker, 5-polig

(2) **Stecker III** Induktiver Leitfähigkeitssensor M12-Einbaustecker, 8-polig

(3) **Stecker II** Istwertausgang Temperatur und Binäreingang und Schaltausgänge M12-Einbaubuchse, 8-polig

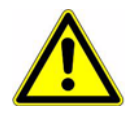

#### **ACHTUNG!**

Bei Geräten mit separatem Sensor und M12-Steckern/-Buchsen sind die Schraubklemmen im Gerät verlackt.

Das Entfernen der Verlackung führt zum Verlust der Gewährleistung!

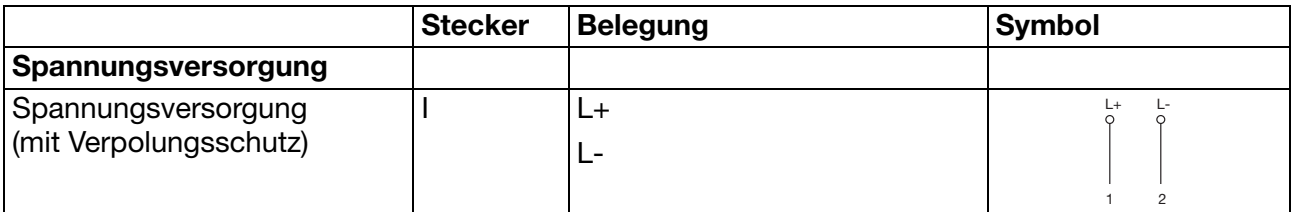

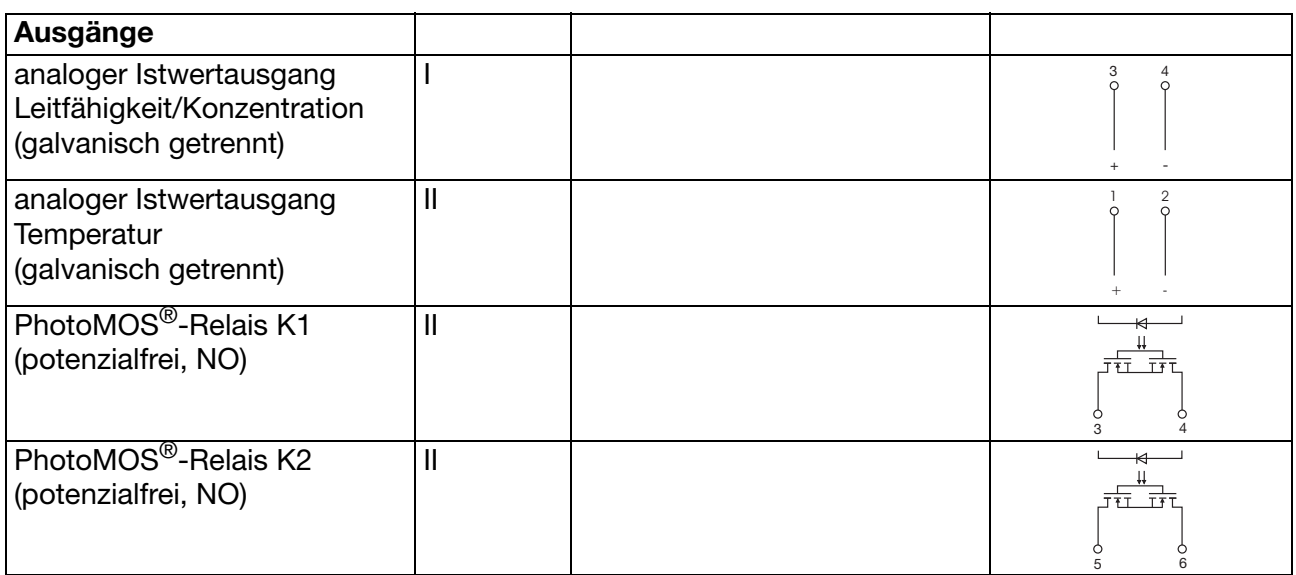

# **7 Installation**

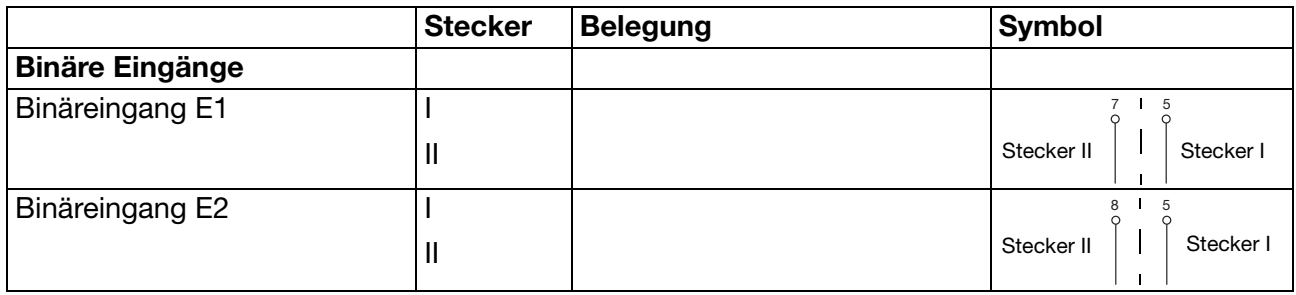

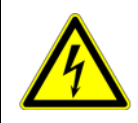

### **VORSICHT!**

Eine Stahlverrohrung muss mit der Funktionserde (EN 60445) verbunden werden!

# **8.1 Funktion**

#### **Konfigurierbare Parameter**

Mit dem optional erhältlichen Setup-Programm kann der Messumformer komfortabel den Anforderungen angepasst werden.

- Einstellen des Messbereiches und der Messbereichsgrenzen
- Einstellen des Verhaltens der Ausgänge bei Messbereichs-Überschreitung
- Einstellen der Funktionen der Schaltausgänge K1 und K2
- Einstellen der Funktionen der Binären Eingänge E1 und E2
- Einstellen von Sonderfunktionen (z. B. Absalzfunktion)
- Einstellen einer kundenspezifischen Kennlinie usw.

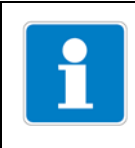

#### **HINWEIS!**

Eine Datenübertragung vom bzw. zum Messumformer kann nur erfolgen, wenn an diesem die Spannungsversorgung angeschlossen ist [siehe Kapitel](#page-32-0) [7 "Installation", Seite 33](#page-32-0)ff.

#### **Anschluss**

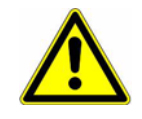

#### **ACHTUNG!**

Die Setup-Schnittstelle besitzt keine galvanische Trennung. Deshalb ist beim Anschluss der PC-Interface-Leitung unbedingt darauf zu achten, dass entweder die Spannungsversorgung des Messumformers oder der PC **nicht** galvanisch mit Erde gekoppelt sind (z. B. Notebook im Akkubetrieb verwenden).

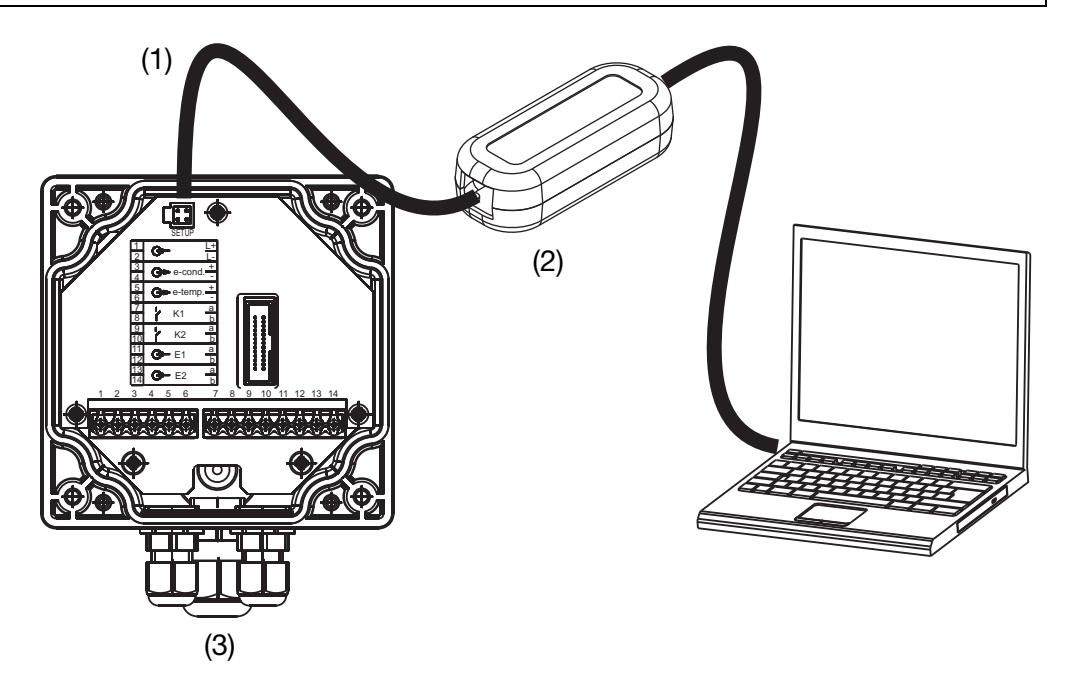

- (1) Aufgesteckter Adapter (im Setup-Set enthalten)
- (2) PC-Interface-Leitung mit USB, Teile-Nr. 00456352
- (3) Spannungsversorgung

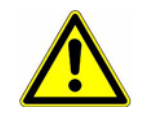

#### **ACHTUNG!**

Die Messumformer werden im Werk auf einwandfreie Funktionsfähigkeit überprüft und betriebsbereit ausgeliefert.

# **9.1 Kopfmessumformer oder Messumformer mit separatem Sensor**

- ✱ Gerät montieren, [siehe "Montage", Seite 19.](#page-18-0)
- ✱ Gerät anschließen, [siehe "Installation", Seite 33](#page-32-0).

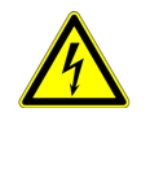

#### **VORSICHT!**

Bei Geräten mit separatem Sensor sind für jedes Gerät Messumformer und separater Sensor werkseitig aufeinander abgestimmt!

Achten Sie beim Anschluss der Komponenten darauf, dass die Fertigungsnummer des externen Sensors (auf der Kennzeichnungsfahne an der Anschlussleitung) mit der Fertigungsnummer des Messumformers (auf dem Typenschild) übereinstimmen muss!

# **9.2 Ersatzsensor**

- ✱ Sensor anschließen, siehe Betriebsanleitung des Ersatzsensors.
- ✱ Sensor kalibrieren, siehe Betriebsanleitung des Ersatzsensors.

# **10.1 Bedienelemente**

#### **Gerät ohne LC-Display**

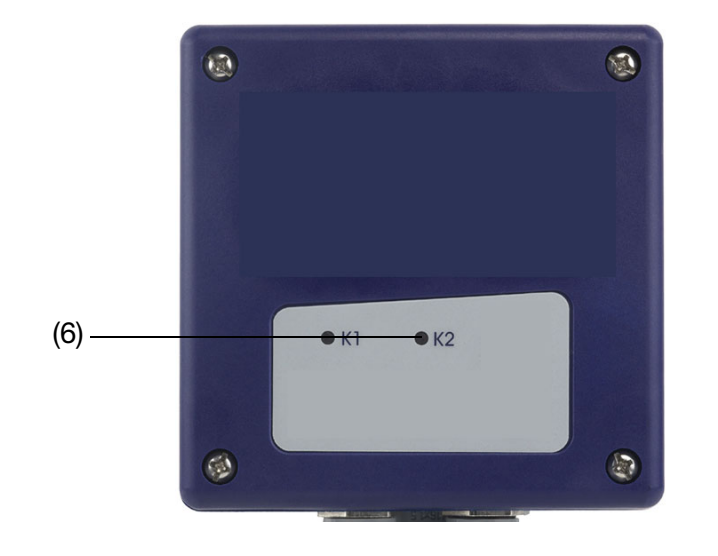

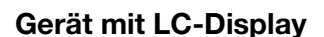

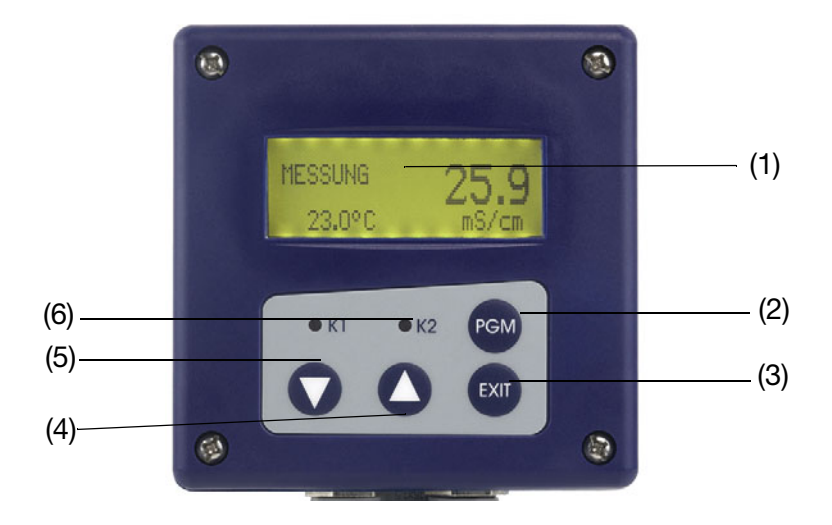

- (1) Grafik-LC-Display, hintergrundbeleuchtet
- (2) Taste (PGM), Eingaben bestätigen, Menü wählen
- (3) Taste (EXIT), Eingaben ohne speichern abbrechen/Kalibrierung abbrechen/ eine Menü-Ebene zurück
- (4) Taste  $\Delta$ , Zahlenwert erhöhen/Auswahl weiterschalten
- (5) Taste  $\nabla$ , Zahlenwert verringern/Auswahl weiterschalten
- (6) LED "K1"/"K2" zeigen den Zustand der Schaltausgänge an. Im Normalbetrieb leuchtet die LED, wenn der entsprechende Schaltausgang aktiv ist.

Wenn die Wischerfunktion aktiviert ist, zeigt die LED nur den Status an.

Die LED "K1" blinkt während der Kalibrierung. Im Fehlerfall blinken LED "K1" und LED "K2".

#### **LC-Display**

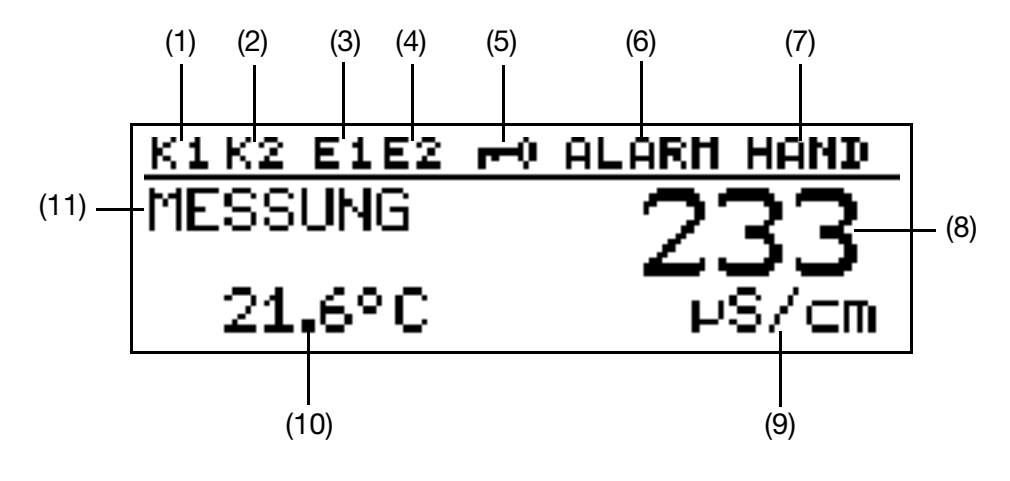

- (1) Ausgang K1 ist aktiv
- (2) Ausgang K2 ist aktiv
- (3) Binärer Eingang 1 ist angesteuert
- (4) Binärer Eingang 2 ist angesteuert
- (5) Tastatur ist verriegelt
- (6) Gerätestatus (Hinweise)
	- Alarm (z. B. Overrange)
	- Kalib blinkend (Kalibriertimer abgelaufen)
	- Kalib (Kundenkalibrierung aktiv)
- (7) Ausgangsmodus
	- Hand (Handbetrieb)
	- Hold (Hold-Betrieb)
- (8) Leitfähigkeits-/Konzentrations-Messwert
- (9) Einheit des Leitfähigkeits-/Konzentrations-Messwertes
- (10) Mediumstemperatur
- (11) Gerätestatus, z. B.
	- Messung (normal)
	- Absalzung (Absalzfunktion)
	- Dosierung (Absalzfunktion)
	- Verriegelt (Absalzfunktion)
	- Status der Kalibrierung

# **10.2 Bedienprinzip**

# **10.2.1 Bedienen in Ebenen**

**Messmodus**, [siehe Kapitel 10.4 "Messmodus", Seite 47](#page-46-0)

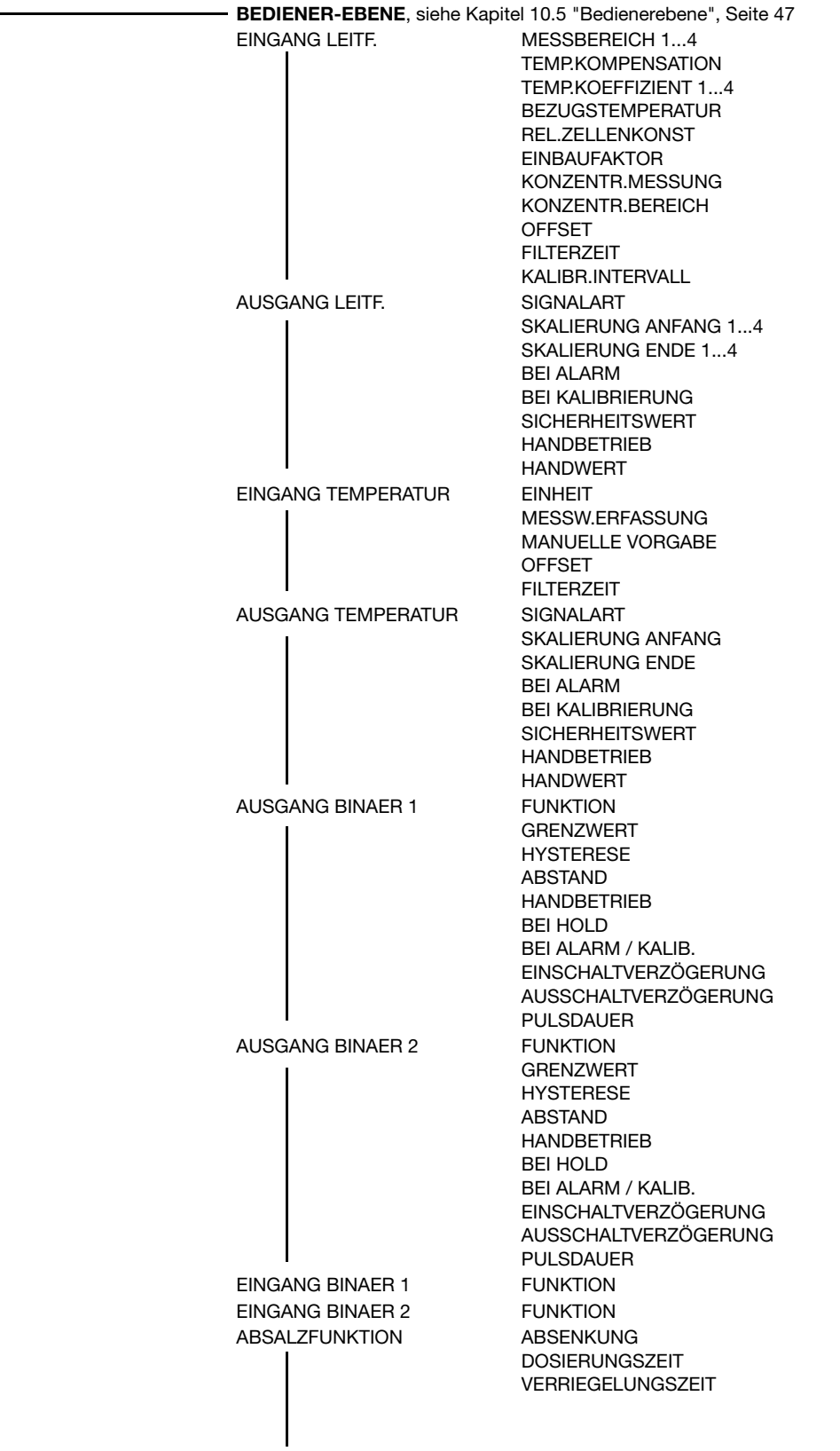

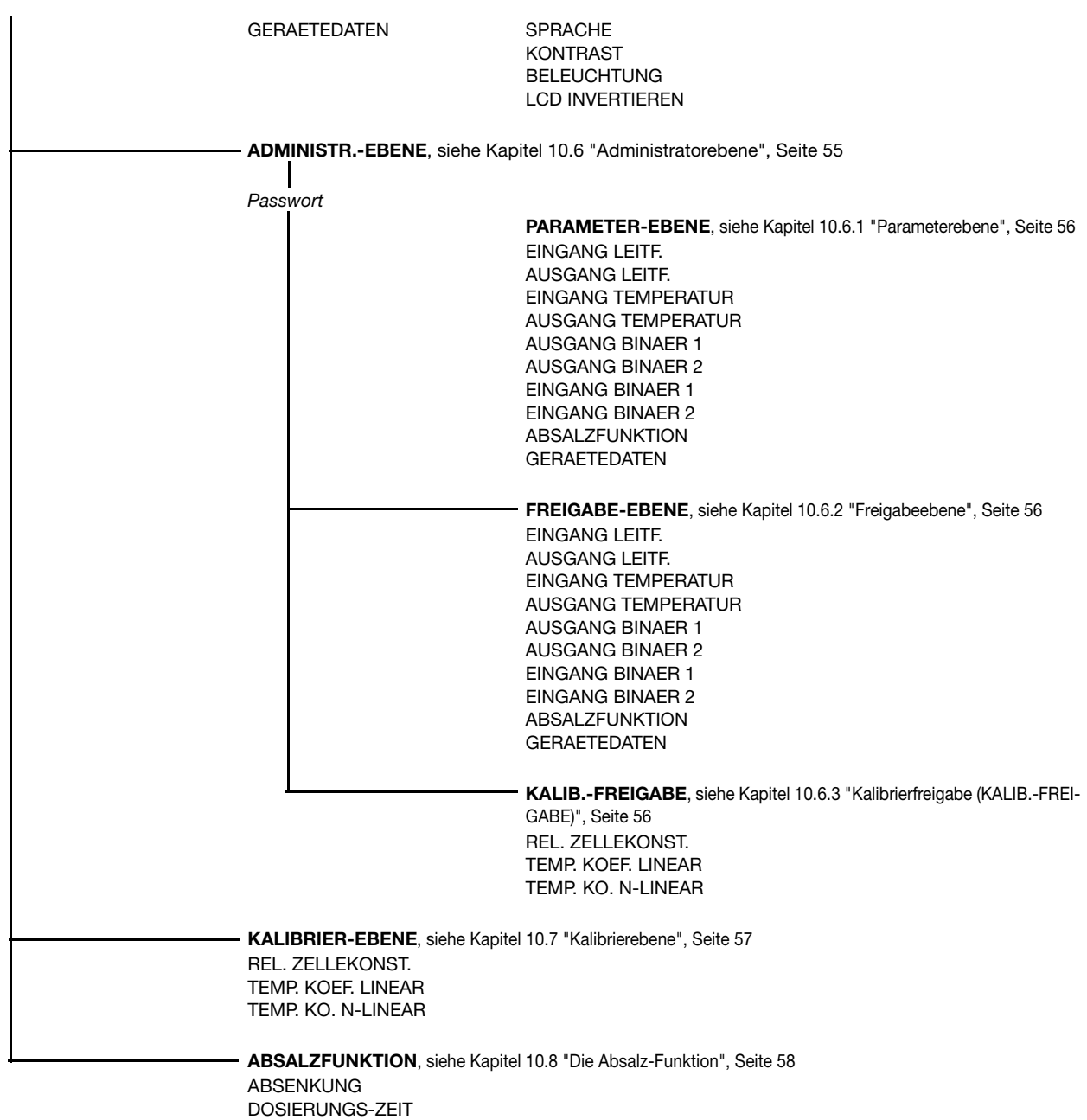

VERRIEGELUNGS-ZEIT

# **10.3 Prinzip**

**Ebenen**

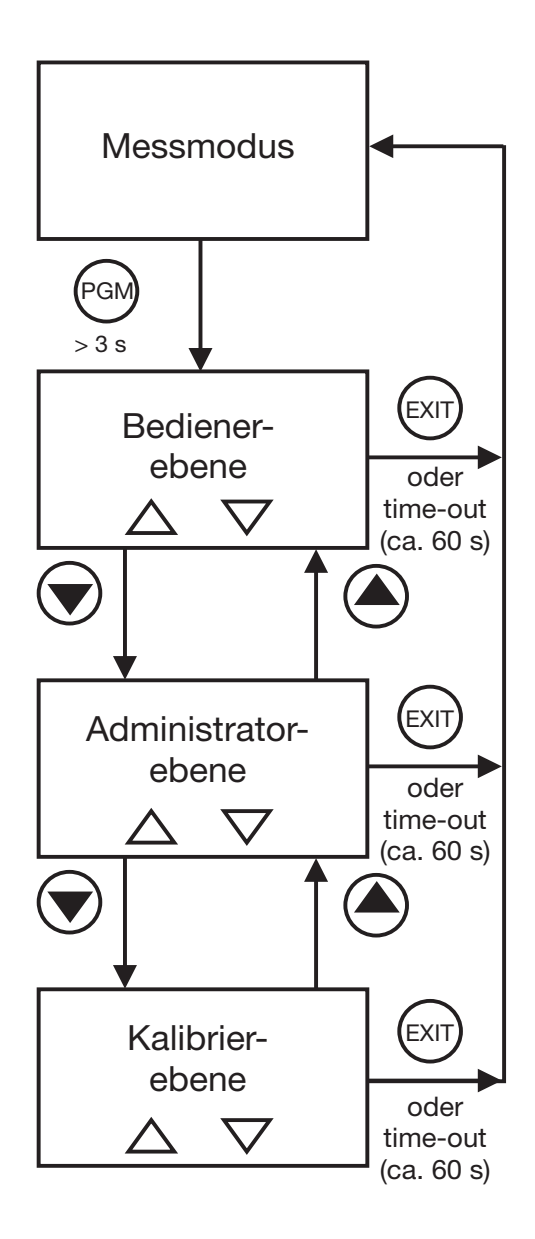

# <span id="page-46-0"></span>**10.4 Messmodus**

#### **Darstellung**

Im Messmodus wird die, auf die Referenztemperatur kompensierte Leitfähigkeit oder die Konzentration und die Temperatur des Messmediums angezeigt.

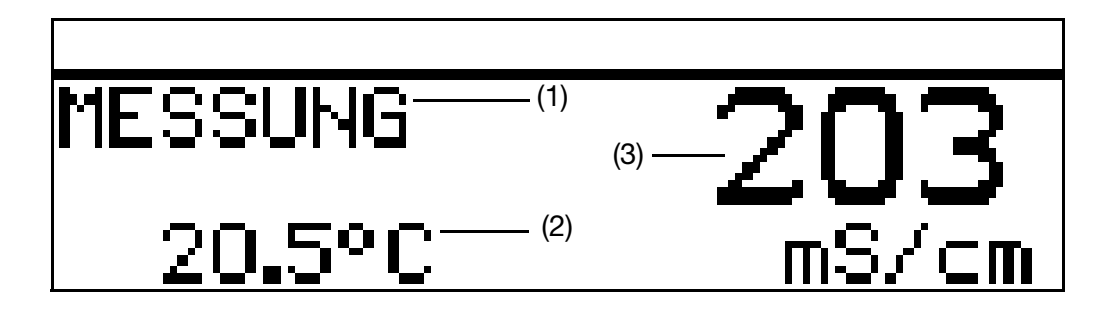

- (1) MESSUNG -> Messmodus
- (2) 20.5 °C -> Temperatur des Messmediums
- (3) 203 mS/cm -> kompensierte (auf die Referenz- oder Bezugstemperatur (im allgemeinenen 25 °C) bezogene) Leitfähigkeit des Messmediums

# <span id="page-46-1"></span>**10.5 Bedienerebene**

In dieser Ebene können alle Parameter, die vom Aministrator (Administrator-Ebene) freigegeben wurden editiert (bearbeitet) werden. Alle anderen Parameter (gekennzeichnet durch einen Schlüssel  $\mathbf{\bar{T}}$ )können nur gelesen werden.

- **\*** Die Taste **RGM** länger als 3 Sekunden drücken.
- \* "BEDIENER-EBENE" wählen.

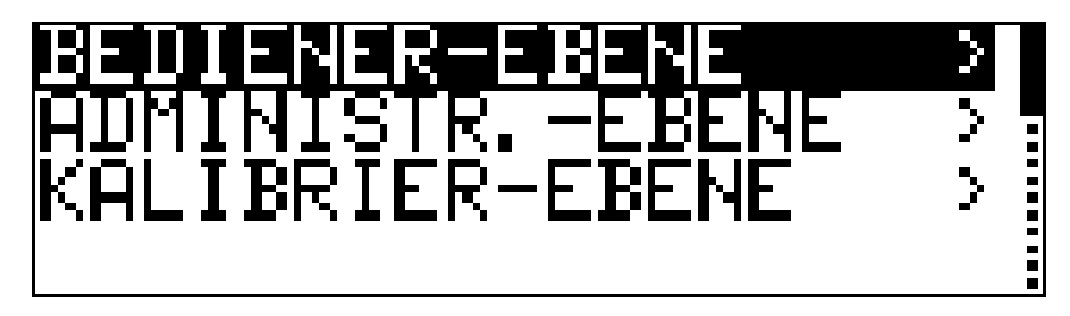

### **10.5.1 EINGANG LEITF.** (Eingang Leitfähigkeit)

### **MESSBEREICH 1 ... 4<sup>1</sup>**

- 0 ... 500 µS/cm
- **0 ... 1000 µS/cm**
- 0 ... 2000 µS/cm
- 0 ... 5000 µS/cm
- 0 ... 10 mS/cm
- 0 ... 20 mS/cm
- 0 ... 50 mS/cm
- 0 ... 100 mS/cm
- 0 ... 200 mS/cm
- 0 ... 500 mS/cm
- 0 ... 1000 mS/cm
- 0 ... 2000 mS/cm UNK<sup>2</sup>
- $1$  Die Messbereiche 2, 3 und 4 werden nur verwendet, wenn "EINGANG BINAER" auf "MESSB./TEMPK." konfiguriert ist.
- 2 Dieser Messbereich ist nicht temperaturkompensiert.

#### **TEMP. KOMPENSATION**

#### **LINEAR**

NICHT LINEAR ([siehe "Nichtlinearer Temperaturkoeffizient \(ALPHA\)", Seite 67\)](#page-66-0) NAT WAESSER (zulässiger Temperaturbereich 0 ... 36 °C gemäß EN 27888)

#### **TEMP. KOEFFIZIENT 1 ... 4<sup>1</sup>**

0 ... **2,20** ... 5,5 %

 $1$  Die Bereiche 2, 3 und 4 werden nur verwendet, wenn "EINGANG BINAER" auf "MESSB./TEMPK." konfiguriert ist.

#### **BEZUGSTEMPERATUR**

15,0 ... **25,0** ... 30 °C

#### **ZELLENKONSTANTE**

2,00 ... **6,80** ... 10,0 1/cm

Eine Kontrolle oder Änderung ist nur notwendig, wenn am Messumformer mit separatem Sensor ein Ersatzsensor (Grundtypergänzung 80) angeschlossen wurde. Die Zellenkonstante ist auf den Ersatzsensor gedruckt (K = x,xx).

#### **REL. ZELLENKONST**

80,0 ... **100,0** ... 120 %

#### **EINBAUFAKTOR**

80,0 ... **100,0** ... 120 %

Wenn die Minimalabstände (20 mm) des Sensors zur Außenwand nicht eingehalten werden können, kann mit diesem Parameter ein begrenzter Ausgleich erreicht werden.

#### **KONZENTR. MESSUNG**

#### **KEINE FUNKT.**

NaOH

HNO3

KUNDENSPEZ. (Die Eingabe der Werte ist nur mit dem optionalen Setup-Programm möglich)

#### **KONZENTR. BEREICH**

Bei HNO<sub>3</sub> **0 ... 25 GEW-%** 36 ... 82 GEW-% Bei NaOH **0 ... 15 GEW-%** 25 ... 50 GEW-%

#### **OFFSET**

-100 ... **0** ... +100 mS/cm (±10 % vom Messbereich)

#### **FILTERZEIT**

00:00:00 ... **00:00:01** ... 00:00:25 H:M:S

#### **KALIBR.-INTERVALL**

 $0$  ... 999 TAGE ( $0 =$  ausgeschaltet)

# **10.5.2 AUSGANG LEITF.** (Ausgang Leitfähigkeit)

#### **SIGNALART**

0 ... 20 mA **4 ... 20 mA** 20 ... 0 mA 20 ... 4 mA 0 ... 10 V 2 ... 10 V 10 ... 0 V 10 ... 2 V

#### **SKALIERUNG ANFANG 1 ... 41**

#### **0 µS/cm = 4 mA**

Einstellbar im aktuellen Messbereich, abhängig von der Signalart

 $1$  Die Bereiche 2, 3 und 4 werden nur verwendet, wenn "EINGANG BINAER" auf "MESSB./TEMPK." konfiguriert ist.

#### **SKALIERUNG ENDE 1 ... 4<sup>1</sup>**

#### **1000 µS/cm = 20 mA**

Einstellbar im aktuellen Messbereich, abhängig von der Signalart

 $1$  Die Bereiche 2, 3 und 4 werden nur verwendet, wenn "EINGANG BINAER" auf "MESSB./TEMPK." konfiguriert ist.

#### **BEI ALARM**

#### **LOW (0 mA/0 V/3,4 mA/1,4 V)**

HIGH (22 mA/10,7 V) SICHERH. WERT (abhängig von der Signalart)

#### **BEI KALIBRIERUNG**

**MITLAUFEND** EINGEFROREN SICHERH. WERT

#### **SICHERHEITSWERT**

0,0 ... **4,0 .**.. 22,0 mA (abhängig von der Signalart) 0 ... 10,7 V

#### **HANDBETRIEB**

**AUS** EIN

#### **HANDWERT**

0,0 ... **4,0** ... 22,0 mA (abhängig von der Signalart) 0 ... 10,7 V

### **10.5.3 EINGANG TEMPERATUR**

**EINHEIT**

**°C** °F

**MESSW. ERFASSUNG**

**SENSOR** MANUELL

#### **MANUELLE VORGABE**

-20,0 ... **25,0** ... 150,0 °C

**OFFSET**

-15,0 ... **0,0** ... +15,0 °C

**FILTERZEIT**

00:00:00 ... **00:00:01** ... 00:00:25 H:M:S

# **10.5.4 AUSGANG TEMPERATUR**

#### **SIGNALART**

0 ... 20 mA **4 ... 20 mA** 20 ... 0 mA 20 ... 4 mA 0 ... 10 V 2 ... 10 V 10 ... 0 V 10 ... 2 V

#### **SKALIERUNG ANFANG**

**-20,0 °C = 4 mA** (abhängig von der Signalart)

#### **SKALIERUNG ENDE**

**200,0 °C = 20 mA** (abhängig von der Signalart)

**BEI ALARM**

**LOW (0 mA/0 V/3,4 mA/1,4 V)** HIG (22 mA/10,7 V) SICHERH. WERT (abhängig von der Signalart)

#### **BEI KALIBRIERUNG**

**MITLAUFEND** EINGEFROREN SICHERH. WERT

#### **SICHERHEITSWERT**

0,0 ... **4,0** ... 22,0 mA (abhängig von der Signalart) 0 ... 10,7 V

#### **HANDBETRIEB**

**AUS** EIN

#### **HANDWERT**

0,0 ... **4,0** ... 22,0 mA(abhängig von der Signalart) 0 ... 10,7 V

### **10.5.5 AUSGANG BINAER 1 und AUSGANG BINAER 2**

#### **FUNKTION**

#### **KEINE FUNKTION**

LEITF. MIN. LEITF. MAX. LEITF. LK1 LEITF. LK2 TEMP. MIN. TEMP. MAX. TEMP. LK1 TEMP. LK2 KALIB. TIMER ALARM

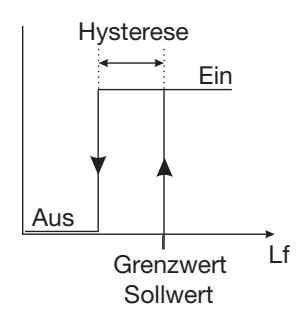

#### Max Limitkomparator Min Limitkomparator

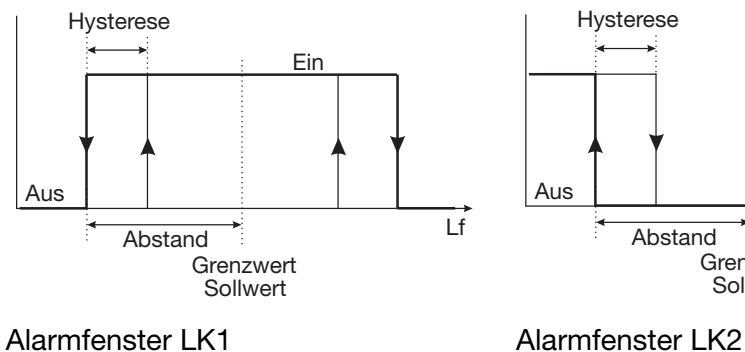

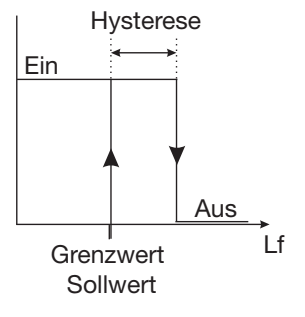

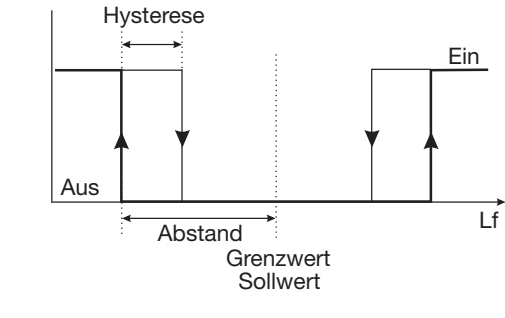

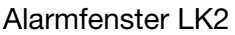

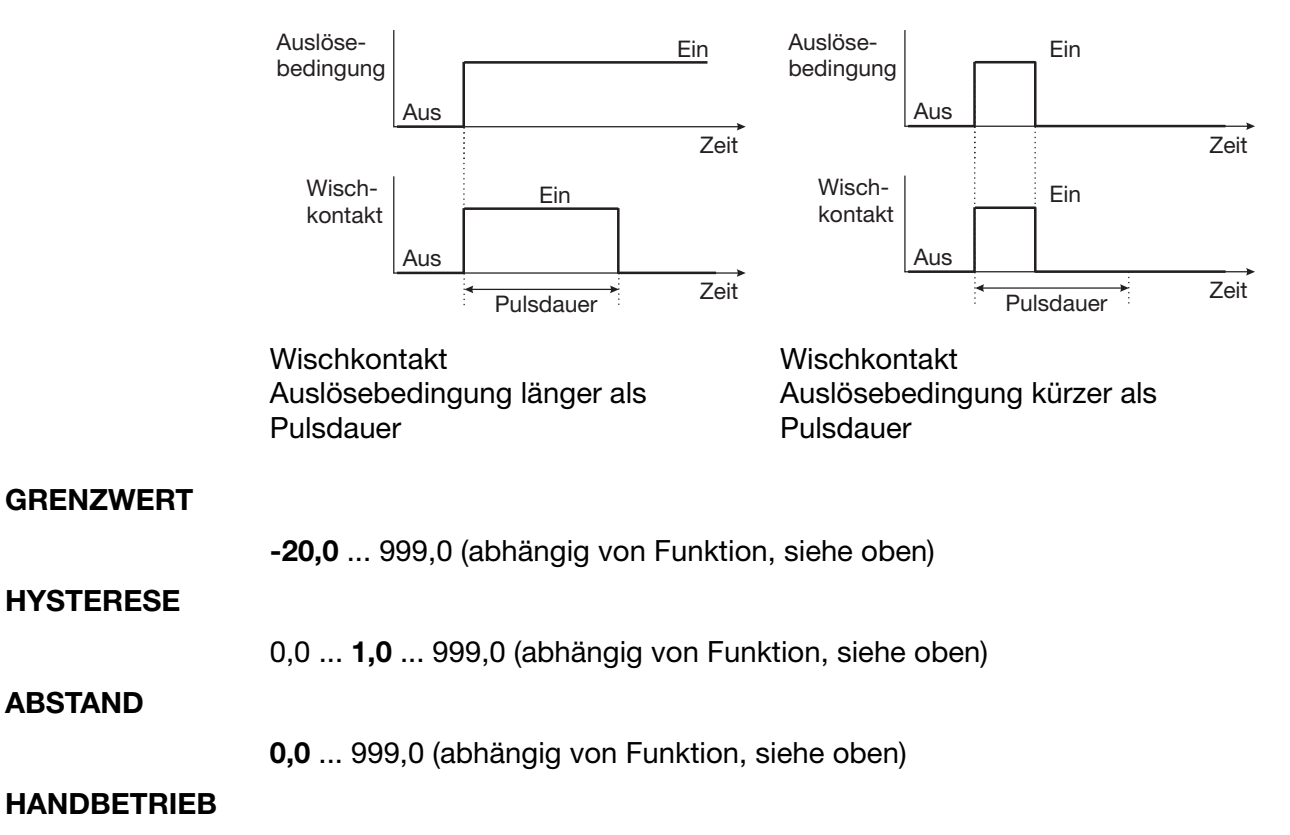

#### **AUS** EIN

#### **BEI HOLD**

**INAKTIV** AKTIV EINGEFROREN

#### **BEI ALARM / KALIB.**

**INAKTIV** AKTIV EINGEFROREN

#### **EINSCHALTVERZÖGERUNG**

**00:00:00** ... 01:00:00 H:M:S

#### **AUSSCHALTVERZÖGERUNG**

**00:00:00** ... 01:00:00 H:M:S

#### **PULSDAUER**

**00:00:00** ... 01:00:00 H:M:S (siehe oben: "Funktion, Wischkontakt)

# <span id="page-53-0"></span>**10.5.6 EINGANG BINAER 1 und EINGANG BINAER 2**

#### **FUNKTION**

#### **KEINE FUNKTION**

TASTVER./HOLD MESSB./TEMPK. ABSALZFUNKT.

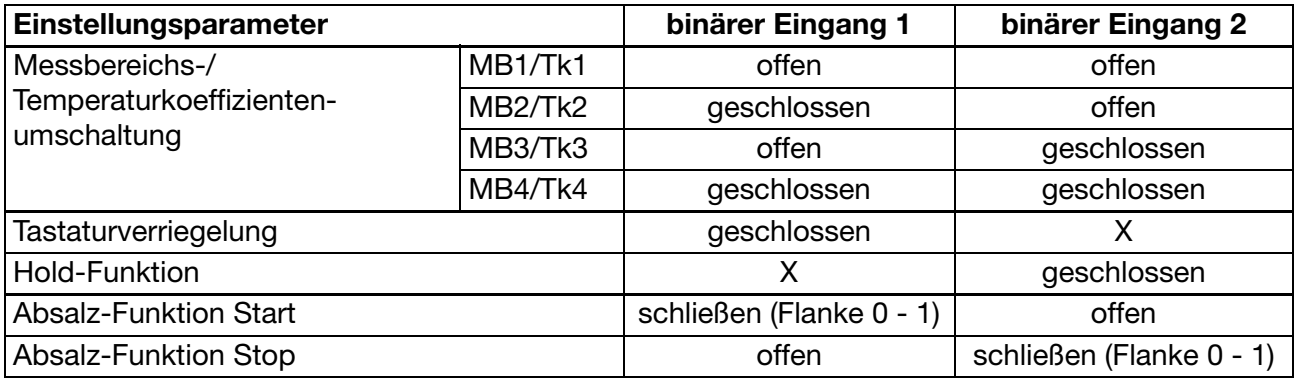

### **10.5.7 ABSALZFUNKTION**

(Beschreibung [siehe "Die Absalz-Funktion", Seite 58\)](#page-57-0)

#### **ABSENKUNG**

0 ... **10** ... 50 %

#### **DOSIERUNGSZEIT**

0:00:00 ... **00:01:00** ... 18:00:00 H:M:S

#### **VERRIEGELUNGSZEIT**

0:00:00 ... **00:01:00** ... 18:00:00 H:M:S

# **10.5.8 GERAETEDATEN**

#### **SPRACHE**

**DEUTSCH ENGLISCH FRANZOESISCH SPANISCH** POLNISCH **SCHWEDISCH ITALIENISCH PORTUGISISISCH** NIEDERLÄNDISCH **RUSSISCH** 

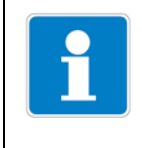

#### **HINWEIS!**

Durch Eingabe des Passwortes 7485 in der Administratorebene wird die Bediensprache auf englisch zurückgesetzt.

#### **KONTRAST**

0 ... **6** ... 11

#### **BELEUCHTUNG**

AUS EIN

**BEI BEDIENUNG** (ca. 50 s nach der letzten Tastenbetätigung schaltet sich die Beleuchtung aus)

#### **LCD INVERTIEREN**

**AUS** EIN

# <span id="page-54-0"></span>**10.6 Administratorebene**

- in dieser Ebene können alle Parameter editiert (bearbeitet) werden
- in dieser Ebene kann festgelegt werden, welche Parameter ein "normaler" Bediener editieren (bearbeiten) bzw. welche Kalibrierungen durchgeführt werden dürfen; editierbare Parameter können in der Bedienerebene bearbeitet werden; nicht editierbare Parameter sind in der Bedienerebene mit einem Schlüssel-Symbol  $\bar{\mathbf{T}}$  gekennzeichnet

In die Administratorebene gelangt man wie folgt:

- **\*** Die Taste **RGM** länger als 3 Sekunden drücken.
- ✱ Mit den Tasten bzw. "ADMINISTRATOR-EBENE" wählen.
- $\ast$  Tasten  $\sqrt{\phantom{a}}$  bzw.  $\boxed{\phantom{a}}$  das Passwort 300 eingeben.
- **\*** Die Taste **PGM** bestätigen.

#### **Ebenen der Administratorebene**

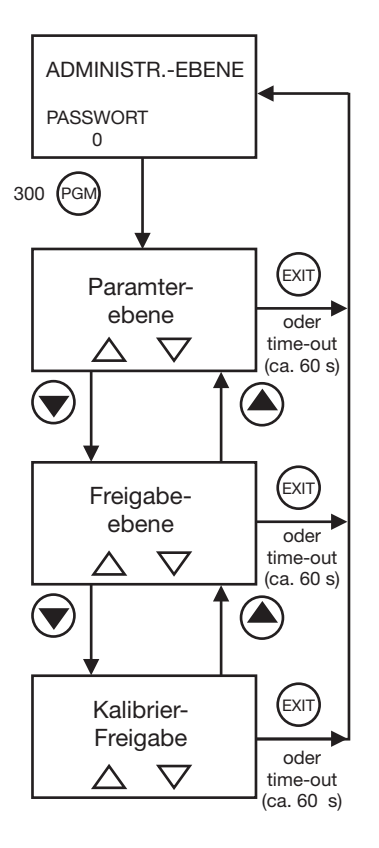

### <span id="page-55-0"></span>**10.6.1 Parameterebene**

In dieser Ebene kann der Administrator jeden Parameter der Bedienerebene editieren.

Der Aufbau Parameterebene in der Administratorebene ist mit der Bedienerebene identisch, [siehe "Bedienerebene", Seite 47](#page-46-1) und folgende.

### <span id="page-55-1"></span>**10.6.2 Freigabeebene**

In dieser Ebene kann der Administrator festlegen, welche Parameter der Bediener in der Bedienerebene verändern (editieren) darf. Dazu stehen die Optionen "NUR LESEN" und "BEARBEITEN" zur Verfügung. Der Aufbau Parameterebene in der Administratorebene ist mit der Bedienerebene identisch, [siehe "Bedienerebene", Seite 47](#page-46-1) und folgende.

# <span id="page-55-2"></span>**10.6.3 Kalibrierfreigabe (KALIB.-FREIGABE)**

In dieser Ebene kann der Administrator vorgeben ob der Bediener

- die relative Zellenkonstante
- den linearen Temperaturkoeffizienten
- den nicht linearen Temperaturkoeffizienten

kalibrieren d.h. verändern darf

# <span id="page-56-0"></span>**10.7 Kalibrierebene**

In dieser Ebene können die vom Aministrator (Administrator-Ebene) freigegebenen Kalibrierungen durchgeführt werden.

- **\*** Die Taste **RGM** länger als 3 Sekunden drücken.
- **∗** Mit den Tasten  $\boxed{\blacktriangledown}$  bzw.  $\boxed{\blacktriangle}$  "KALIBRIER-EBENE" wählen.

### **10.7.1 REL. ZELLENKONST.** (relative Zellenkonstante)

Wenn diese Funktion vom Administrator freigegeben wurde kann der Bediener hier die relative Zellenkonstante des Gerätes kalibrieren, [siehe "Kalibrieren der](#page-61-0)  [relativen Zellenkonstante", Seite 62.](#page-61-0)

### **10.7.2 TEMP. KOEF. LINEAR** (Temperaturkoeffizient linear)

Wenn diese Funktion vom Administrator freigegeben wurde kann der Bediener hier das Gerät auf Flüssigkeiten mit linearem Temperaturkoeffizienten kalibrieren, [siehe "Linearer Temperaturkoeffizient \(ALPHA\)", Seite 64.](#page-63-0)

### **10.7.3 TEMP. KO. N-LINEAR** (Temperaturkoeffizient nicht linear)

Wenn diese Funktion vom Administrator freigegeben wurde kann der Bediener hier das Gerät auf Flüssigkeiten mit nichtlinearem Temperaturkoeffizienten kalibrieren, [siehe "Nichtlinearer Temperaturkoeffizient \(ALPHA\)", Seite 67](#page-66-0).

# <span id="page-57-0"></span>**10.8 Die Absalz-Funktion**

#### **Kurzbeschreibung**

Bei Kühlwasser wird anhand der Leitfähigkeit auf den Gesamtsalzgehalt geschlossen. Bei Erreichen einer Grenzleitfähigkeit (bei maximal zulässiger Salzkonzentration/Eindickung) ist eine Verdünnung des Kühlwassers nötig. Dazu wird ein Absalzventil geöffnet, eingedicktes Wasser fließt ab und wird durch Frischwasser ergänzt. Nachdem die Leitfähigkeit des Kühlwassers unter den Grenzwert gesunken ist, wird das Absalzventil wieder geschlossen.

#### **Zugabe von Biozid**

Um biologisches Wachstum in Kühlsystemen zu verhindern, werden dem Kühlwasser Biozide zugefügt. Eine ideale Stellgröße für Einsatzmenge und Zeitpunkt einer Bioziddosierung gibt es nicht. In den meisten Fällen wird die Dosierungszeit als Stellgröße verwendet. Dabei ergibt sich die Dosiermenge aus Pumpenleistung und -laufzeit (anlagenspezifisch). Der Erfolg der bioziden Behandlung muss in regelmäßigen Abständen geprüft werden.

#### **Absalzung vor Biozidzugabe**

Wird dem Kühlwasser ein leitfähigkeitserhöhendes Biozid zugegeben, kann dadurch die Leitfähigkeit den Grenzwert überschreiten. Daraufhin würde das Absalzventil öffnen und einen Teil des zudosierten Biozides in den Abwasserkanal leiten (gesetzliche Auflagen beachten!).

Um das zu verhindern, wird vor der Biozidzugabe die Leitfähigkeit im Kühlsystem durch Absalzen um z. B. 10 % unter den Grenzwert abgesenkt. Anschließend wird das Absalzventil temporär blockiert.

#### **Absalzverriegelung**

Nach der Biozidzugabe soll die Absalzung so lange verriegelt werden, bis das eingesetzte Biozid im Kühlsystem weitgehend abgebaut ist (gesetzliche Auflagen beachten!).

#### **Realisierung bei diesem Gerät**

- Absalzfunktion ist nur im Modus "Leitfähigkeitsmessung" möglich; nicht bei Konzentrationsmessung
- Wenn die Absalzfunktion aktiviert ist, sind alle Parameter die nicht für diese Funktion relevant sind, abgeschaltet
- Die Absalzfunktion kann über den Binäreingang 1 gestartet und über den Binäreingang 2 gestoppt werden, [siehe "EINGANG BINAER 1 und EIN-](#page-53-0)[GANG BINAER 2", Seite 54](#page-53-0); die Absalzfunktion kann auch mit der Taste  $\lbrack$ <sup>exr</sup> $\rbrack$  gestoppt werden
- Anzeige des aktuellen Status der Absalzfunktion am Display
- Absalzventil wird durch den Ausgang K1 angesteuert
- Biozidzugabe wird durch den Ausgang K2 angesteuert
- Nach der Absalzung geht K1 in den konfigurierten Hold-Zustand (Absalzverriegelung)
- Absalz-Absenkung im Bereich von 1 ... 50 % unter dem eigentlichen Grenzwert von Binäreingang 1 einstellbar; 10 % unter dem Grenzwert sind voreingestellt

# **10 Bedienen**

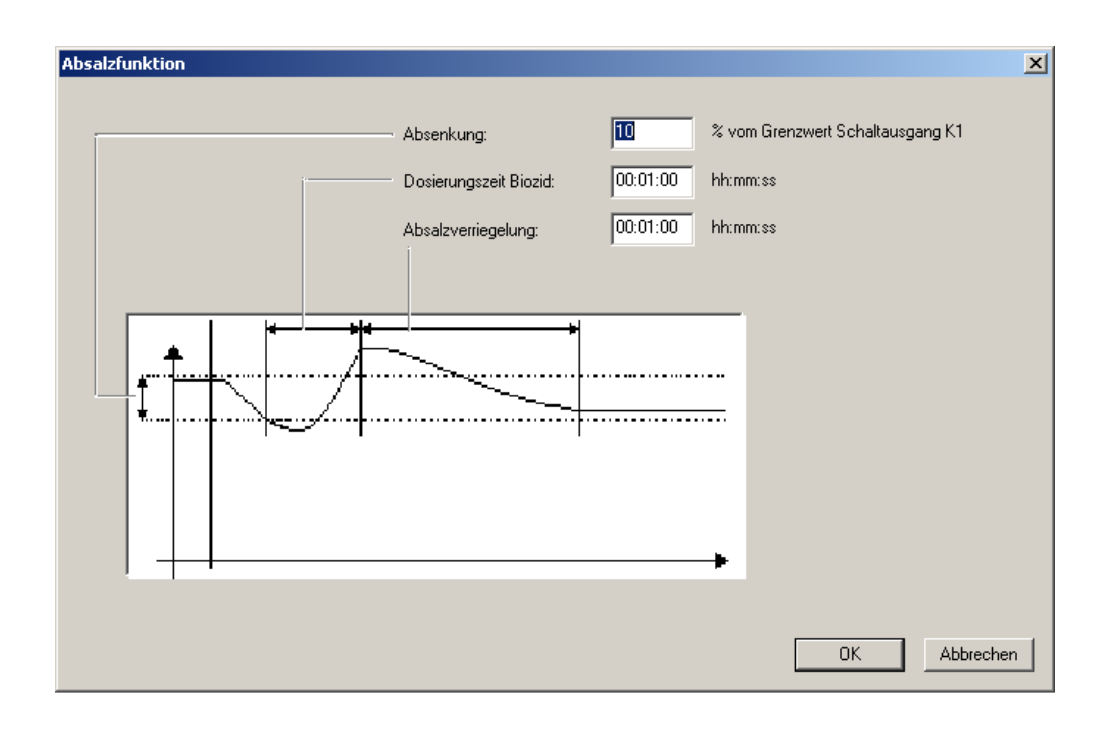

### **10.8.1 Absalzfunktion einstellen**

Alle Parameter sind anlagenabhängig und müssen den Gegebenheiten angepasst werden.

- **\*** Die Taste **RGM** länger als 3 Sekunden drücken.
- **∗** Mit den Tasten  $\boxed{\blacktriangledown}$  bzw.  $\boxed{\blacktriangle}$  die "BEDIENER-EBENE" wählen; mit Taste <sub>P®M</sub> Auswahl bestätigen.

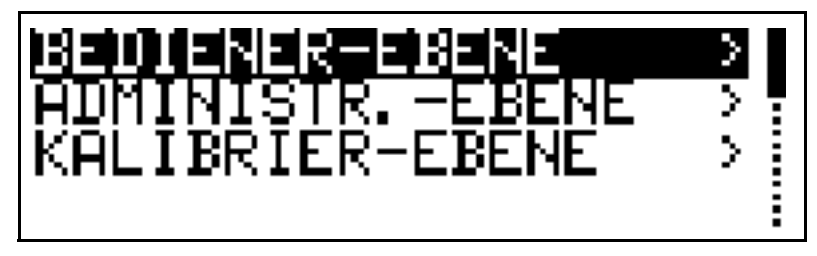

**∗** Mit den Tasten  $\boxed{\blacktriangledown}$  bzw.  $\boxed{\blacktriangle}$  "EINGANG-BINAER" wählen; mit Taste **R&M** Auswahl bestätigen.

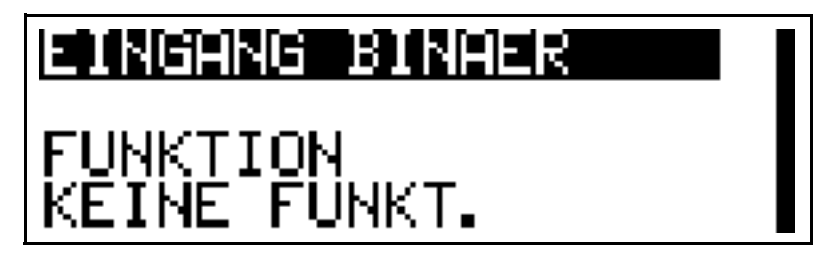

**∗** Mit den Tasten  $\boxed{\blacktriangledown}$  bzw. A, ABSALZFUNKT." wählen; mit Taste <sup>PGM</sup> Auswahl bestätigen.

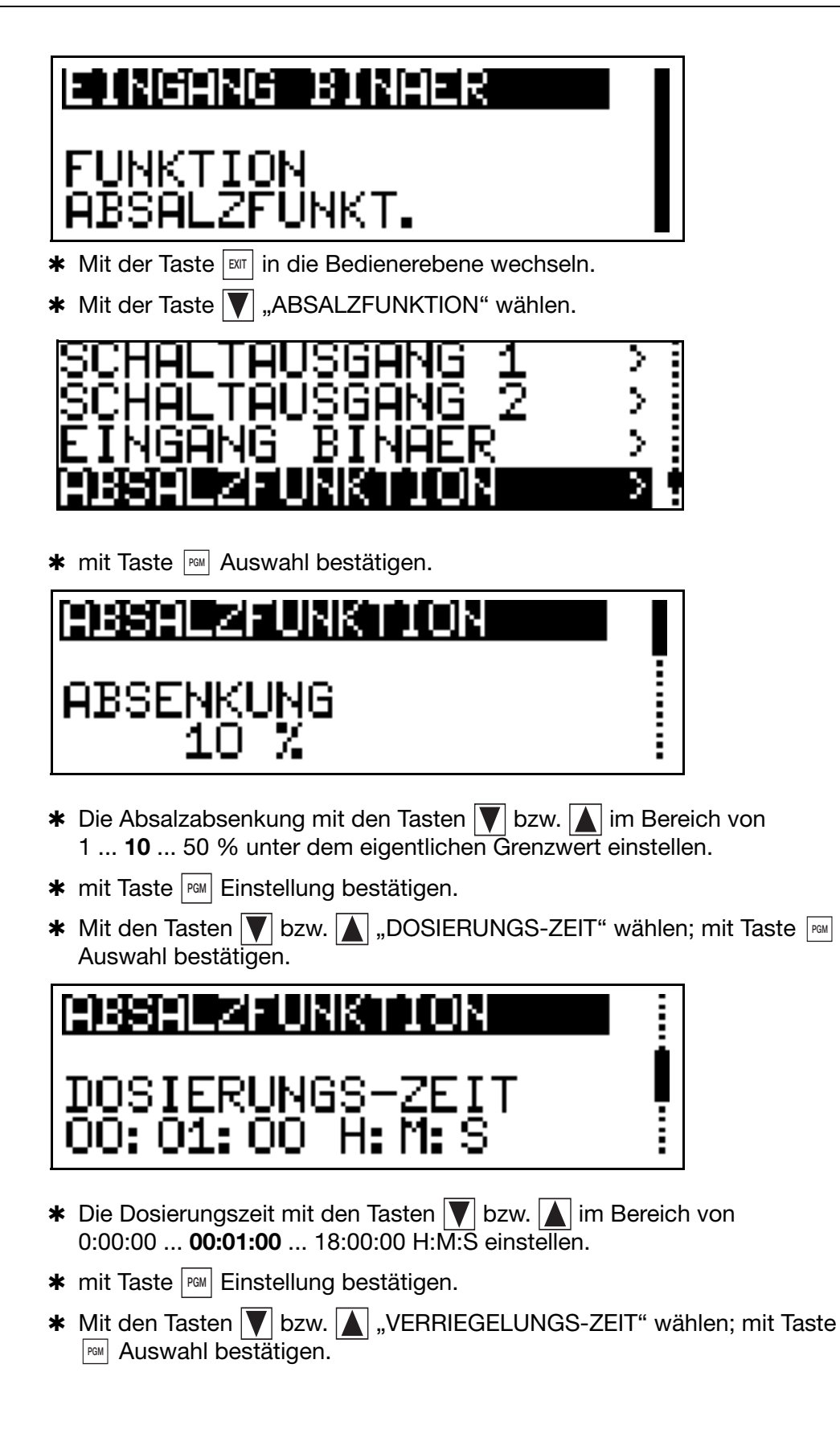

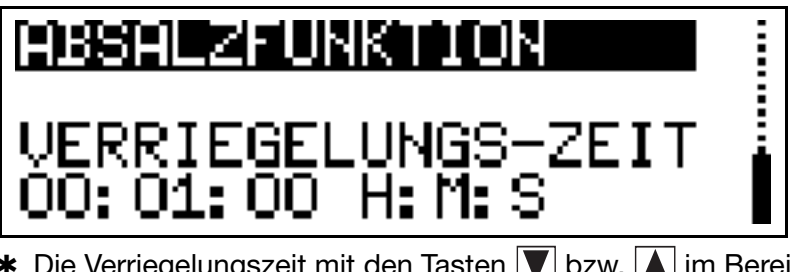

- **∗** Die Verriegelungszeit mit den Tasten  $\boxed{\blacktriangledown}$  bzw.  $\boxed{\blacktriangle}$  im Bereich von 0:00:00 ... **00:01:00** ... 18:00:00 H:M:S einstellen.
- **\*** mit Taste FGM Einstellung bestätigen.

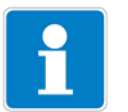

#### **HINWEIS!**

Kommt es während des Ablaufs der Absalzfunktion zum Ausfall der Versorgungsspannung, wird die Funktion abgebrochen.

Damit die Absalzfunktion erneut ablaufen kann, muss sie erneut gestartet werden.

# **11.1 Allgemeines**

Zur Erhöhung der Genauigkeit bietet das Gerät verschiedene Kalibriermöglichkeiten.

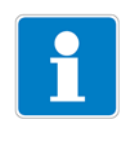

#### **HINWEIS!**

In regelmäßigen Abständen (abhängig vom Messmedium) sollte der Leitfähigkeits-Sensor gereinigt und kalibriert werden! Während des Kalibrierens blinkt die LED "K1".

# <span id="page-61-0"></span>**11.2 Kalibrieren der relativen Zellenkonstante**

Bei erhöhten Ansprüchen an die Genauigkeit, muss zuerst die Zellenkonstante kalibriert werden.

#### **Voraussetzung**

- Gerät muss mit Spannung versorgt sein, [siehe Kapitel 7 "Installation", Seite](#page-32-0)  [33](#page-32-0)ff
- Sensor muss an den Messumformer angeschlossen sein (bei "abgesetzter" Bauform)
- Messumformer befindet sich im "Messmodus"

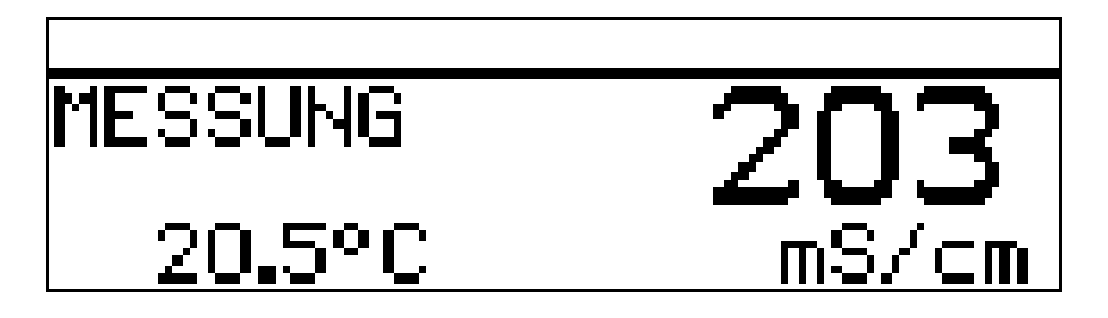

✱ Den Leitfähigkeitssensor in eine Referenzlösung mit bekannter Leitfähigkeit tauchen.

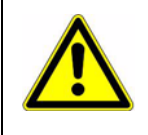

#### **ACHTUNG!**

Während des Kalibrierens muss die Temperatur der Messlösung konstant bleiben!

- **\*** Die Taste **RGM** länger als 3 Sekunden drücken.
- **∗** Mit den Tasten  $\boxed{\blacktriangledown}$  bzw.  $\boxed{\blacktriangle}$  "KALIBRIER-EBENE" wählen; mit Taste <sub>F<sup>om</sup></sub> Auswahl bestätigen.

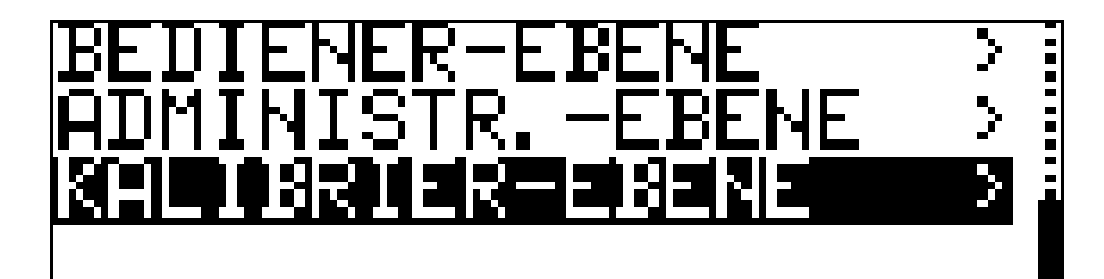

**\*** Mit den Tasten  $\boxed{\blacktriangledown}$  bzw.  $\boxed{\blacktriangle}$  "REL. ZELLENKONST." wählen; mit Taste **PGM** Auswahl bestätigen.

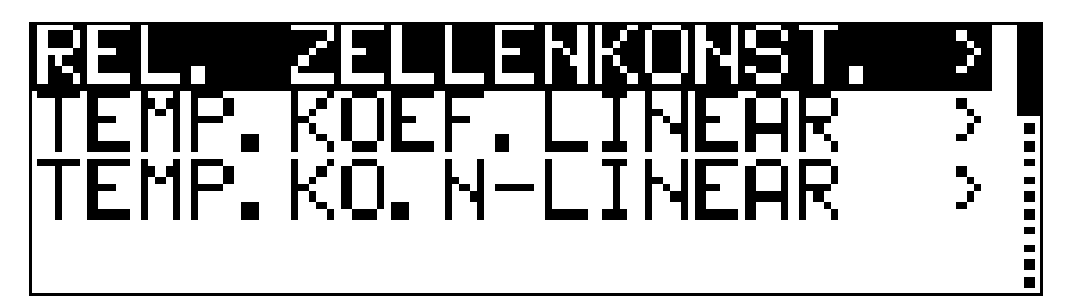

- **\*** Wenn der Messwert stabil ist die Taste **PRM** drücken.
- $*$  Mit den Tasten  $\sqrt{\phantom{a}}$  bzw.  $\boxed{\phantom{a}}$  die angezeigte unkompensierte Leitfähigkeitswert auf den Leitfähigkeitswert der Referenzlösung korrigieren.
- **\*** Die Taste **PGM** drücken. Die vom Gerät berechnete relative Zellenkonstante wird angezeigt.

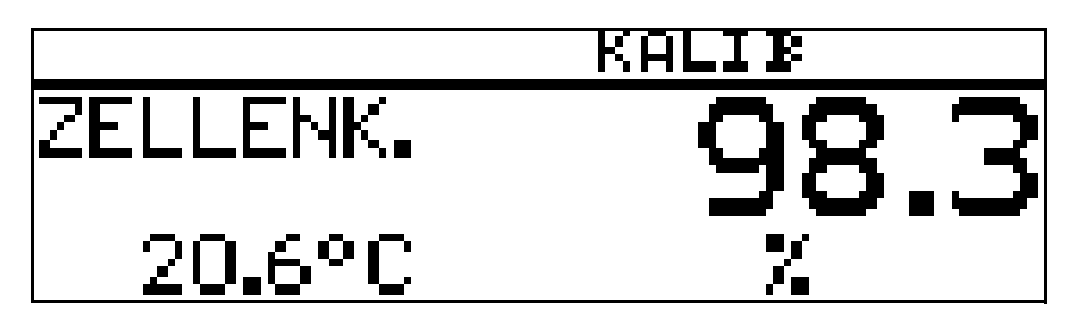

**\*** Die ermittelte relative Zellenkonstante übernehmen -> Taste **Mullianger als 3** Sekunden drücken oder den Wert verwerfen -> Taste <u>[axr]</u> drücken.

Der Messumformer befindet sich im "Kalibrier-Menü".

**\*** Taste **EXIT** drücken;

der Messumformer befindet sich im "Messmodus" und zeigt die kompensierte Leitfähigkeit der Referenzlösung an.

# **11 Kalibrieren**

# **11.3 Kalibrieren des Temperaturkoeffizienten der Messlösung**

# <span id="page-63-0"></span>**11.3.1 Linearer Temperaturkoeffizient (ALPHA)**

Die Leitfähigkeit jeder Messlösung ändert sich gemäß ihrem speziellen Temperaturkoeffizienten. Wir empfehlen deshalb, die Kalibrierung des Temperaturkoeffizienten durchzuführen.

#### **Voraussetzung**

- Gerät muss mit Spannung versorgt sein, [siehe Kapitel 7 "Installation", Seite](#page-32-0)  [33](#page-32-0)ff
- Sensor muss an den Messumformer angeschlossen sein (bei "abgesetzter" Bauform)
- Messumformer befindet sich im "Messmodus"

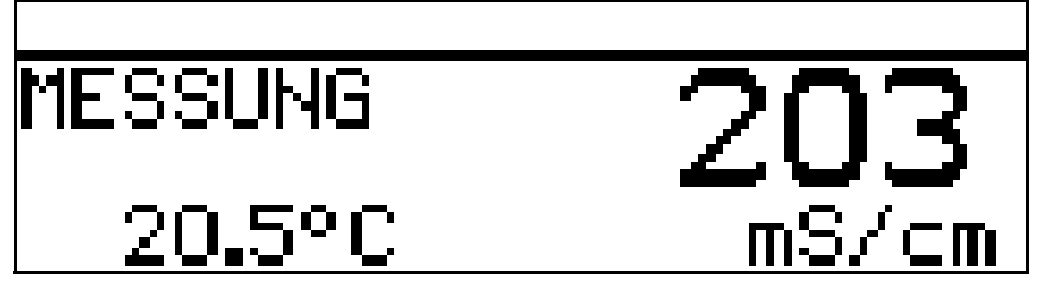

- ✱ Den Leitfähigkeitssensor in eine Probe der Messlösung tauchen.
- **\*** Die Taste **RGM** länger als 3 Sekunden drücken.
- **∗** Mit den Tasten  $\boxed{\blacktriangledown}$  bzw.  $\boxed{\blacktriangle}$  "KALIBRIER-EBENE" wählen; mit Taste <sub>PGM</sub> Auswahl bestätigen.

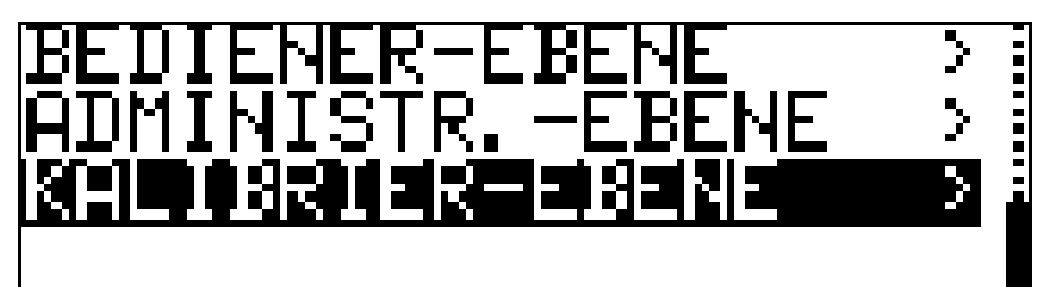

**∗** Mit den Tasten  $\boxed{\blacktriangledown}$  bzw.  $\boxed{\blacktriangle}$  "TEMP. KOEF.LINEAR" wählen; mit Taste <sub>P®</sub> Auswahl bestätigen.

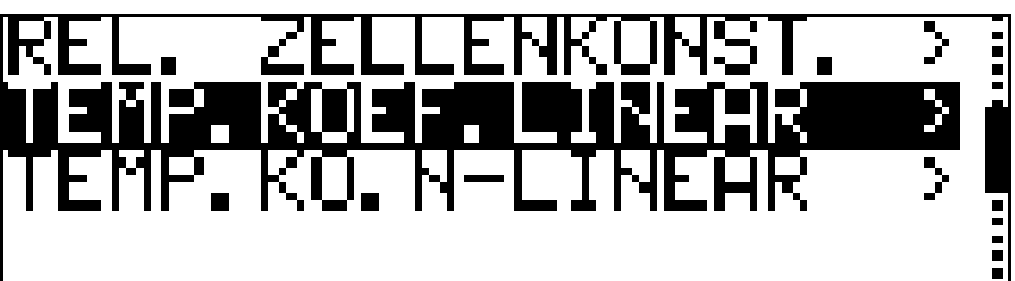

 $*$  Mit den Tasten  $\boxed{\blacktriangledown}$  bzw.  $\boxed{\blacktriangle}$  die Arbeitstemperatur eingeben und mit Taste bestätigen. **PGM**

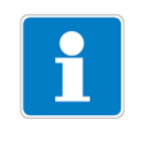

#### **HINWEIS!**

Die Arbeitstemperatur muss mindestens 5 °C über oder unter der Bezugstemperatur (25.0 °C) liegen.

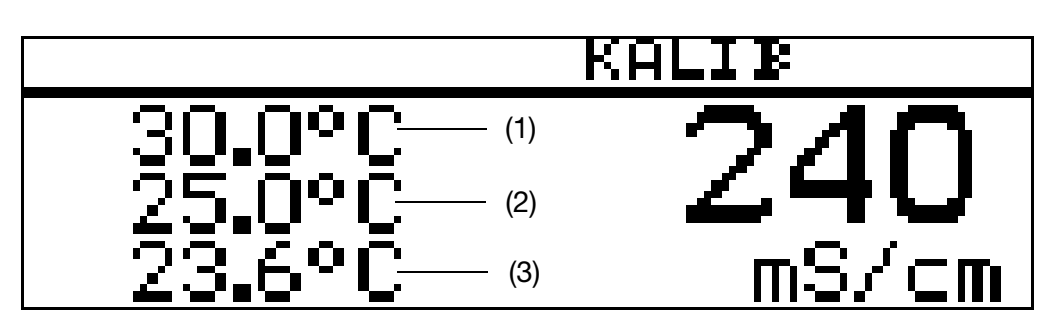

Das LC-Display zeigt jetzt

- (1) gewählte Arbeitstemperatur (blinkend)
- (2) Referenztemperatur (blinkend)
- (3) aktuelle Fühlertemperatur (statisch)
- ✱ Das Messmedium erwärmen, bis sowohl die Bezugs- als auch die Arbeitstemperatur erreicht wird (der entsprechende Wert blinkt nicht mehr).

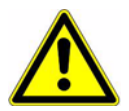

#### **ACHTUNG!**

Während des Kalibrierens darf die Temperaturänderungsgeschwindigkeit der Messlösung

10 K/min beim Gerät mit freistehendem Temperatursensor bzw.

1 K/min beim Gerät mit innenliegendem Temperatursensorder nicht überschritten werden.

Sobald eine der Zieltemperaturen erreicht wird, wird deren Anzeige statisch (nicht blinkend).

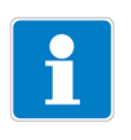

#### **HINWEIS!**

Das Kalibrieren ist auch im Abkühlvorgang (bei sinkender Temperatur) möglich. Begonnen wird oberhalb der Arbeitstemperatur, beendet unterhalb der Referenztemperatur.

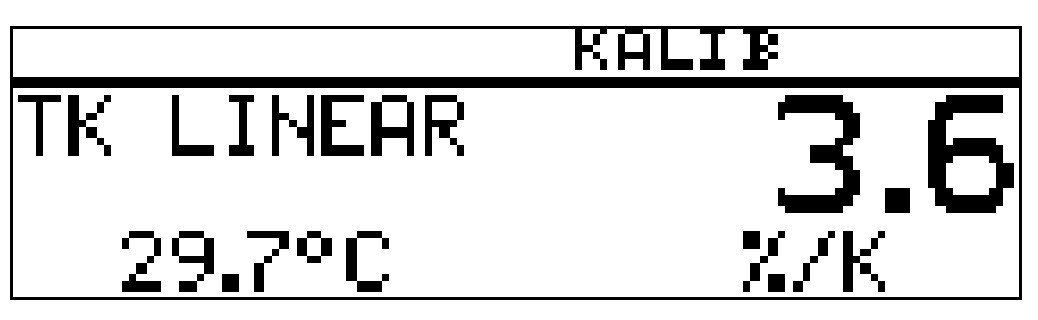

Das LC-Display zeigt jetzt den ermittelten Temperaturkoeffizienten in %/K an.

Den ermittelten Temperaturkoeffizienten übernehmen -> Taste | RGM | länger als 3 Sekunden drücken oder den Wert verwerfen -> Taste <u>[¤</u>ir] drücken.

Der Messumformer befindet sich im "Kalibrier-Menü".

**\*** Taste **EXIT** drücken; der Messumformer befindet sich im "Messmodus" und zeigt die kompensierte Leitfähigkeit der Referenzlösung an.

# <span id="page-66-0"></span>**11.3.2 Nichtlinearer Temperaturkoeffizient (ALPHA)**

#### **Allgemeines**

Da der Temperaturkoeffizient einiger Medien über einen größeren Temperaturbereich nicht konstant ist, bietet das Gerät die Möglichkeit einen Temperaturbereich (T<sub>Anfang</sub> bis T<sub>Ende</sub>) in 5 Bereiche zu unterteilen. In jedem dieser Bereiche kann mit unterschiedlichen TK-Werten kompensiert werden. Diese sogenannte TK-Kurve kann

- mit dem Setup-Programm editiert und in das Gerät übertragen werden
- oder automatisch am Gerät kalibriert werden

#### **Ermittlung der TK-Kurve**

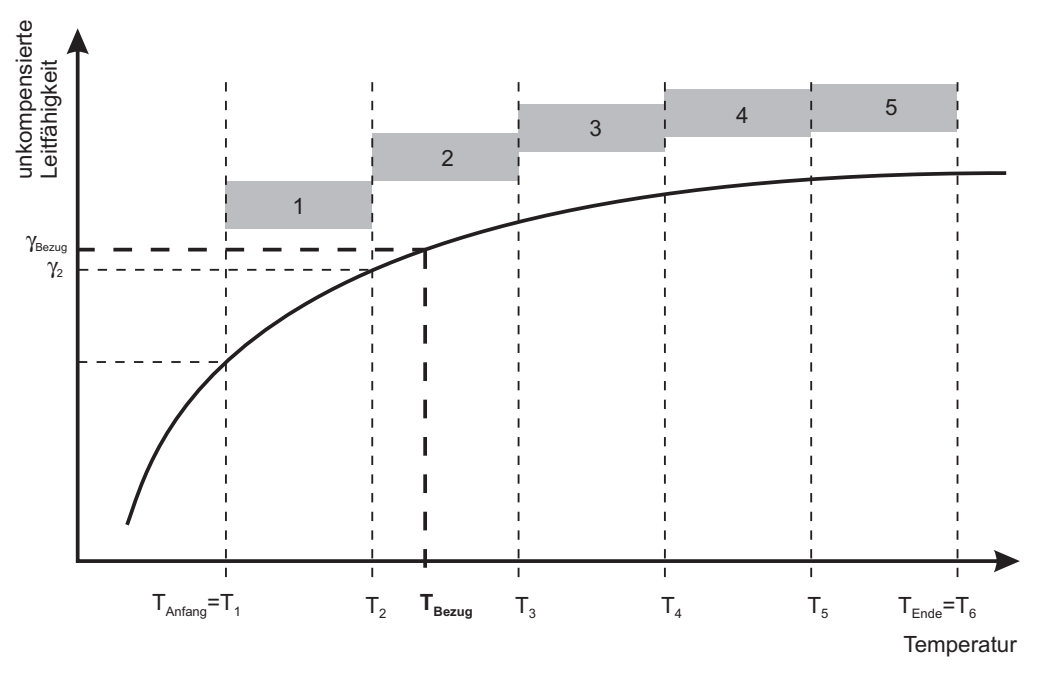

**Berechnung eines Temperaturkoeffizienten**

$$
\alpha_1 = \frac{\left(\frac{\gamma_1}{\gamma_{\text{Bezug}}} - 1\right) \times 100}{T_1 - T_{\text{Bezug}}}
$$

 $\alpha$  Temperaturkoeffizient (TK)

γ unkompensierte Leitfähigkeit

# **11 Kalibrieren**

#### <span id="page-67-0"></span>**TK-Kurve**

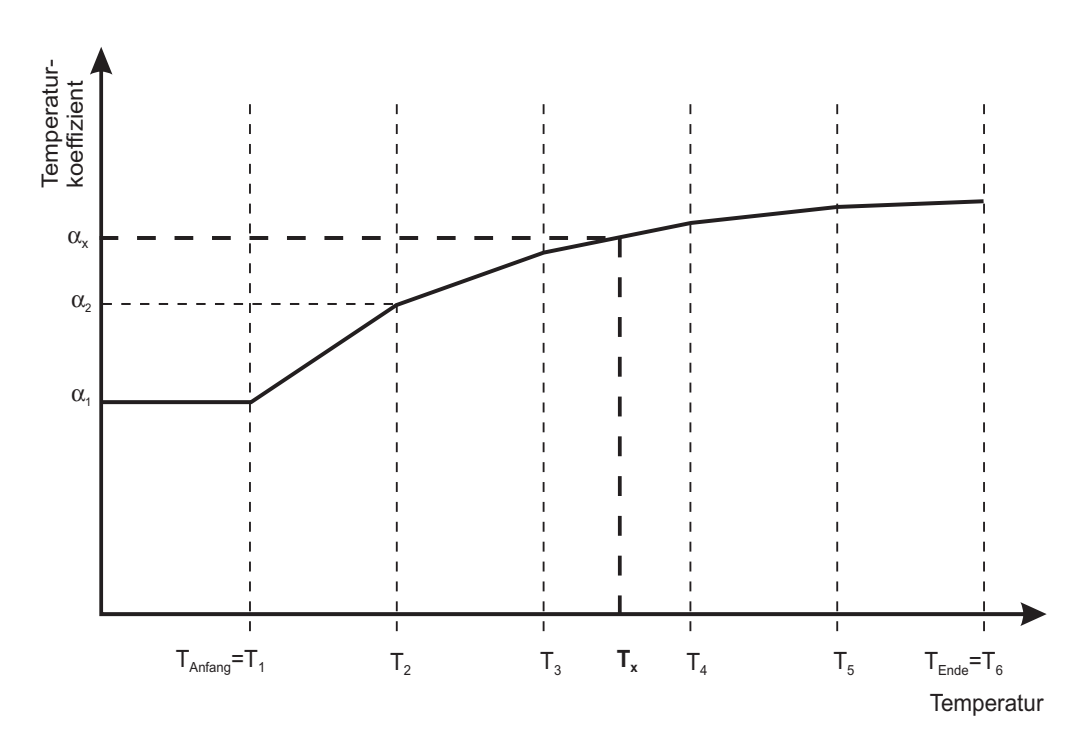

#### **Temperaturkompensation mit der TK-Kurve**

Anhand der aktuellen Mediumstemperatur wird aus der TK-Kurve der entsprechende Temperaturkoeffizient ermittelt, [siehe "TK-Kurve", Seite 68.](#page-67-0)

Zwischenwerte z. B. ( $\alpha_{\mathsf{x}}$  bei T<sub>x</sub>) zwischen zwei ermittelten Werten ( $\alpha_3$  bei T $_3)$ und ( $\alpha_4$  bei T<sub>4</sub>) werden linear approximiert.

Mit dem ermittelten TK wird, wie bei der linearen Temperaturkompensation, der kompensierte Leitwert berechnet.

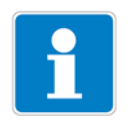

#### **HINWEIS!**

Ist die gemessene Temperatur kleiner als die Anfangstemperatur wird mit dem ersten TK kompensiert.

Ist die gemessene Temperatur größer als die Endtemperatur wird mit dem letzten TK kompensiert.

$$
\gamma_{(komp)} = \frac{\gamma_{(mess)}}{\left(1 + \frac{\alpha_x}{100} * (T_x - T_{Bezug})\right)}
$$

#### **Ablauf der automatischen Kalibrierung**

Die TK-Kurve wird in einem vom Anwender festgelegten Temperaturbereich automatisch aufgenommen. Hierbei wird der Temperaturbereich von Anfangsund Endtemperatur in fünf gleich große Abschnitte unterteilt.

Der Temperaturbereich muss größer als 20 Kelvin sein und die Bezugstemperatur überschneiden.

**Beispiel:** Bezugstemperatur 25 °C, Anfangstemperatur 18 °C und Endtemperatur 50 °C.

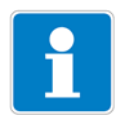

#### **HINWEIS!**

Die Temperaturänderungsgeschwindigkeit darf

- 10 K/min bei freistehendem Temperaturfühler und
- 1 K/min bei innenliegendem Temperaturfühler

nicht überschreiten!

#### **Voraussetzung**

- Gerät muss mit Spannung versorgt sein, [siehe Kapitel 7 "Installation", Seite](#page-32-0)  [33](#page-32-0)ff
- Sensor muss an den Messumformer angeschlossen sein (bei "abgesetzter" Bauform)
- Messumformer befindet sich im "Messmodus"

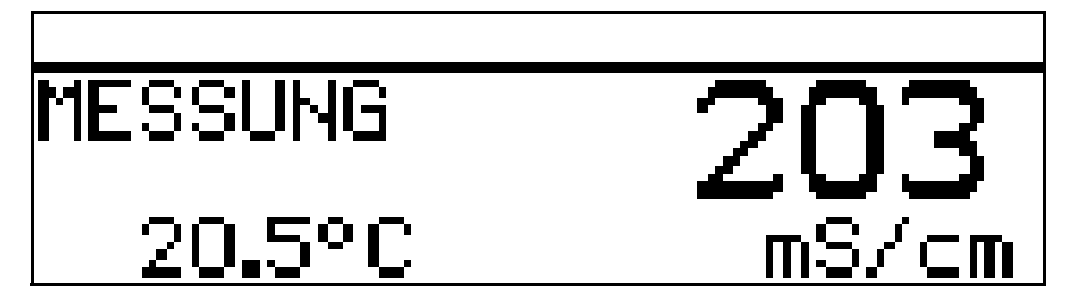

- ✱ Den Leitfähigkeitssensor in eine Probe der Messlösung tauchen.
- **\*** Die Taste **RGM** länger als 3 Sekunden drücken.
- **\*** Mit den Tasten  $\boxed{\blacktriangledown}$  bzw.  $\boxed{\blacktriangle}$  "KALIBRIER-EBENE" wählen; mit Taste **PGM** Auswahl bestätigen.

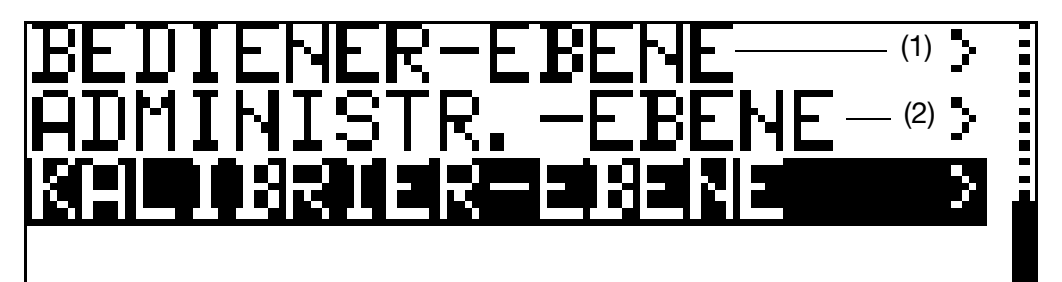

**∗** Mit den Tasten  $\boxed{\blacktriangledown}$  bzw.  $\boxed{\blacktriangle}$  "TEMPKO.N-LINEAR." wählen; mit Taste **R&M** Auswahl bestätigen.

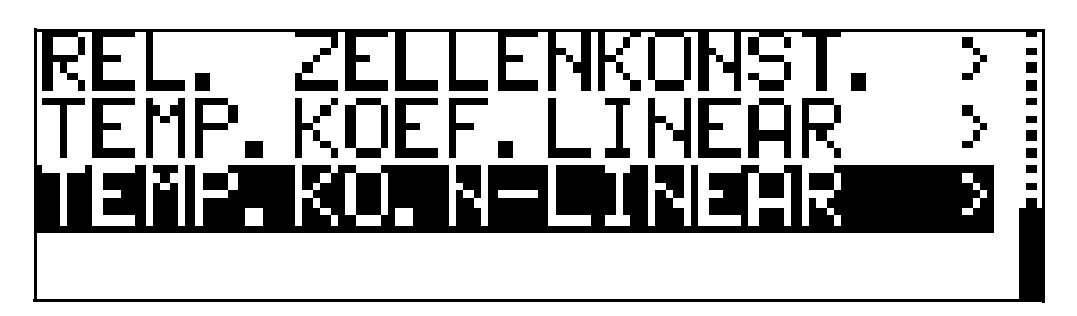

 $*$  Mit den Tasten  $\boxed{\blacktriangledown}$  bzw.  $\boxed{\blacktriangle}$  die Anfangstemperatur eingeben und mit Taste bestätigen. **PGM**

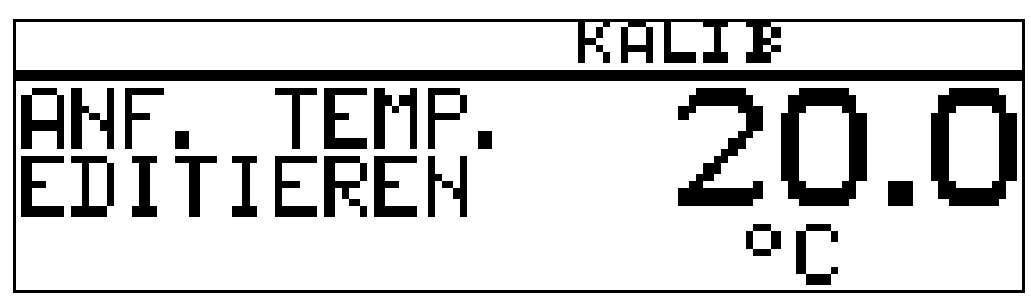

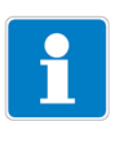

#### **HINWEIS!**

Die Anfangstemperatur muss unter der Bezugstemperatur (25.0 °C) liegen.

**\*** Mit den Tasten  $\boxed{\blacktriangledown}$  bzw.  $\boxed{\blacktriangle}$  die Endtemperatur eingeben und mit Taste **PGM** bestätigen.

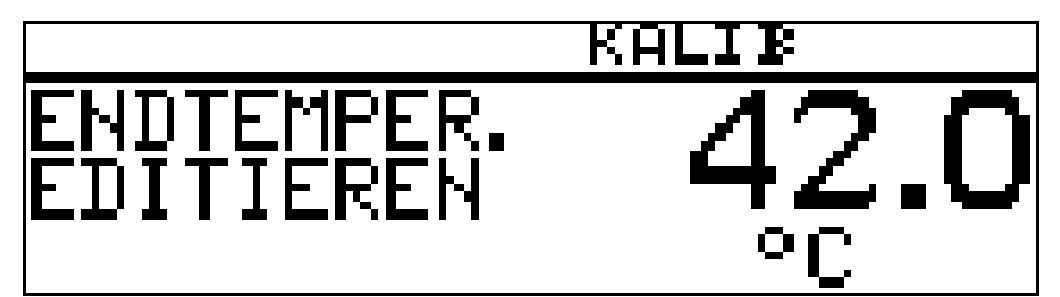

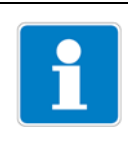

#### **HINWEIS!**

Die Endtemperatur muss mindestens 20 °C über der Anfangsstemperatur liegen.

Der Messumformer legt selbstständig die Temperatur-Stützpunkte fest. Das LC-Display zeigt jetzt

- oben (1) die nächste anzusteuernde Temperatur (blinkend)
- darunter (2) die aktuelle Fühlertemperatur (statisch)

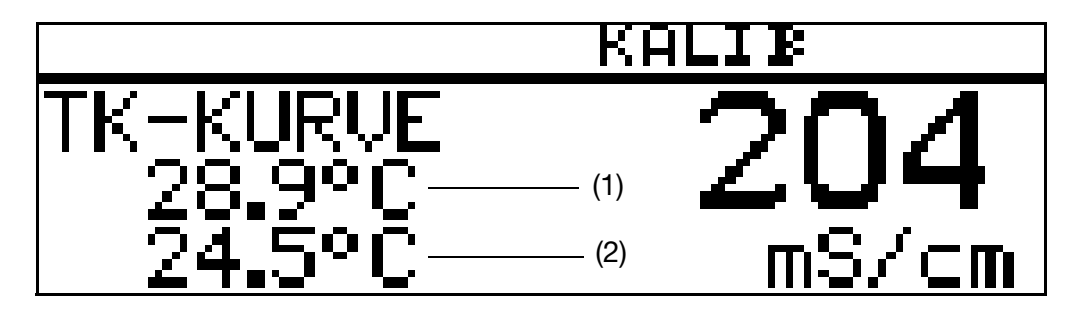

✱ Das Messmedium erwärmen, bis die blinkende Temperatur über- bzw. unterschritten wird.

Die nächste anzusteuernde Temperatur wird blinkend angezeigt.

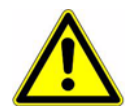

#### **ACHTUNG!**

Während des Kalibrierens darf die Temperaturänderungsgeschwindigkeit der Messlösung 10 K/min beim Gerät mit freistehendem Temperatursensor bzw.

1 K/min beim Gerät mit innenliegendem Temperatursensorder nicht überschritten werden.

Sobald eine der Zieltemperaturen erreicht wird, wird deren Anzeige statisch (nicht blinkend).

- ✱ Das Messmedium erwärmen, bis die blinkende Temperatur überschritten wird.
- ✱ Den Vorgang sooft wiederholen, bis alle sechs Temperaturkoeffizienten vom Gerät ermittelt wurden.

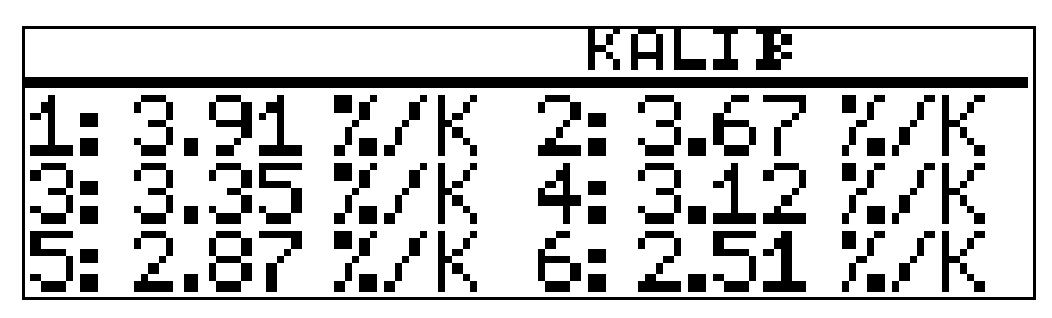

Das LC-Display zeigt jetzt die ermittelten Temperaturkoeffizienten in %/K an.

**\*** Die ermittelten Temperaturkoeffizienten übernehmen -> Taste **PGM** länger als 3 Sekunden drücken oder die Werte verwerfen -> Taste <u>|</u>¤r| drücken.

Der Messumformer befindet sich im "Kalibrier-Menü".

**\*** Taste **EXIT** drücken;

der Messumformer befindet sich im "Messmodus" und zeigt die kompensierte Leitfähigkeit der Referenzlösung an.

# **12.1 Leitfähigkeits-Sensor reinigen**

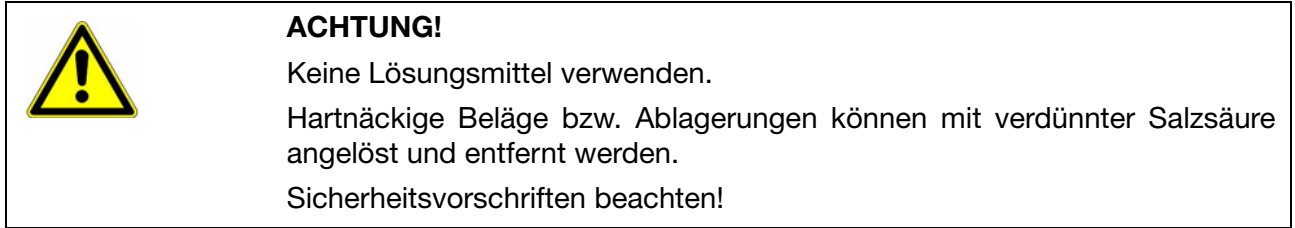

#### **Ablagerungen**

Ablagerungen am Sensorteil können mit einer weichen Bürste (z. B. Flaschenbürste) entfernt werden.
### <span id="page-72-0"></span>**Fehlermöglichkeiten**

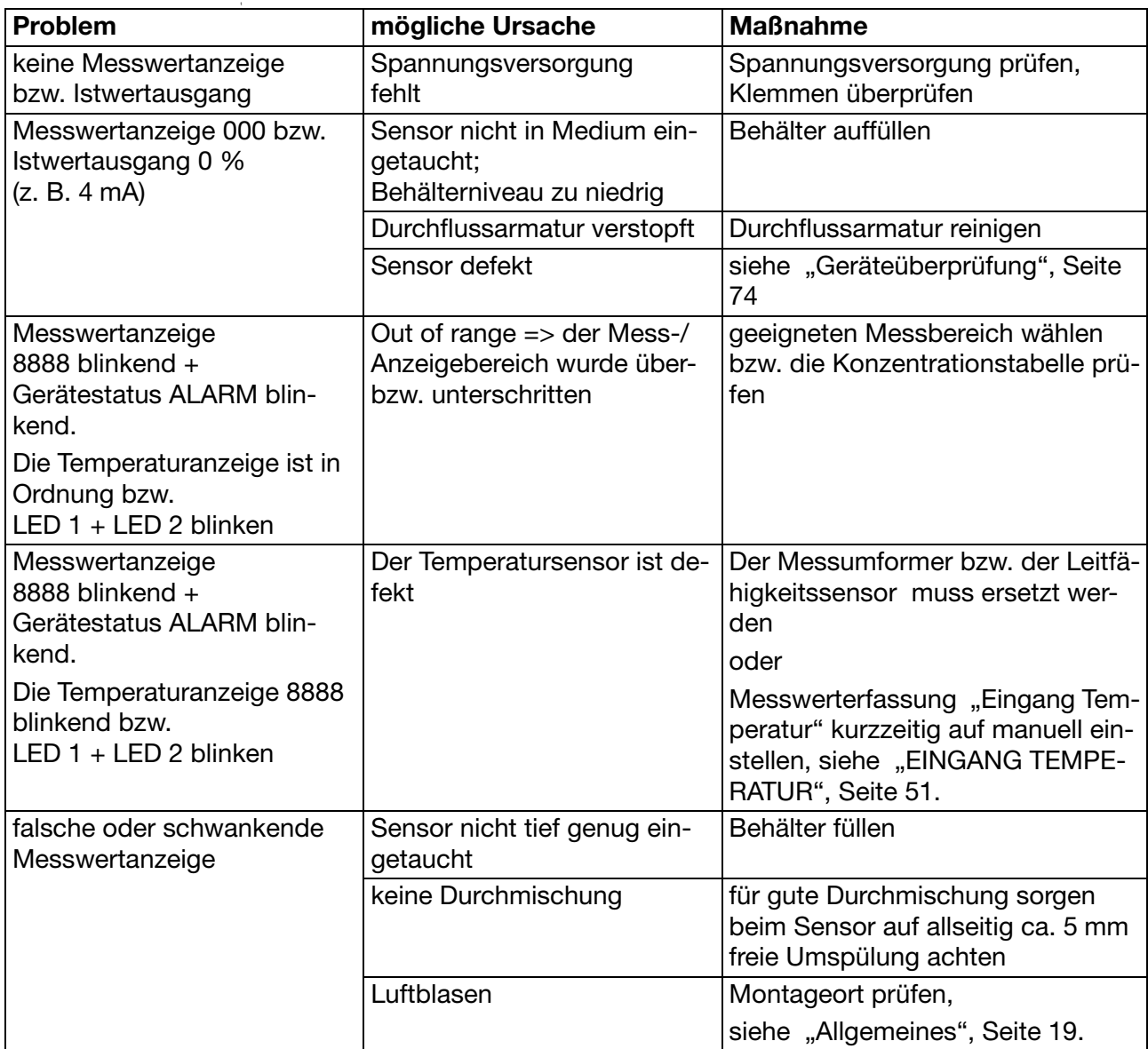

## <span id="page-73-0"></span>**13.1 Geräteüberprüfung**

#### **Allgemeines**

Das Gerät ist werkseitig kalibriert und wartungsfrei. Sollten dennoch Messwertabweichungen unbekannter Ursache auftreten, kann der Messumformer wie folgt überprüft werden.

#### **13.1.1 Prüfung mit Widerstandsschleife**

#### **Zellenkonstante**

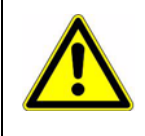

#### **ACHTUNG!**

Die Zellenkonstante des Gerätes ist bauformabhängig!

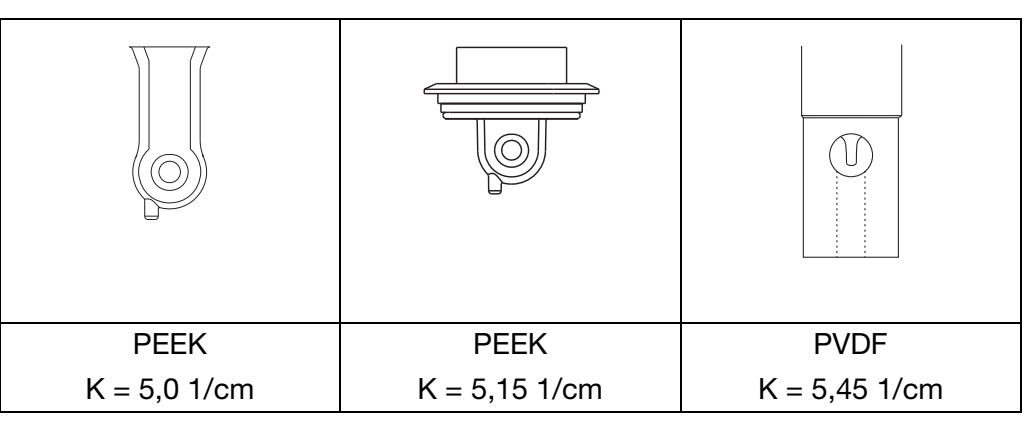

#### <span id="page-73-1"></span>**Lage der Widerstandsschleife**

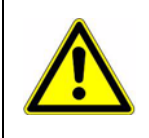

#### **ACHTUNG!**

Beim Kalibrieren den sensitiven Teil der Messzelle nicht auf eine Fläche auflegen oder berühren, sonst wird der Messwert verfälscht.

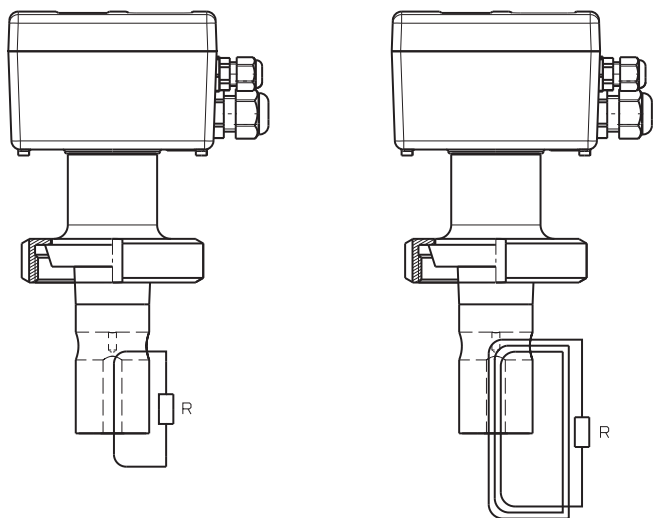

✱ Draht durch die Messzelle führen (siehe Abbildung)

✱ Widerstand R an Draht anschließen

#### **Berechnung des Widerstandes**

Formel zur Berechnung des Widerstandes der Widerstandsschleife:

$$
R = \frac{N^2 \cdot K}{Lf}
$$

- R Widerstand der Widerstands-Schleife
- N Zahl der Windungen der Schleife
- K Zellenkonstante
- Lf gewünschte Anzeige in S/cm

Anmerkung:  $1 \text{ mS/cm} = 1 \cdot 10-3 \text{ S/cm}$  $1 \text{ uS/cm} = 1 \cdot 10 - 6 \text{ S/cm}$ 

Bei Anzeigewerten bis 20 mS muss die Widerstandsschleife 1 Windung besitzen.

Bei Anzeigewerten ab 50 mS muss die Widerstandsschleife 3 Windungen besitzen.

#### **Beispiel 1**

Das Gerät mit T-förmiger PVDF-Messzelle soll 20 mS anzeigen:

$$
R = \frac{1^2 \cdot 5{,}45 \text{ 1/cm}}{20 \cdot 10^{-3} \text{ S/cm}} = 272{,}5 \text{ }\Omega
$$

Um eine Anzeige von 20 mS/cm zu erhalten, muss die Widerstandsschleife (mit 1 Windung) einen Widerstand von 272,5 Ohm aufweisen.

#### **Beispiel 2**

Das Gerät mit T-förmiger PVDF-Messzelle soll 500 mS anzeigen:

$$
R = \frac{3^2 \cdot 5,45 \text{ 1/cm}}{500 \cdot 10^{-3} \text{ S/cm}} = 98,1 \text{ }\Omega
$$

Um eine Anzeige von 500 mS/cm zu erhalten, muss die Widerstandsschleife (mit 3 Windungen) einen Widerstand von 98,1 Ohm aufweisen.

#### <span id="page-75-0"></span>**Vorberechnete Werte**

Der Anzeigewert 0 wird erreicht, wenn folgende Bedingungen erfüllt sind:

- der Sensor ist trocken **und**
- der Sensorbesitzt keine leitfähige Beläge **und**
- es ist keine Widerstandsschleife angebracht

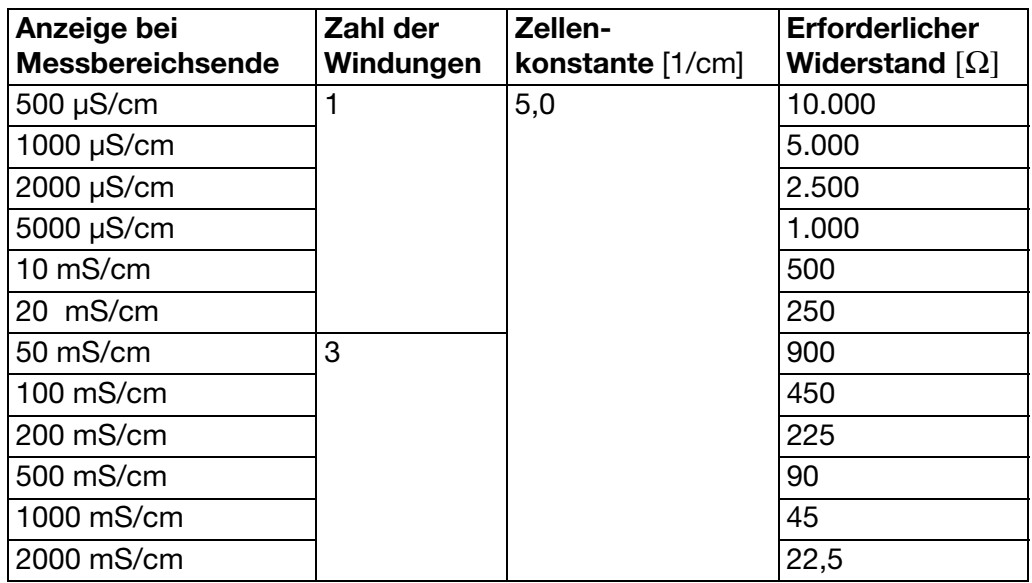

#### **Prüfung durchführen**

- ✱ Testwiderstand bestimmen
- ✱ Das Gerät elektrisch anschließen, [siehe Kapitel 7 "Installation", Seite 33](#page-32-0)
- ✱ Widerstandsschleife nach Abbildung anbringen

#### **13.1.2 Prüfung mit Referenzflüssigkeit**

#### **In Prüflösung einsetzen**

<span id="page-76-0"></span>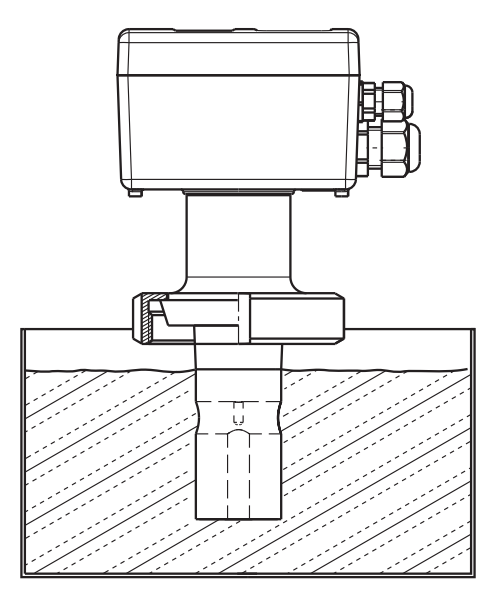

#### **Prüfung durchführen**

- ✱ Leitfähigkeits-Prüflösung in einem genügend großen Gefäß bereitstellen
- ✱ Das Gerät elektrisch anschließen, [siehe Kapitel 7 "Installation", Seite 33](#page-32-0)
- ✱ Messbereich entsprechend der Leitfähigkeits-Prüflösung wählen, [siehe](#page-47-0)  [Kapitel 10.5.1 "EINGANG LEITF. \(Eingang Leitfähigkeit\)", Seite 48](#page-47-0) -> MESSBEREICH 1...4
- ✱ TK auf 0 %/K stellen, [siehe Kapitel 10.5.1 "EINGANG LEITF. \(Eingang Leit](#page-47-0)[fähigkeit\)", Seite 48](#page-47-0) -> TEMP.KOEFFIZIENT
- ✱ Messzelle in das Gefäß eintauchen und während der Messung nicht mehr bewegen

### **13.1.3 Prüfung mit Referenzmessgerät**

#### **In Prüflösung einsetzen**

<span id="page-77-0"></span>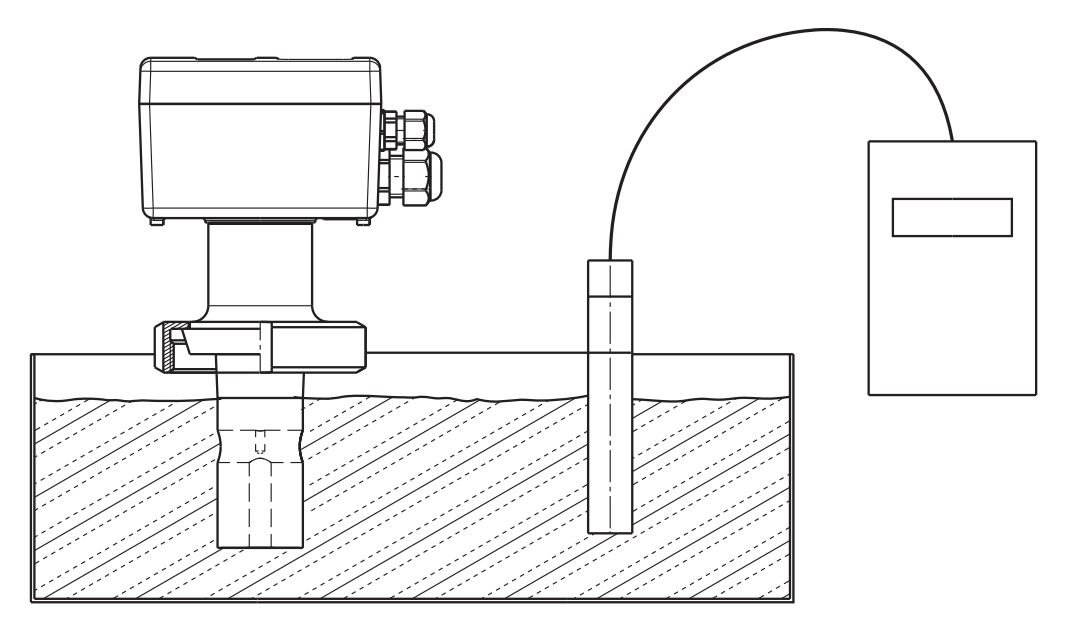

#### **Prüfung durchführen**

- ✱ Leitfähigkeits-Prüflösung in einem genügend großen Gefäß bereitstellen
- ✱ Das Gerät elektrisch anschließen, [siehe Kapitel 7 "Installation", Seite 33](#page-32-0)
- ✱ Messbereich entsprechend der Leitfähigkeits-Prüflösung wählen, [siehe](#page-47-0)  [Kapitel 10.5.1 "EINGANG LEITF. \(Eingang Leitfähigkeit\)", Seite 48](#page-47-0) -> MESSBEREICH 1 ... 4
- ✱ TK auf 0 %/K stellen, [siehe Kapitel 10.5.1 "EINGANG LEITF. \(Eingang Leit](#page-47-0)[fähigkeit\)", Seite 48](#page-47-0) -> TEMP.KOEFFIZIENT
- ✱ TK beim Referenzgerät ebenfalls auf 0 %/K stellen (siehe Betriebsanleitung des Referenzgerätes). Ist dies nicht möglich, muss die Flüssigkeitsprobe auf die Referenztemperatur (Bezugstemperatur) des Referenzgerätes temperiert werden
- ✱ Die zu prüfende Messzelle und Messzelle des Referenzgerätes in das Gefäß eintauchen und während der Messung nicht mehr bewegen
- ✱ Der Ausgang und die Anzeige des zu prüfenden Gerätes bzw. die Anzeige des daran angeschlossenen Anzeigegerätes und die des Referenzgerätes müssen unter Berücksichtigung der zulässigen Gerätefehler übereinstimmen

## **14.1 Vor dem Konfigurieren**

<span id="page-78-12"></span><span id="page-78-5"></span>Wenn viele Parameter des Gerätes umkonfiguriert werden sollen, ist es ratsam, sich alle zu verändernden Parameter in der nachstehenden Tabelle zu notieren, und die Parameter in der vorgegebenen Reihenfolge abzuarbeiten.

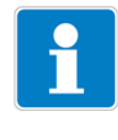

#### **HINWEIS!**

Die folgende Liste zeigt die maximale Anzahl der änderbaren Parameter.

Je nach Konfiguration sind bei dem Ihnen vorliegende Gerät einige Parameter nicht veränderbar (editierbar).

<span id="page-78-13"></span><span id="page-78-11"></span><span id="page-78-10"></span><span id="page-78-9"></span><span id="page-78-8"></span><span id="page-78-7"></span><span id="page-78-6"></span><span id="page-78-4"></span><span id="page-78-3"></span><span id="page-78-2"></span><span id="page-78-1"></span><span id="page-78-0"></span>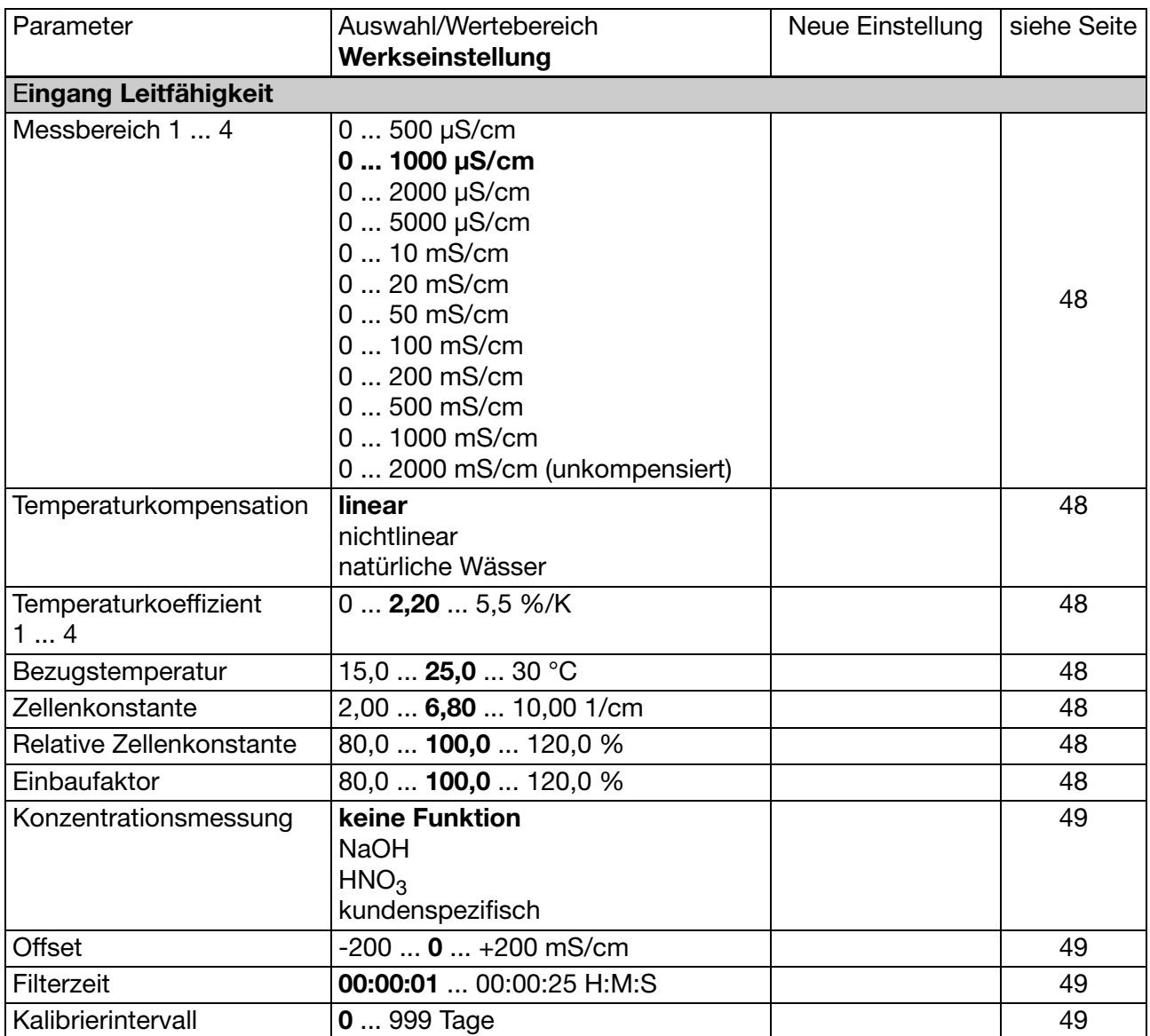

# **14 Anhang**

<span id="page-79-15"></span><span id="page-79-14"></span><span id="page-79-13"></span><span id="page-79-12"></span><span id="page-79-11"></span><span id="page-79-10"></span><span id="page-79-9"></span><span id="page-79-8"></span><span id="page-79-7"></span><span id="page-79-6"></span><span id="page-79-5"></span><span id="page-79-4"></span><span id="page-79-3"></span><span id="page-79-2"></span><span id="page-79-1"></span><span id="page-79-0"></span>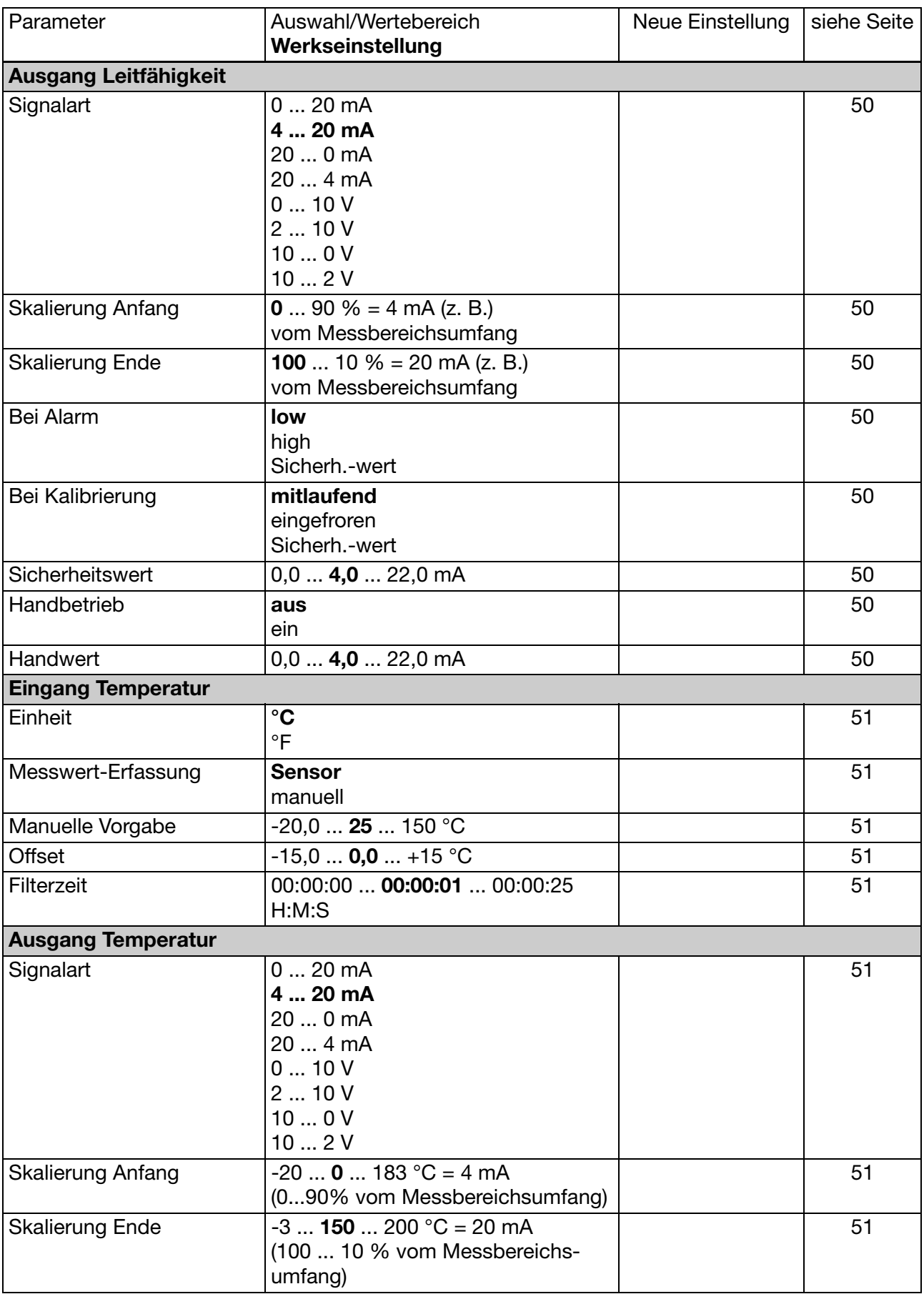

<span id="page-80-17"></span><span id="page-80-16"></span><span id="page-80-15"></span><span id="page-80-14"></span><span id="page-80-13"></span><span id="page-80-12"></span><span id="page-80-11"></span><span id="page-80-10"></span><span id="page-80-9"></span><span id="page-80-8"></span><span id="page-80-7"></span><span id="page-80-6"></span><span id="page-80-5"></span><span id="page-80-4"></span><span id="page-80-3"></span><span id="page-80-2"></span><span id="page-80-1"></span><span id="page-80-0"></span>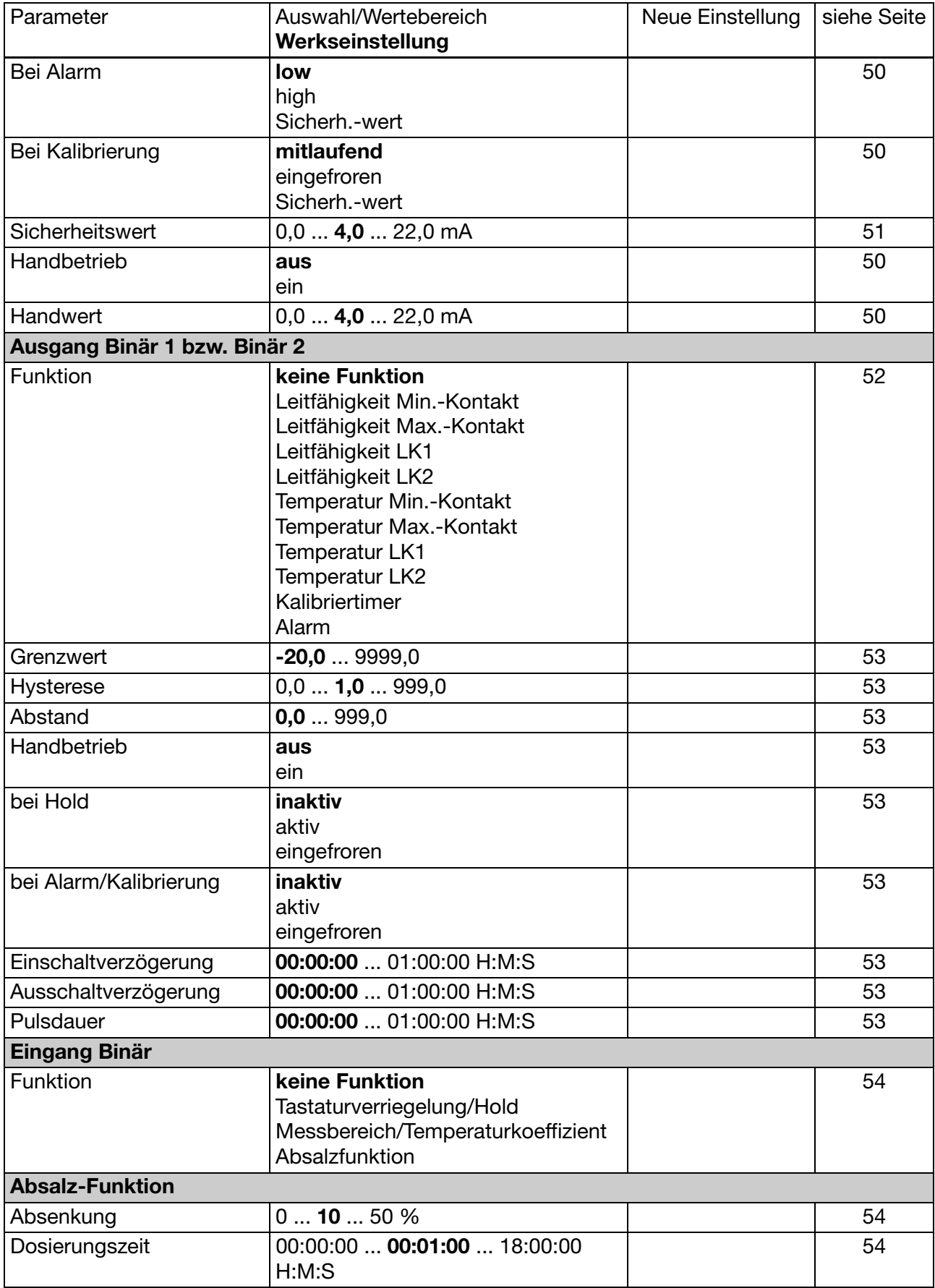

# **14 Anhang**

<span id="page-81-5"></span><span id="page-81-4"></span><span id="page-81-3"></span><span id="page-81-2"></span><span id="page-81-1"></span><span id="page-81-0"></span>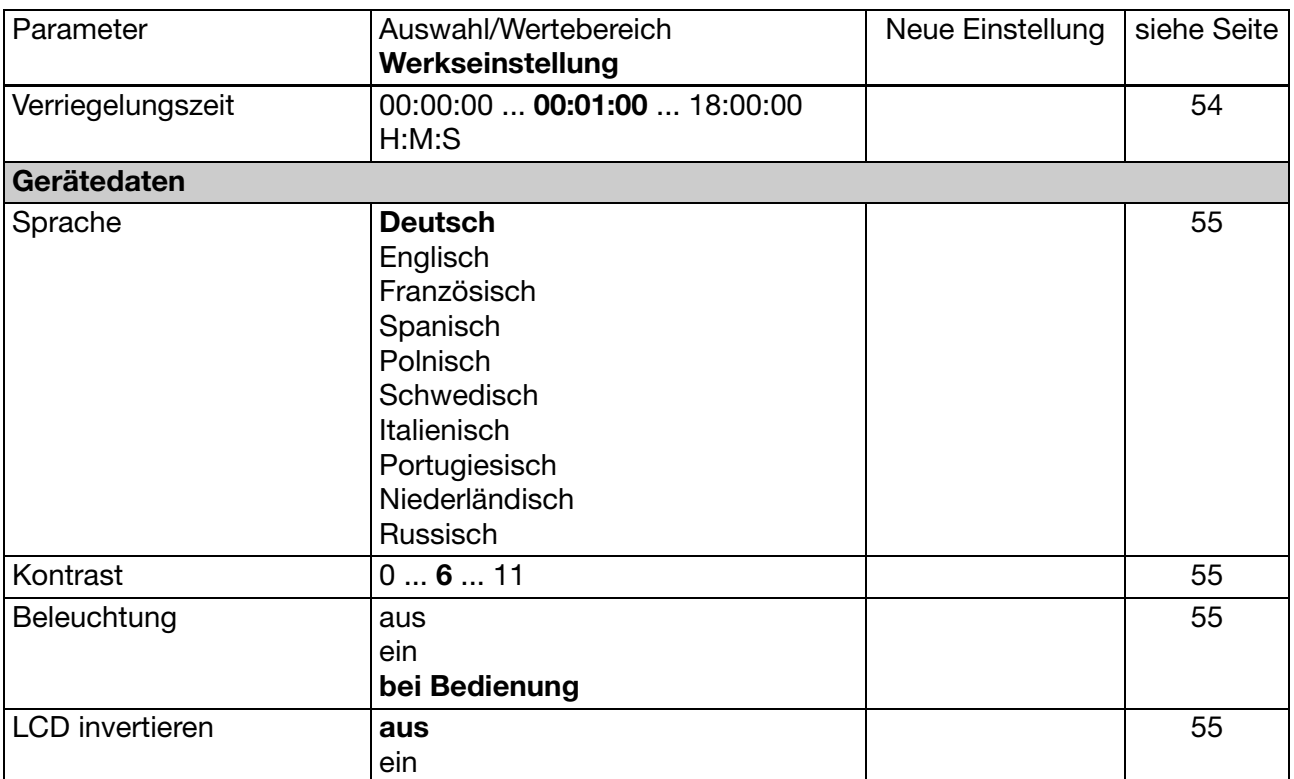

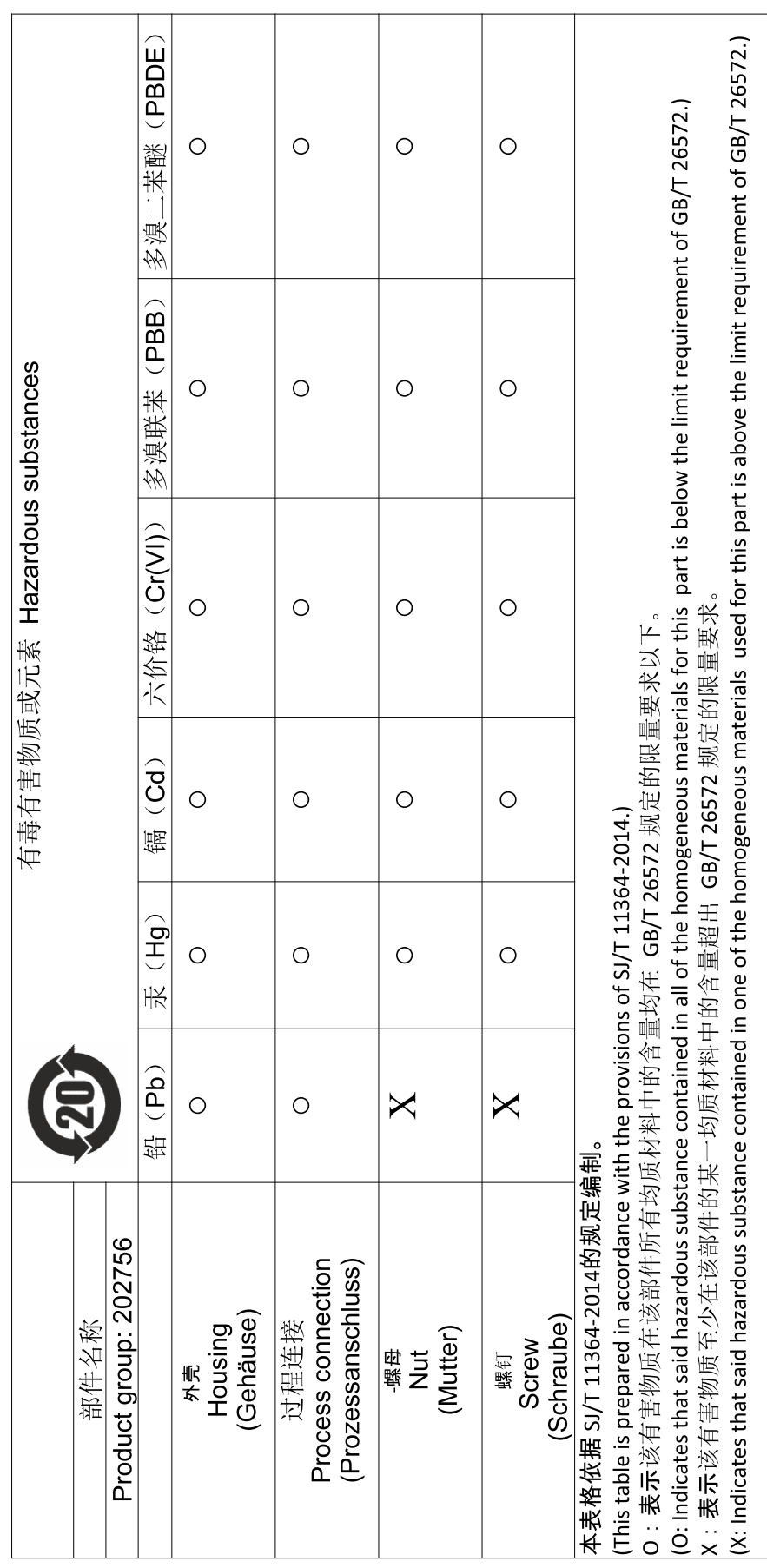

## **A**

Ablagerungen *[8](#page-7-0)* Absalz-Absenkung *[58](#page-57-0)* Absalz-Funktion *[54](#page-53-4)*, *[58](#page-57-1)*, *[81](#page-80-0)* Start *[54](#page-53-4)* Stop *[54](#page-53-5)* Absalzung *[8](#page-7-1)* Absalzventil *[58](#page-57-2)* Absenkung *[54](#page-53-1)*, *[81](#page-80-1)* Abstand *[53](#page-52-2)*, *[81](#page-80-2)* Alarmfenster *[52](#page-51-1)* Anschluss *[40](#page-39-0)* Ausgang binaer *[52](#page-51-2)* Ausgang Binär *[81](#page-80-3)* Ausgang Leitfähigkeit *[50](#page-49-8)*, *[80](#page-79-0)* Ausgang Temperatur *[51](#page-50-10)*, *[80](#page-79-1)* Ausschaltverzögerung *[53](#page-52-7)*, *[81](#page-80-4)*

## **B**

Bedienen in Ebenen *[46](#page-45-0)* Bedienprinzip *[44](#page-43-0)* bei Alarm *[50](#page-49-3)*–*[51](#page-50-11)*, *[80](#page-79-2)*–*[81](#page-80-5)* bei Alarm/Kalibrierung *[53](#page-52-5)*, *[81](#page-80-6)* bei Hold *[81](#page-80-7)* bei Kalibrierung *[51](#page-50-12)*, *[80](#page-79-3)*–*[81](#page-80-8)* Beleuchtung *[82](#page-81-0)* Berechnung eines Temperaturkoeffizienten *[67](#page-66-0)* Bezugstemperatur *[79](#page-78-0)* Biozid *[58](#page-57-3)* Bohrschablone *[24](#page-23-0)*

## **C**

CIP *[8](#page-7-2)* CIP-Prozess *[8](#page-7-3)*

## **D**

Dosierungszeit *[81](#page-80-9)*

## **E**

Ebenen der Administratorebene *[56](#page-55-0)* Einbaufaktor *[19](#page-18-1)*, *[79](#page-78-1)* Einbaulage *[19](#page-18-2)* Eingang Binär *[81](#page-80-10)* Eingang Leitfähigkeit *[79](#page-78-2)* Eingang Temperatur *[80](#page-79-4)* Einheit *[80](#page-79-5)* Einschaltverzögerung *[81](#page-80-11)* Einstellungsparameter *[54](#page-53-6)* Elektrischer Anschluss *[33](#page-32-1)* Elektromagnetische Verträglichkeit *[33](#page-32-2)* Entfernen der Verlackung *[38](#page-37-0)*

Ermittlung der TK-Kurve *[67](#page-66-1)* explosionsgefährdete Bereiche *[33](#page-32-3)*

### **F**

Fehlermöglichkeiten *[73](#page-72-0)* Filterzeit *[49](#page-48-2)*, *[79](#page-78-3)*–*[80](#page-79-6)* Funktion *[81](#page-80-12)*

## **G**

galvanische Trennung *[40](#page-39-1)* Gerätedaten *[55](#page-54-4)*, *[82](#page-81-1)* Grenzwert *[81](#page-80-13)*

### **H**

Handbetrieb *[52](#page-51-3)*, *[80](#page-79-7)*–*[81](#page-80-14)* Handwert *[52](#page-51-4)*, *[80](#page-79-8)*–*[81](#page-80-15)* Hinweisende Zeichen *[5](#page-4-0)* Hold-Funktion *[54](#page-53-7)* Hysterese *[53](#page-52-1)*

## **K**

Kalibrierintervall *[79](#page-78-4)* Konfigurierbare Parameter *[40](#page-39-2)* Konfigurieren *[79](#page-78-5)* Kontrast *[82](#page-81-2)* Konzentrationsbereich *[49](#page-48-4)* Konzentrationsmessung *[79](#page-78-6)*

## **L**

LCD invertieren *[82](#page-81-3)* Limitkomparator *[52](#page-51-5)*

## **M**

Manuelle Vorgabe *[80](#page-79-9)* Messbereich *[79](#page-78-7)* Messbereichs-/Temperaturkoeffizientenumschaltung *[54](#page-53-8)* Messverfahren *[8](#page-7-4)* Messwert-Erfassung *[80](#page-79-10)* Montageort *[19](#page-18-3)*

## **N**

Nichtlinearer Temperaturkoeffizient *[67](#page-66-2)*

## **O**

Offset *[51](#page-50-4)*, *[79](#page-78-8)*–*[80](#page-79-11)*

### **P**

Parameter, konfigurierbare *[40](#page-39-2)* Passwort *[55](#page-54-5)* Polarisation *[8](#page-7-5)*

## **Stichwortverzeichnis**

Pulsdauer *[81](#page-80-16)*

#### **R**

Referenzflüssigkeit *[77](#page-76-0)* Referenzmessgerät *[78](#page-77-0)* Relative Zellenkonstante *[79](#page-78-9)*

## **S**

Setup-Schnittstelle *[40](#page-39-3)* Sicherheitswert *[80](#page-79-12)*–*[81](#page-80-17)* Signalart *[80](#page-79-13)* Skalierung Anfang *[80](#page-79-14)* Skalierung Ende *[80](#page-79-15)* Sonneneinstrahlung *[19](#page-18-4)* Sprache *[82](#page-81-4)*

## **T**

Tastaturverriegelung *[54](#page-53-9)* Temperaturkoeffizient *[79](#page-78-10)* Temperaturkompensation *[79](#page-78-11)* Temperaturkompensation mit der TK-Kurve *[68](#page-67-0)* TK-Kurve *[68](#page-67-1)*

## **U**

umkonfigurieren *[79](#page-78-12)*

## **V**

Verriegelungszeit *[54](#page-53-3)*, *[82](#page-81-5)* Vorberechnete Werte *[76](#page-75-0)*

### **W**

Warnende Zeichen *[5](#page-4-1)* Widerstandsschleife *[74](#page-73-1)* Wischkontakt *[53](#page-52-9)*

### **Z**

Zellenkonstante *[48](#page-47-7)*, *[79](#page-78-13)*

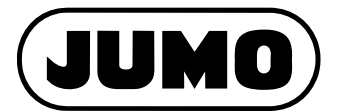

#### **JUMO GmbH & Co. KG**

Moritz-Juchheim-Straße 1 36039 Fulda, Germany

Telefon: +49 661 6003-714 Telefax: +49 661 6003-605 E-Mail: Internet: www.jumo.net mail@jumo.net

Lieferadresse: Mackenrodtstraße 14 36039 Fulda, Germany

Postadresse: 36035 Fulda, Germany

#### **JUMO Mess- und Regelgeräte GmbH**

Pfarrgasse 48 1230 Wien, Austria

 $\mathbf{T}$  $\mathbf{T}$ E-Mail: Internet: www.jumo.at +43 1 610610 +43 1 6106140 info.at@jumo.net

Technischer Support Österreich:

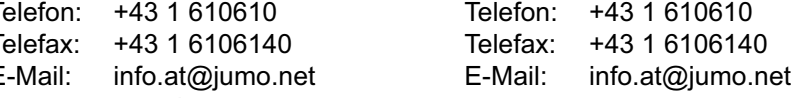

#### **JUMO Mess- und Regeltechnik AG**

Laubisrütistrasse 70 8712 Stäfa, Switzerland Technischer Support Schweiz: Telefon: +41 44 928 24 44 Telefax: +41 44 928 24 48 E-Mail: Internet: www.jumo.ch info@jumo.ch Telefon: +41 44 928 24 44 Telefax: E-Mail: +41 44 928 24 48 info@jumo.ch

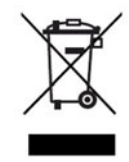

Technischer Support Deutschland:

Telefon: +49 661 6003-9135 Telefax: E-Mail: +49 661 6003-881899 service@jumo.net